# Uma introdução ao git

Nelson Lago

CCSL-IME/USP

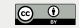

# • Desempenho excelente

▶ Piora com número muito grande de arquivos (perto de 1M, segundo Torvalds em 2006)

# • Todas as funcionalidades imagináveis existem

- ▶ Mas subdiretórios não podem ser baixados/sincronizados separadamente
	- » submodules, subtrees, partial clones e sparse checkouts podem quebrar o galho, mas são complexos

# • Hoje em dia, multiplataforma

# • Permite integrar fluxo de desenvolvimento e de implantação / operação

- ▶ Alguns pacotes sugerem esse processo
- ▶ Alguns ambientes usam esse mecanismo (heroku, openshift…)

# • Viabiliza diversos fluxos de trabalho

# • Projetos livres migraram em massa

- ▶ "Grife" Linus Torvalds
- ▶ github/gitlab são excelentes e favorecem a colaboração
	- » Funcionam como redes sociais e foram fundamentais na popularização

# • Até a Microsoft está usando, além de ter comprado o github

O básico é fácil, mas mesmo usos comuns não são óbvios, porque

- Os nomes dos comandos e suas opções são inconsistentes
	- ▶ O contrário de **git add arquivo** é **git reset arquivo**
		- » mas **git reset** sem um nome de arquivo faz outra coisa
	- **▶ git checkout** faz várias coisas diferentes
	- ▶ **head** é uma coisa, **HEAD** é outra
	- ▶ **repo-remoto/nome-do-ramo** é uma coisa, **repo-remoto nome-do-ramo** é outra
	- ▶ **--index**, **--cached** e **--staged** são sinônimos, mas às vezes não
	- $\blacktriangleright$  etc.
- A documentação é boa e completa, mas é preciso saber onde procurar
	- ▶ Em geral, a melhor resposta para "como fazer X" é "procure no google"!
- Para coisas simples, mas não-triviais, é preciso entender como git funciona

# Antes de começar

# Quem sou eu?

- Várias pessoas podem trabalhar em conjunto com git
- Por isso, git sempre registra quem fez o quê
- Mas como git sabe quem é você?
	- ▶ Você precisa contar para ele :)
		- » git config --global user.name "Seu Nome"
		- » git config --global user.email "email@algumlugar.com"

# lovelace@engine:~/lerolero\$ git log commit 3df3233c8cc6a81f0499ff1768d775ac9682f1bd Author: Ada Lovelace <ada@analyticalengine.com> < Date: Wed Nov 18 11:40:59 2020 -0300

Acrescenta descrição do projeto ao README

commit bc7de604e736c540ef06e71f1641b19c238ad3a0 Author: Nelson Lago <lago@ime.usp.br>< Mon Nov 16 13:53:13 2020 -0300 Date:

```
Initial commit
```
- Para git trabalhar via rede, é preciso haver algum mecanismo de autenticação
- O mais comum são as chaves assimétricas (através do protocolo **ssh**)
	- ▶ Você fornece para o servidor um "cadeado" para o qual só você tem a "chave"
	- ▶ Quando você solicita acesso a alguma coisa, o servidor envia para você uma mensagem secreta "trancada" com o "cadeado"
	- ▶ O acesso só é liberado quando você mostra que foi capaz de ler a mensagem (ou seja, abrir o "cadeado")

# • À primeira vista, a "chave" parece simplesmente uma senha bastante longa ▶ Mas não é :)

» Esse mecanismo tem diversas vantagens em termos de segurança, mas não vamos discutir isso aqui

• Para gerar um par de chaves assimétricas (no Linux, é claro!), use o comando **ssh-keygen**

▶ De maneira geral, não é necessário inserir uma passphrase

# • O comando vai criar dois arquivos:

- $\triangleright$  SEU HOME/.ssh/id rsa  $\rightarrow$  a "chave"
- $\triangleright$  SEU\_HOME/.ssh/id\_rsa.pub  $\rightarrow$  o "cadeado"
- O arquivo **id\_rsa.pub** não é secreto, você pode enviá-lo para qualquer pessoa que precisar dele
	- $\triangleright$  Esse é o arquivo que você vai registrar como sua *chave pública* no github ou gitlab

# • O arquivo **id\_rsa** é secreto!

▶ Se alguém tiver acesso a ele, poderá modificar seus repositórios no github/gitlab como se fosse você

# Parte I

# O bê-a-bá do git

# Básico: álbum de fotos

# • git armazena o histórico de versões de um projeto

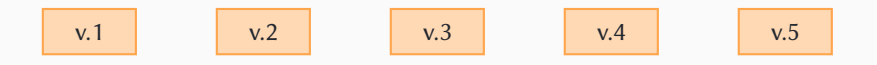

∽

• git armazena o histórico de versões de um projeto

•Isso inclui a ordem das versões no tempo e quem é a "última"

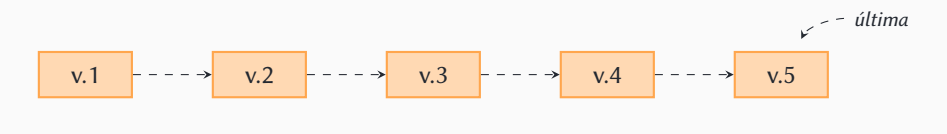

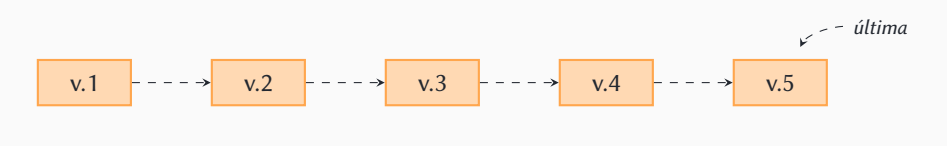

▶ São "fotografias" do diretório de trabalho

Diretório de trabalho (workdir)

 $\Lambda$ 

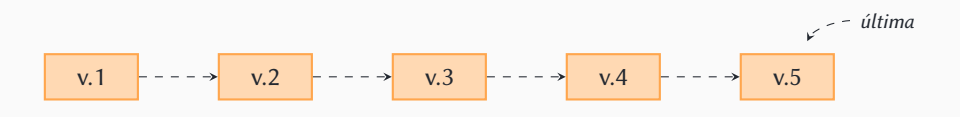

- ▶ São "fotografias" do diretório de trabalho
- ▶ O usuário seleciona "quem aparece" na foto

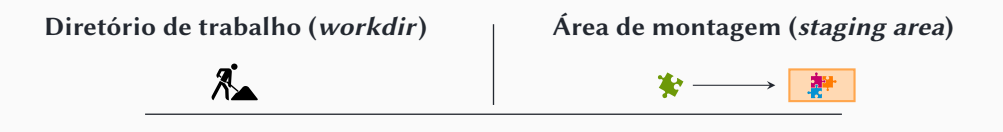

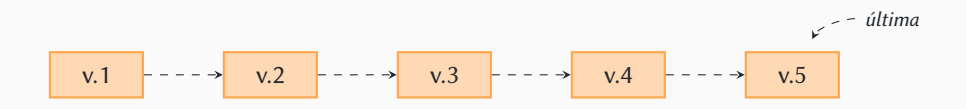

- ▶ São "fotografias" do diretório de trabalho
- ▶ O usuário seleciona "quem aparece" na foto

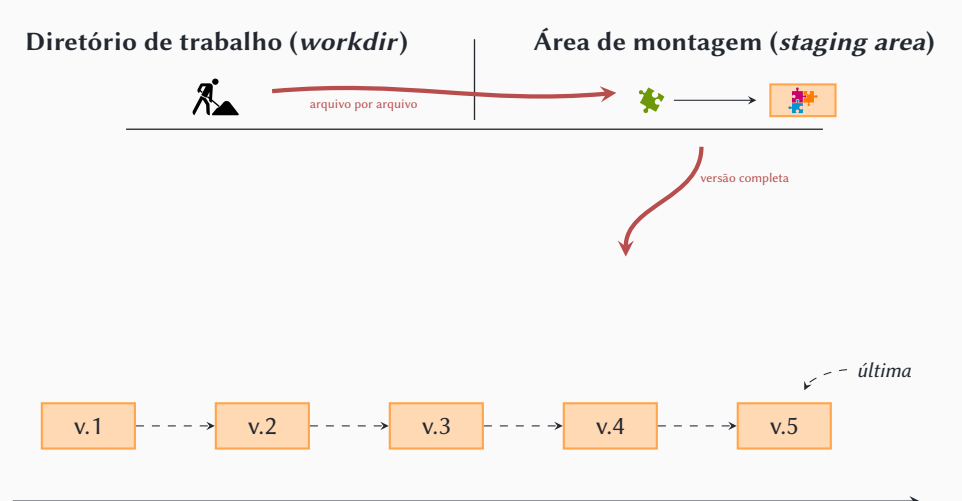

# • git permite colaborar via rede de várias maneiras

# • A mais comum é utilizar plataformas como github ou gitlab

- ▶ Ambas são bastante similares
- ▶ Funcionam como redes sociais
- ▶ Oferecem vários serviços agregados (gestão de bugs, wikis etc.)
- ▶ github é mais popular
	- » Pertence à Microsoft
	- » Não é software livre
- ▶ gitlab tem uma versão livre
	- » usada, por exemplo, pelo GNOME

# Duas maneiras:

# • **git init .**

- ▶ Cria um repositório no diretório atual
	- » Talvez fosse melhor dizer que ele transforma o diretório atual em um repositório
- ▶ Cria o diretório **.git** (o repositório de fato com as versões e a área de montagem)
- ▶ O diretório atual passa a ser a área de trabalho

# • **git clone <URL> .**

- ▶ Executa **git init .**
- **▶ Registra URL** como um repositório remoto chamado *origin*
- ▶ Copia o repositório origin para o repositório local

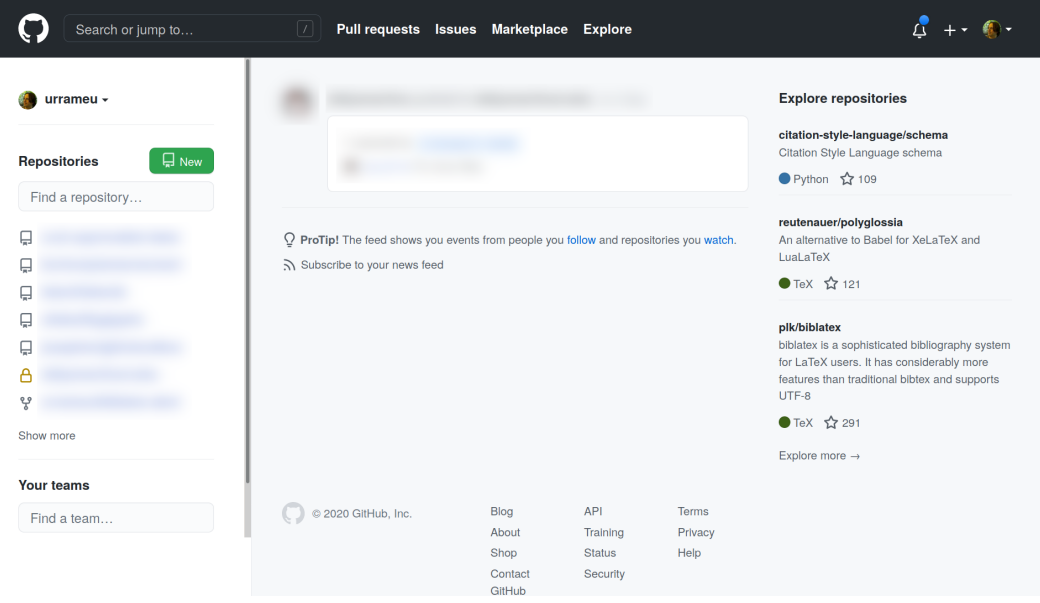

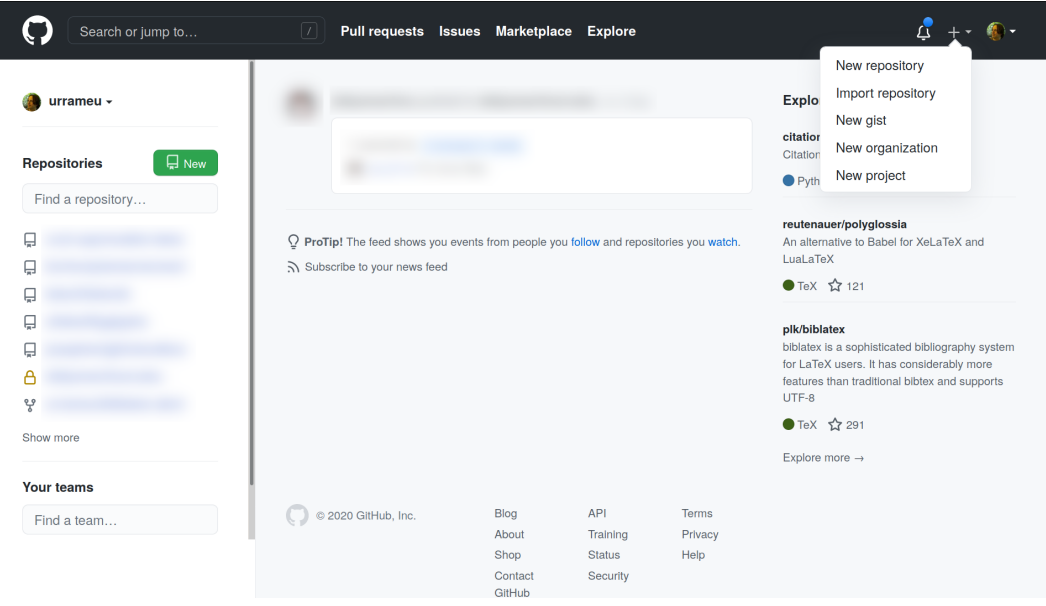

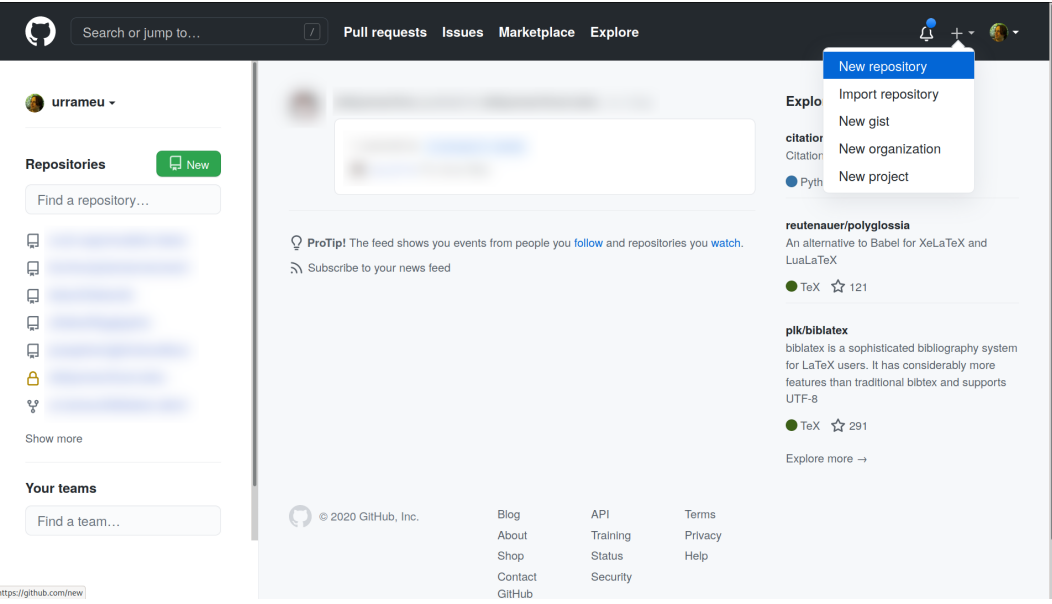

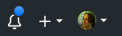

# Create a new repository

A repository contains all project files, including the revision history. Already have a project repository elsewhere? Import a repository.

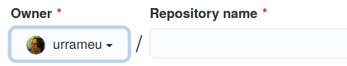

Great repository names are short and memorable. Need inspiration? How about fantastic-octo-journey?

## **Description** (optional)

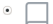

## Public

Anyone on the internet can see this repository. You choose who can commit.

## **Private**

You choose who can see and commit to this repository.

## Initialize this repository with:

Skip this step if you're importing an existing repository.

## Add a README file

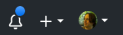

# Create a new repository

A repository contains all project files, including the revision history. Already have a project repository elsewhere? Import a repository.

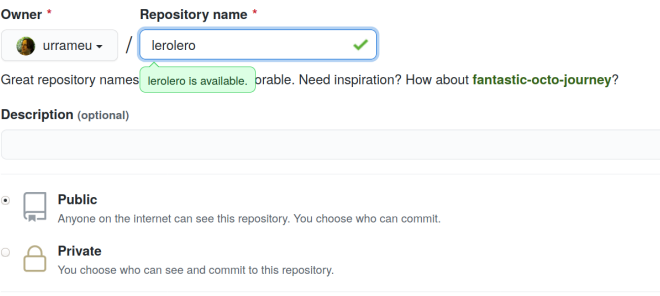

## Initialize this repository with:

Skip this step if you're importing an existing repository.

Add a README file

Great repository names lergiero is available. Drable, Need inspiration? How about fantastic-octo-journey?

### **Description** (optional)

 $\left( \bullet \right)$  $\sqrt{1}$ 

Public

Anyone on the internet can see this repository. You choose who can commit.

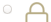

#### **Private**

You choose who can see and commit to this repository.

## Initialize this repository with:

Skip this step if you're importing an existing repository.

# Add a README file

This is where you can write a long description for your project. Learn more.

#### Add .aitianore

Choose which files not to track from a list of templates. Learn more.

#### Choose a license

A license tells others what they can and can't do with your code. Learn more.

## Create repository

 $\approx$  0000 CHLINE Ins

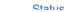

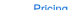

Training

**Blog** 

Great repository names are short and memorable. Need inspiration? How about fantastic-octo-journey?

### **Description** (optional)

 $\left( \bullet \right)$ 

Public

Anyone on the internet can see this repository. You choose who can commit.

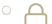

**Private** 

You choose who can see and commit to this repository.

## Initialize this repository with:

Skip this step if you're importing an existing repository.

## $\triangleleft$  Add a README file

This is where you can write a long description for your project. Learn more.

## Add .gitignore

Choose which files not to track from a list of templates. Learn more.

#### Choose a license

A license tells others what they can and can't do with your code. Learn more.

This will set  $\mathfrak{f}^{\mathfrak{s}}$  main as the default branch. Change the default name in your settings.

## Create repository

Great repository names are short and memorable. Need inspiration? How about fantastic-octo-journey?

### **Description** (optional)

 $\left( \bullet \right)$ 

Public

Anyone on the internet can see this repository. You choose who can commit.

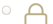

**Private** 

You choose who can see and commit to this repository.

## Initialize this repository with:

Skip this step if you're importing an existing repository.

## $\triangleleft$  Add a README file

This is where you can write a long description for your project. Learn more.

#### Add .aitianore

Choose which files not to track from a list of templates. Learn more.

#### $\leq$  Choose a license

A license tells others what they can and can't do with your code. Learn more.

License: GNU General Public ... ▼

This will set  $\mathfrak{f}^{\mathfrak{g}}$  main as the default branch. Change the default name in your settings.

#### Create repository

Great repository names are short and memorable. Need inspiration? How about fantastic-octo-journey?

### **Description** (optional)

 $\left( \bullet \right)$ আ

Public

Anyone on the internet can see this repository. You choose who can commit.

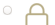

**Private** 

You choose who can see and commit to this repository.

## Initialize this repository with:

Skip this step if you're importing an existing repository.

## $\triangleleft$  Add a README file

This is where you can write a long description for your project. Learn more.

### Add .aitianore

Choose which files not to track from a list of templates. Learn more.

#### $\leq$  Choose a license

A license tells others what they can and can't do with your code. Learn more.

License: GNU General Public ... ▼

This will set  $\mathfrak{f}^{\mathfrak{g}}$  main as the default branch. Change the default name in your settings.

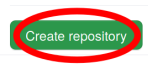

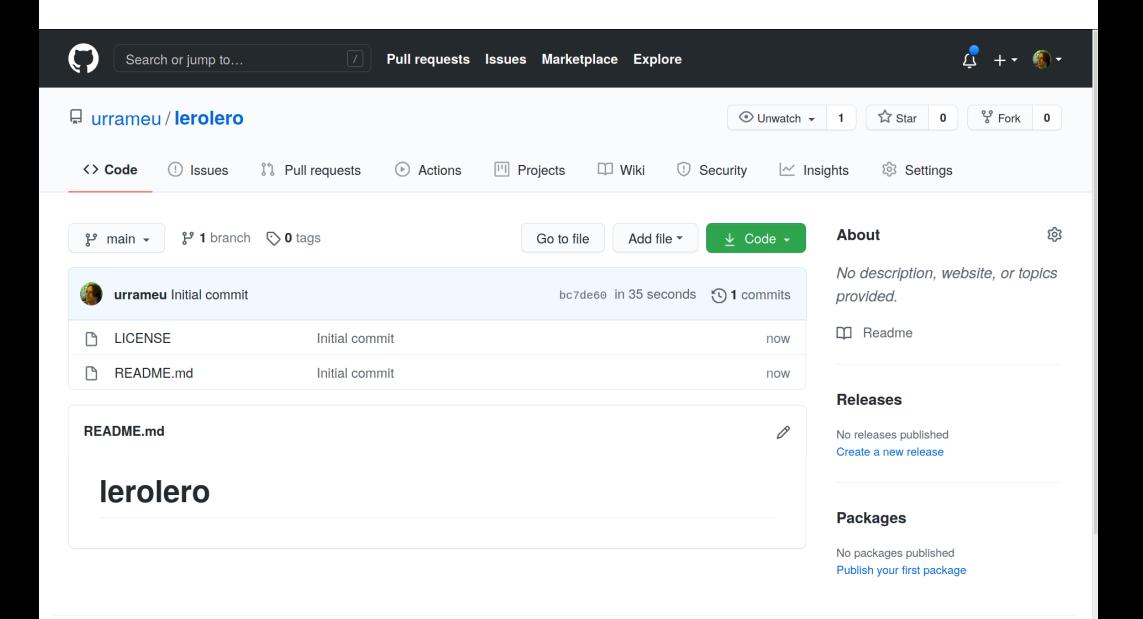

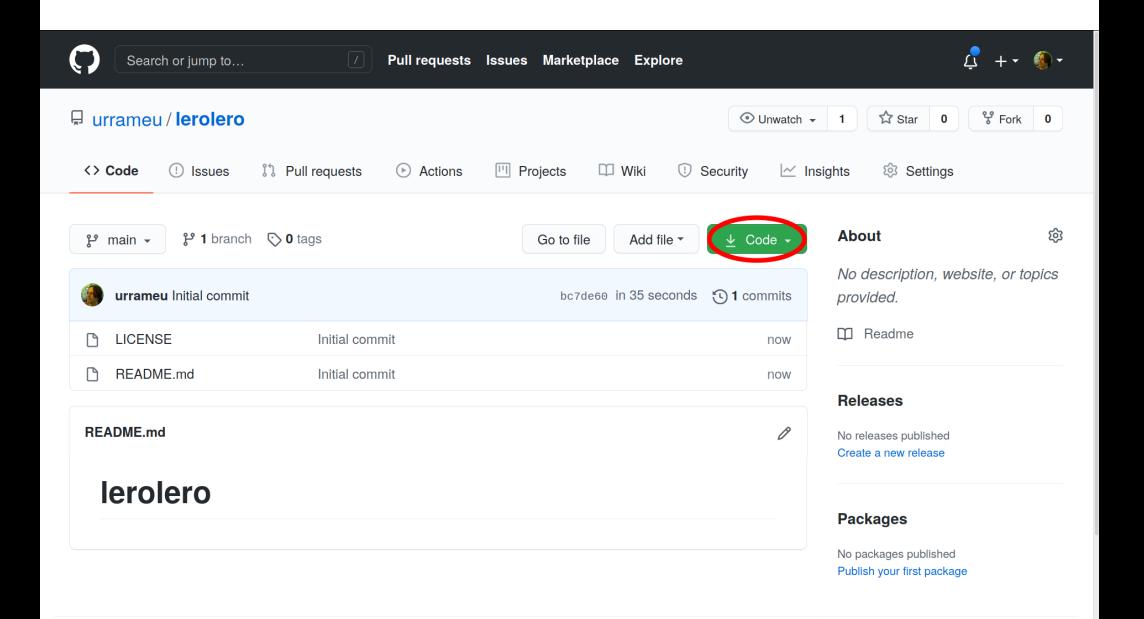

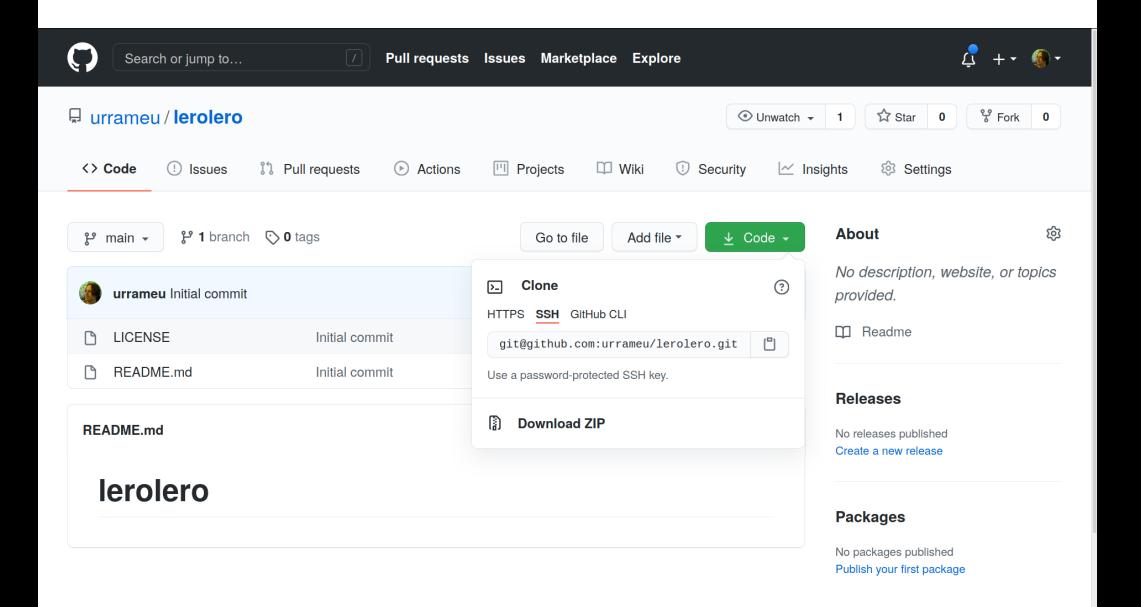

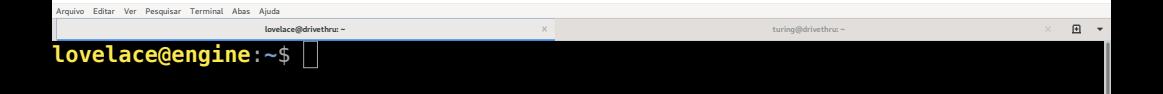

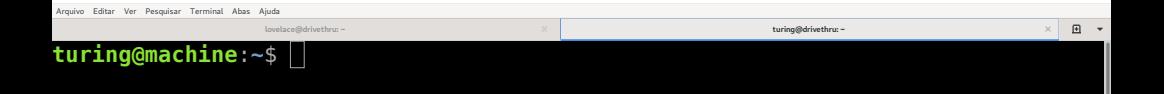

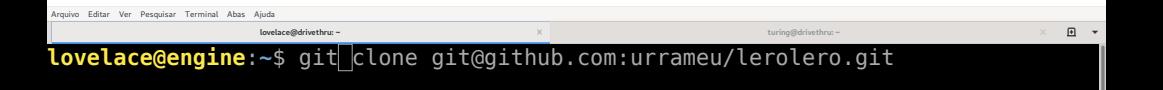

```
Arquivo Editar Ver Perquisar Terminal Abas Ajuda
                                                                                   \mathbf{R} .
                 lovelace@drivethru: ~ turing@drivethru: ~
lovelace@engine:~$ git clone git@github.com:urrameu/lerolero.git
Cloning into 'lerolero'...
Warning: Permanently added the RSA host key for IP address '140.82.112.3' to th
e list of known hosts.
Enter passphrase for key '/home/lovelace/.ssh/id_rsa': 
remote: Enumerating objects: 4, done.
remote: Counting objects: 100% (4/4), done.
remote: Compressing objects: 100% (3/3), done.
remote: Total 4 (delta 0), reused 0 (delta 0), pack-reused 0
Receiving objects: 100% (4/4), 12.46 KiB | 6.23 MiB/s, done.
lovelace@engine:~$
```

```
Arquivo Editar Ver Perquisar Terminal Abas Ajuda
                                                                                   \mathbf{R} .
                 lovelace@drivethru: ~ turing@drivethru: ~
lovelace@engine:~$ git clone git@github.com:urrameu/lerolero.git
Cloning into 'lerolero'...
Warning: Permanently added the RSA host key for IP address '140.82.112.3' to th
e list of known hosts.
Enter passphrase for key '/home/lovelace/.ssh/id_rsa': 
remote: Enumerating objects: 4, done.
remote: Counting objects: 100% (4/4), done.
remote: Compressing objects: 100% (3/3), done.
remote: Total 4 (delta 0), reused 0 (delta 0), pack-reused 0
Receiving objects: 100% (4/4), 12.46 KiB | 6.23 MiB/s, done.
```

```
lovelace@engine:~$ cd lerolero
```
**lovelace@engine**:**~**\$ git clone git@github.com:urrameu/lerolero.git Cloning into 'lerolero'... Warning: Permanently added the RSA host key for IP address '140.82.112.3' to th e list of known hosts. Enter passphrase for key '/home/lovelace/.ssh/id\_rsa': remote: Enumerating objects: 4, done. remote: Counting objects: 100% (4/4), done. remote: Compressing objects: 100% (3/3), done. remote: Total 4 (delta 0), reused 0 (delta 0), pack-reused 0 Receiving objects: 100% (4/4), 12.46 KiB | 6.23 MiB/s, done. **lovelace@engine**:**~**\$ cd lerolero **lovelace@engine**:**~/lerolero**\$ ls -l

 $\mathbf{R}$  .

```
\Boxlovelace@drivethru: ~/lerolero turing@drivethru: ~
lovelace@engine:~$ git clone git@github.com:urrameu/lerolero.git
Cloning into 'lerolero'...
Warning: Permanently added the RSA host key for IP address '140.82.112.3' to th
e list of known hosts.
Enter passphrase for key '/home/lovelace/.ssh/id_rsa': 
remote: Enumerating objects: 4, done.
remote: Counting objects: 100% (4/4), done.
remote: Compressing objects: 100% (3/3), done.
remote: Total 4 (delta 0), reused 0 (delta 0), pack-reused 0
Receiving objects: 100% (4/4), 12.46 KiB | 6.23 MiB/s, done.
lovelace@engine:~$ cd lerolero
lovelace@engine:~/lerolero$ ls -l
total 40
-rw-r--r-- 1 lovelace lovelace 35149 nov 18 11:35 LICENSE
-rw-r--r-- 1 lovelace lovelace 10 nov 18 11:35 README.md
```
**lovelace@engine**:**~/lerolero**\$
```
\Boxlovelace@drivethru: ~/lerolero turing@drivethru: ~
lovelace@engine:~$ git clone git@github.com:urrameu/lerolero.git
Cloning into 'lerolero'...
Warning: Permanently added the RSA host key for IP address '140.82.112.3' to th
e list of known hosts.
Enter passphrase for key '/home/lovelace/.ssh/id_rsa': 
remote: Enumerating objects: 4, done.
remote: Counting objects: 100% (4/4), done.
remote: Compressing objects: 100% (3/3), done.
remote: Total 4 (delta 0), reused 0 (delta 0), pack-reused 0
Receiving objects: 100% (4/4), 12.46 KiB | 6.23 MiB/s, done.
lovelace@engine:~$ cd lerolero
lovelace@engine:~/lerolero$ ls -l
total 40
-rw-r--r-- 1 lovelace lovelace 35149 nov 18 11:35 LICENSE
-rw-r--r-- 1 lovelace lovelace 10 nov 18 11:35 README.md
```
**lovelace@engine**:**~/lerolero**\$ ls -la

```
Warning: Permanently added the RSA host key for IP address '140.82.112.3' to th
e list of known hosts.
Enter passphrase for key '/home/lovelace/.ssh/id_rsa': 
remote: Enumerating objects: 4, done.
remote: Counting objects: 100% (4/4), done.
remote: Compressing objects: 100% (3/3), done.
remote: Total 4 (delta 0), reused 0 (delta 0), pack-reused 0
Receiving objects: 100% (4/4), 12.46 KiB | 6.23 MiB/s, done.
lovelace@engine:~$ cd lerolero
lovelace@engine:~/lerolero$ ls -l
total 40
-rw-r--r-- 1 lovelace lovelace 35149 nov 18 11:35 LICENSE
-rw-r--r-- 1 lovelace lovelace 10 nov 18 11:35 README.md
lovelace@engine:~/lerolero$ ls -la
total 52
drwxr-xr-x 3 lovelace lovelace 4096 nov 18 11:35 .
drwxr-xr-x 4 lovelace lovelace 4096 nov 18 11:35 ..
drwxr-xr-x 8 lovelace lovelace 4096 nov 18 11:35 .git
-rw-r--r-- 1 lovelace lovelace 35149 nov 18 11:35 LICENSE
-rw-r--r-- 1 lovelace lovelace 10 nov 18 11:35 README.md
lovelace@engine:~/lerolero$
```
 $\Box$ 

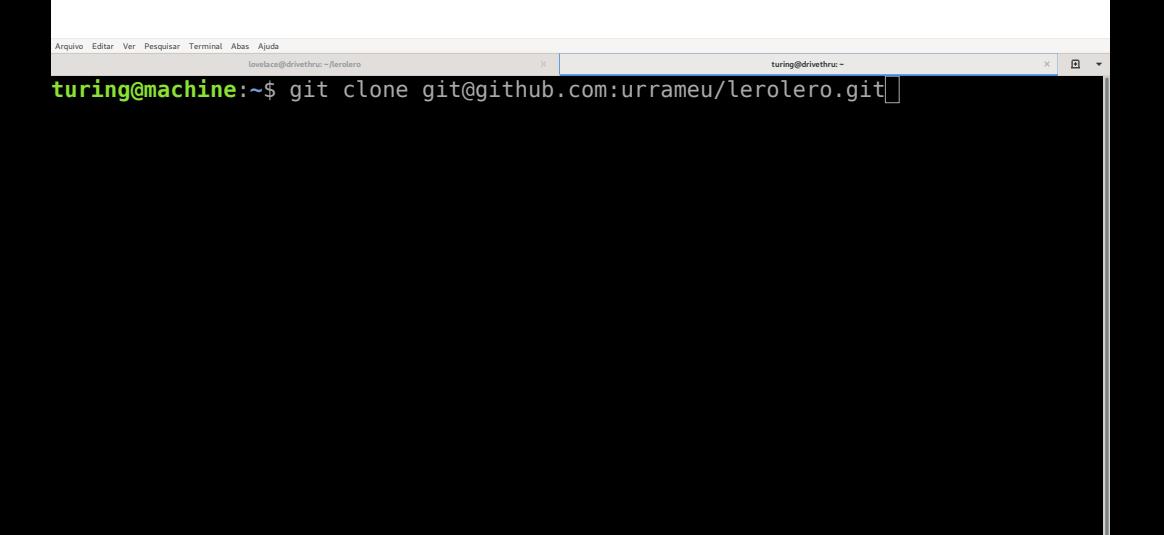

```
\mathbf{R} .
               lovelace@drivethru: ~/lerolero turing@drivethru: ~
turing@machine:~$ git clone git@github.com:urrameu/lerolero.git
Cloning into 'lerolero'...
Warning: Permanently added the RSA host key for IP address '140.82.114.4' to th
e list of known hosts.
Enter passphrase for key '/home/turing/.ssh/id_rsa': 
remote: Enumerating objects: 4, done.
remote: Counting objects: 100% (4/4), done.
remote: Compressing objects: 100% (3/3), done.
remote: Total 4 (delta 0), reused 0 (delta 0), pack-reused 0
Receiving objects: 100% (4/4), 12.46 KiB | 2.49 MiB/s, done.
turing@machine:~$
```
## Comandos cotidianos

### • **git add arquivo**

- ▶ Copia **arquivo** da área de trabalho para a área de montagem
	- » Não é preciso fazer **git add** com arquivos que não mudaram, só o que efetivamente mudou!

### • **git commit**

- ▶ Copia o conteúdo completo da área de montagem para uma nova versão no repositório
- ▶ Atualiza a indicação de quem é a "última" versão

### • **git push**

▶ Atualiza o repositório remoto (origin)

### • **git pull**

▶ Atualiza o repositório local (a partir de origin)

#### • **git log** <sup>e</sup> **git status**

### • Lição de casa

▶ Aprenda a usar **.gitignore**

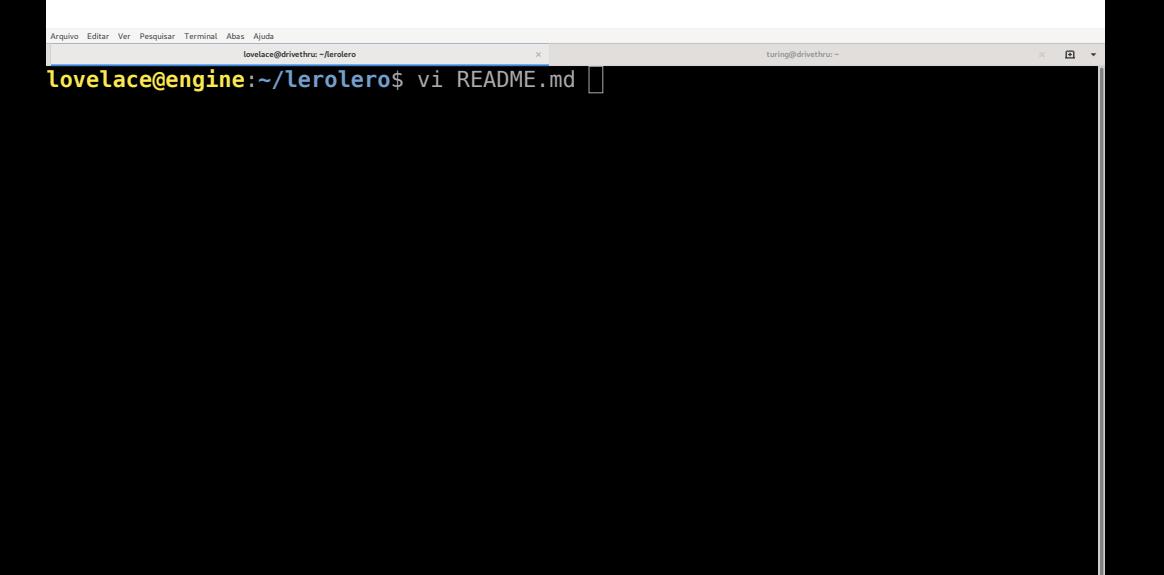

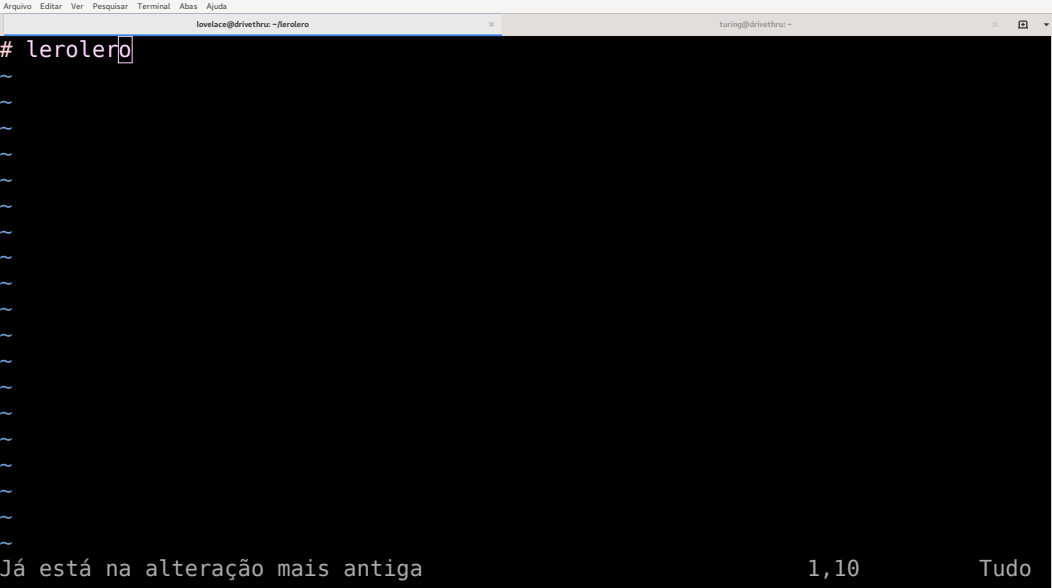

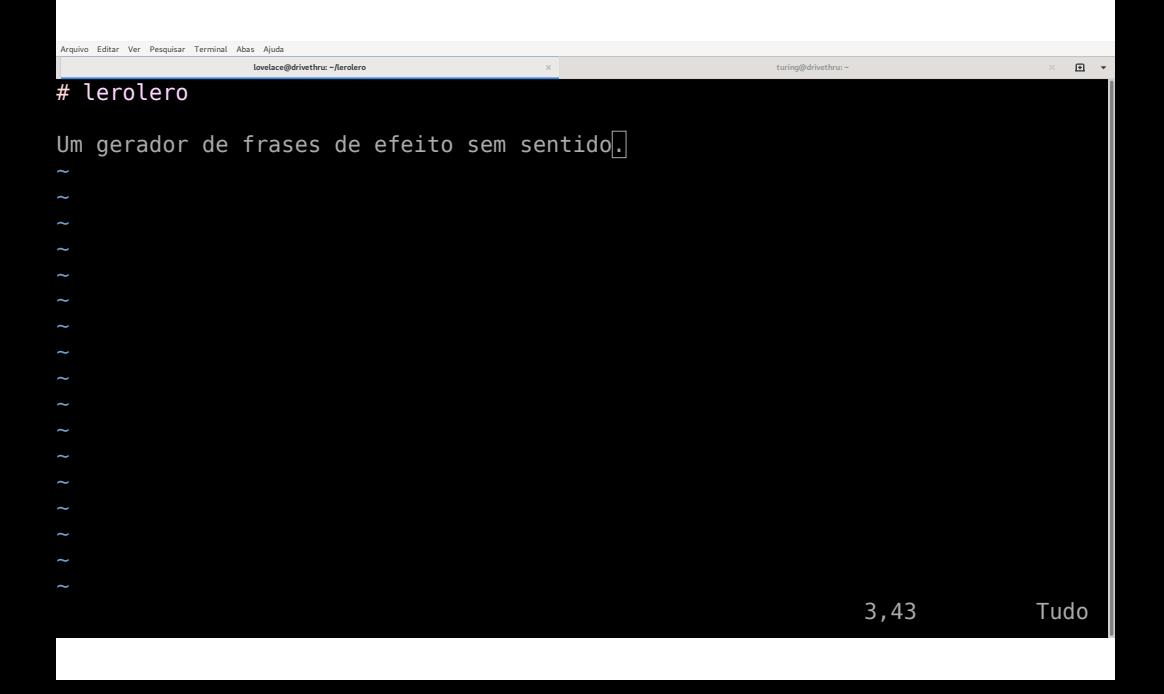

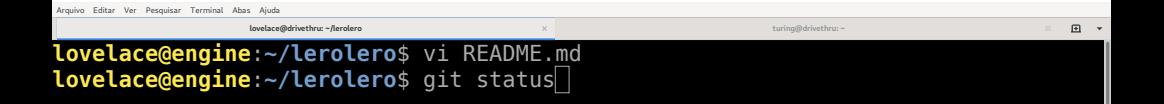

```
Arquivo Editar Ver Pesquisar Terminal Abas Ajuda\Boxlovelace@drivethru: ~/lerolero turing@drivethru: ~
lovelace@engine:~/lerolero$ vi README.md 
lovelace@engine:~/lerolero$ git status
On branch main
Your branch is up to date with 'origin/main'.
Changes not staged for commit:
   (use "git add <file>..." to update what will be committed)
   (use "git restore <file>..." to discard changes in working directory)
        modified: README.md
no changes added to commit (use "git add" and/or "git commit -a")
lovelace@engine:~/lerolero$
```

```
Arquivo Editar Ver Pesquisar Terminal Abas Ajuda\begin{picture}(20,20) \put(0,0){\dashbox{0.5}(20,0){ }} \put(15,0){\dashbox{0.5}(20,0){ }} \put(15,0){\dashbox{0.5}(20,0){ }} \put(15,0){\dashbox{0.5}(20,0){ }} \put(15,0){\dashbox{0.5}(20,0){ }} \put(15,0){\dashbox{0.5}(20,0){ }} \put(15,0){\dashbox{0.5}(20,0){ }} \put(15,0){\dashbox{0.5}(20,0){ }} \put(15,0){\dashbox{0.5}(20,0){ }} \put(15,0){\dashbox{lovelace@drivethru: ~/lerolero turing@drivethru: ~
lovelace@engine:~/lerolero$ vi README.md 
lovelace@engine:~/lerolero$ git status
On branch main
Your branch is up to date with 'origin/main'.
Changes not staged for commit:
    (use "git add <file>..." to update what will be committed)
    (use "git restore <file>..." to discard changes in working directory)
             modified: README.md
no changes added to commit (use "git add" and/or "git commit -a")
lovelace@engine:~/lerolero$ git add README.md
```

```
Arquivo Editar Ver Pesquisar Terminal Abas Ajuda\Boxlovelace@drivethru: ~/lerolero turing@drivethru: ~
lovelace@engine:~/lerolero$ vi README.md 
lovelace@engine:~/lerolero$ git status
On branch main
Your branch is up to date with 'origin/main'.
Changes not staged for commit:
   (use "git add <file>..." to update what will be committed)
   (use "git restore <file>..." to discard changes in working directory)
        modified: README.md
no changes added to commit (use "git add" and/or "git commit -a")
lovelace@engine:~/lerolero$ git add README.md 
lovelace@engine:~/lerolero$ git status
```

```
Arquivo Editar Ver Pesquisar Terminal Abas Ajuda\Boxlovelace@drivethru: ~/lerolero turing@drivethru: ~
lovelace@engine:~/lerolero$ vi README.md 
lovelace@engine:~/lerolero$ git status
On branch main
Your branch is up to date with 'origin/main'.
Changes not staged for commit:
   (use "git add <file>..." to update what will be committed)
   (use "git restore <file>..." to discard changes in working directory)
        modified: README.md
no changes added to commit (use "git add" and/or "git commit -a")
lovelace@engine:~/lerolero$ git add README.md 
lovelace@engine:~/lerolero$ git status
On branch main
Your branch is up to date with 'origin/main'.
Changes to be committed:
  (use "git restore --staged <file>..." to unstage)
        modified: README.md
lovelace@engine:~/lerolero$
```

```
Arquivo Editar Ver Pesquisar Terminal Abas Ajuda\Boxlovelace@drivethru: ~/lerolero turing@drivethru: ~
lovelace@engine:~/lerolero$ vi README.md 
lovelace@engine:~/lerolero$ git status
On branch main
Your branch is up to date with 'origin/main'.
Changes not staged for commit:
   (use "git add <file>..." to update what will be committed)
   (use "git restore <file>..." to discard changes in working directory)
        modified: README.md
no changes added to commit (use "git add" and/or "git commit -a")
lovelace@engine:~/lerolero$ git add README.md 
lovelace@engine:~/lerolero$ git status
On branch main
Your branch is up to date with 'origin/main'.
Changes to be committed:
  (use "git restore --staged <file>..." to unstage)
        modified: README.md
lovelace@engine:~/lerolero$ git commit
```

```
Arquivo Editar Ver Perquisar Terminal Abas Ajuda
                                                                                                                                                      \begin{picture}(20,20) \put(0,0){\dashbox{0.5}(20,0){ }} \put(15,0){\dashbox{0.5}(20,0){ }} \put(15,0){\dashbox{0.5}(20,0){ }} \put(15,0){\dashbox{0.5}(20,0){ }} \put(15,0){\dashbox{0.5}(20,0){ }} \put(15,0){\dashbox{0.5}(20,0){ }} \put(15,0){\dashbox{0.5}(20,0){ }} \put(15,0){\dashbox{0.5}(20,0){ }} \put(15,0){\dashbox{0.5}(20,0){ }} \put(15,0){\dashbox{lovelace@drivethru: ~/lerolero turing@drivethru: ~
# Please enter the commit message for your changes. Lines starting
# with '#' will be ignored, and an empty message aborts the commit.
#
# On branch main
# Your branch is up to date with 'origin/main'.
#
# Changes to be committed:
              modified: README.md
#
"~/lerolero/.git/COMMIT_EDITMSG" 10L, 258C 1,0-1 Tudo
```

```
Arquivo Editar Ver Perquisar Terminal Abas Ajuda
                                                                                     \squarelovelace@drivethru: ~/lerolero turing@drivethru: ~
Acrescenta descrição do projeto ao README
# Please enter the commit message for your changes. Lines starting
# with '#' will be ignored, and an empty message aborts the commit.
#
# On branch main
# Your branch is up to date with 'origin/main'.
#
# Changes to be committed:
        modified: README.md
#
                                                                    1,43-41 Tudo
```

```
Arquivo Editar Ver Pesquisar Terminal Abas Ajuda\Boxlovelace@drivethru: ~/lerolero turing@drivethru: ~
Your branch is up to date with 'origin/main'.
Changes not staged for commit:
  (use "git add <file>..." to update what will be committed)
   (use "git restore <file>..." to discard changes in working directory)
        modified: README.md
no changes added to commit (use "git add" and/or "git commit -a")
lovelace@engine:~/lerolero$ git add README.md 
lovelace@engine:~/lerolero$ git status
On branch main
Your branch is up to date with 'origin/main'.
Changes to be committed:
   (use "git restore --staged <file>..." to unstage)
        modified: README.md
lovelace@engine:~/lerolero$ git commit
[main 3df3233] Acrescenta descrição do projeto ao README
 1 file changed, 3 insertions(+), 1 deletion(-)
lovelace@engine:~/lerolero$
```

```
Arquivo Editar Ver Pesquisar Terminal Abas Ajuda\Boxlovelace@drivethru: ~/lerolero turing@drivethru: ~
Your branch is up to date with 'origin/main'.
Changes not staged for commit:
  (use "git add <file>..." to update what will be committed)
   (use "git restore <file>..." to discard changes in working directory)
       modified: README.md
no changes added to commit (use "git add" and/or "git commit -a")
lovelace@engine:~/lerolero$ git add README.md 
lovelace@engine:~/lerolero$ git status
On branch main
Your branch is up to date with 'origin/main'.
Changes to be committed:
   (use "git restore --staged <file>..." to unstage)
        modified: README.md
lovelace@engine:~/lerolero$ git commit
[main 3df3233] Acrescenta descrição do projeto ao README
 1 file changed, 3 insertions(+), 1 deletion(-)
lovelace@engine:~/lerolero$ git log
```
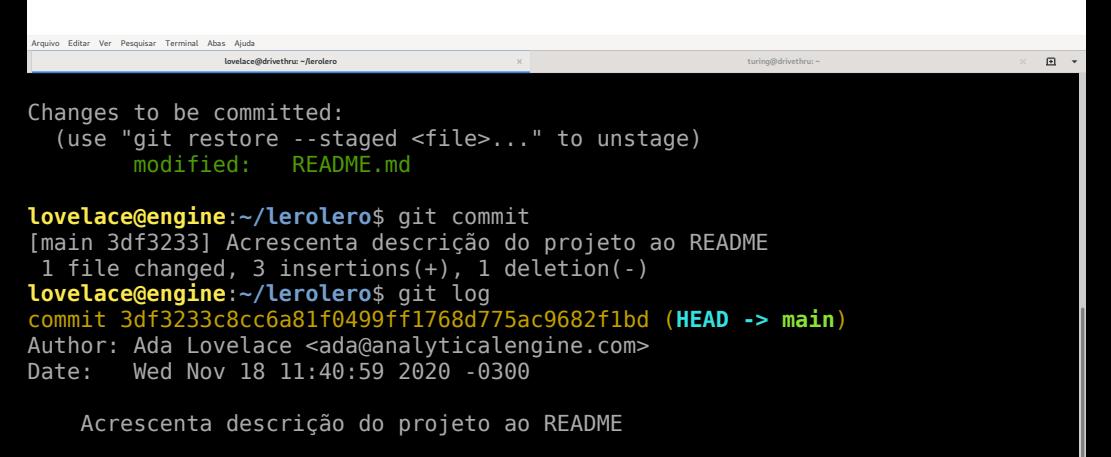

commit bc7de604e736c540ef06e71f1641b19c238ad3a0 (**origin/main**, **origin/HEAD**) Author: Nelson Lago <lago@ime.usp.br> Date: Mon Nov 16 13:53:13 2020 -0300

 Initial commit **lovelace@engine**:**~/lerolero**\$

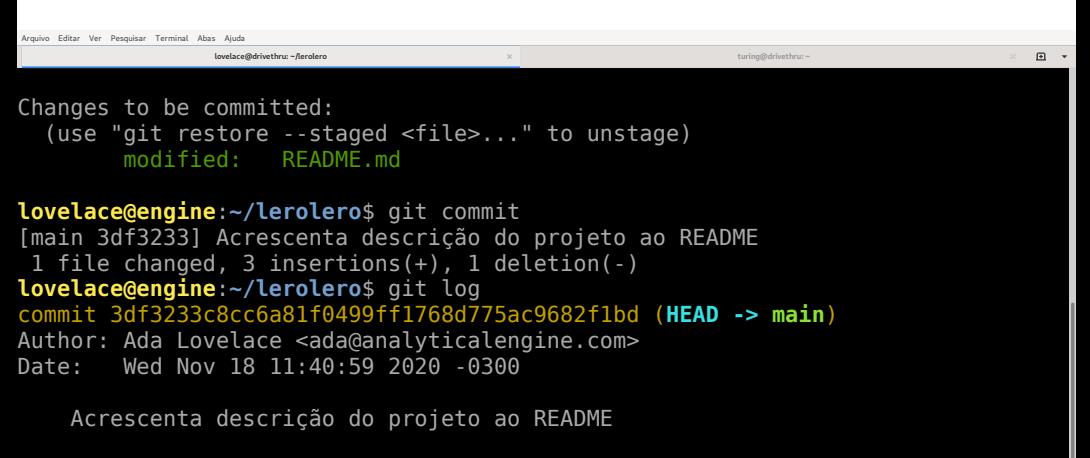

commit bc7de604e736c540ef06e71f1641b19c238ad3a0 (**origin/main**, **origin/HEAD**) Author: Nelson Lago <lago@ime.usp.br> Date: Mon Nov 16 13:53:13 2020 -0300

 Initial commit **lovelace@engine**:**~/lerolero**\$ git status

```
Arquivo Editar Ver Pesquisar Terminal Abas Ajuda\Boxlovelace@drivethru: ~/lerolero turing@drivethru: ~
[main 3df3233] Acrescenta descrição do projeto ao README
1 file changed, 3 insertions(+), 1 deletion(-)lovelace@engine:~/lerolero$ git log
commit 3df3233c8cc6a81f0499ff1768d775ac9682f1bd (HEAD -> main)
Author: Ada Lovelace <ada@analyticalengine.com>
Date: Wed Nov 18 11:40:59 2020 -0300
    Acrescenta descrição do projeto ao README
commit bc7de604e736c540ef06e71f1641b19c238ad3a0 (origin/main, origin/HEAD)
Author: Nelson Lago <lago@ime.usp.br>
Date: Mon Nov 16 13:53:13 2020 -0300
     Initial commit
lovelace@engine:~/lerolero$ git status
On branch main
Your branch is ahead of 'origin/main' by 1 commit.
   (use "git push" to publish your local commits)
```
nothing to commit, working tree clean **lovelace@engine**:**~/lerolero**\$

```
Arquivo Editar Ver Pesquisar Terminal Abas Ajuda\Boxlovelace@drivethru: ~/lerolero turing@drivethru: ~
[main 3df3233] Acrescenta descrição do projeto ao README
 1 file changed, 3 insertions(+), 1 deletion(-)
lovelace@engine:~/lerolero$ git log
commit 3df3233c8cc6a81f0499ff1768d775ac9682f1bd (HEAD -> main)
Author: Ada Lovelace <ada@analyticalengine.com>
Date: Wed Nov 18 11:40:59 2020 -0300
    Acrescenta descrição do projeto ao README
commit bc7de604e736c540ef06e71f1641b19c238ad3a0 (origin/main, origin/HEAD)
Author: Nelson Lago <lago@ime.usp.br>
Date: Mon Nov 16 13:53:13 2020 -0300
     Initial commit
lovelace@engine:~/lerolero$ git status
On branch main
Your branch is ahead of 'origin/main' by 1 commit.
   (use "git push" to publish your local commits)
nothing to commit, working tree clean
```
**lovelace@engine**:**~/lerolero**\$ git push

```
Arquivo Editar Ver Pesquisar Terminal Abas Ajuda\Boxlovelace@drivethru: ~/lerolero turing@drivethru: ~
Author: Nelson Lago <lago@ime.usp.br>
Date: Mon Nov 16 13:53:13 2020 -0300
    Initial commit
lovelace@engine:~/lerolero$ git status
On branch main
Your branch is ahead of 'origin/main' by 1 commit.
   (use "git push" to publish your local commits)
nothing to commit, working tree clean
lovelace@engine:~/lerolero$ git push
Enter passphrase for key '/home/lovelace/.ssh/id rsa':
Enumerating objects: 5, done.
Counting objects: 100% (5/5), done.
Delta compression using up to 8 threads
Compressing objects: 100% (3/3), done.
Writing objects: 100% (3/3), 363 bytes | 363.00 KiB/s, done.
Total 3 (delta 0), reused 0 (delta 0), pack-reused 0
To github.com:urrameu/lerolero.git
   bc7de60..3df3233 main -> main
lovelace@engine:~/lerolero$
```

```
Arquivo Editar Ver Pesquisar Terminal Abas Ajuda\Boxlovelace@drivethru: ~/lerolero turing@drivethru: ~
Author: Nelson Lago <lago@ime.usp.br>
Date: Mon Nov 16 13:53:13 2020 -0300
    Initial commit
lovelace@engine:~/lerolero$ git status
On branch main
Your branch is ahead of 'origin/main' by 1 commit.
   (use "git push" to publish your local commits)
nothing to commit, working tree clean
lovelace@engine:~/lerolero$ git push
Enter passphrase for key '/home/lovelace/.ssh/id rsa':
Enumerating objects: 5, done.
Counting objects: 100% (5/5), done.
Delta compression using up to 8 threads
Compressing objects: 100% (3/3), done.
Writing objects: 100% (3/3), 363 bytes | 363.00 KiB/s, done.
Total 3 (delta 0), reused 0 (delta 0), pack-reused 0
To github.com:urrameu/lerolero.git
   bc7de60..3df3233 main -> main
lovelace@engine:~/lerolero$ git status
```

```
Arquivo Editar Ver Pesquisar Terminal Abas Ajuda\Boxlovelace@drivethru: ~/lerolero turing@drivethru: ~
On branch main
Your branch is ahead of 'origin/main' by 1 commit.
  (use "git push" to publish your local commits)
nothing to commit, working tree clean
lovelace@engine:~/lerolero$ git push
Enter passphrase for key '/home/lovelace/.ssh/id_rsa': 
Enumerating objects: 5, done.
Counting objects: 100% (5/5), done.
Delta compression using up to 8 threads
Compressing objects: 100% (3/3), done.
Writing objects: 100% (3/3), 363 bytes | 363.00 KiB/s, done.
Total 3 (delta 0), reused 0 (delta 0), pack-reused 0
To github.com:urrameu/lerolero.git
   bc7de60..3df3233 main -> main
lovelace@engine:~/lerolero$ git status
On branch main
Your branch is up to date with 'origin/main'.
nothing to commit, working tree clean
```

```
lovelace@engine:~/lerolero$
```
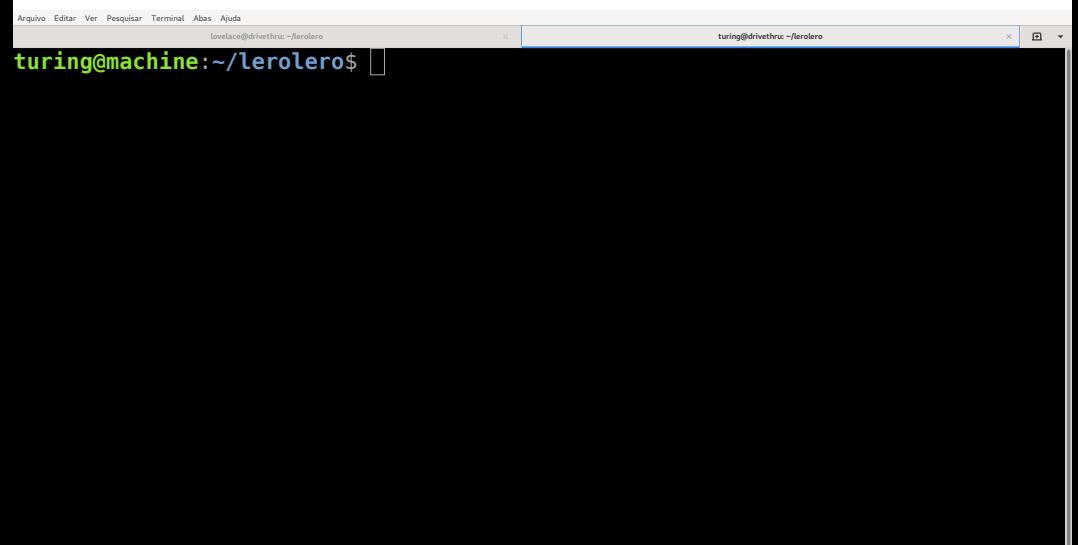

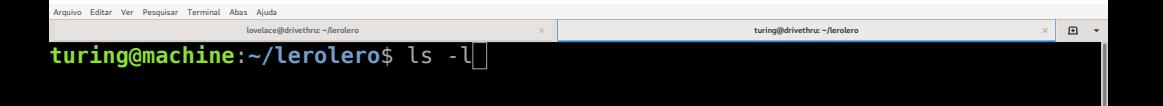

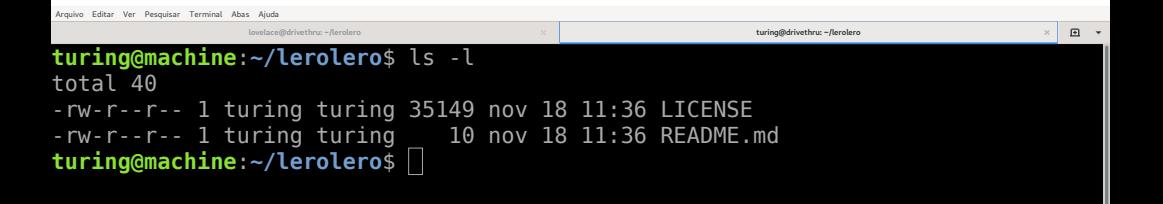

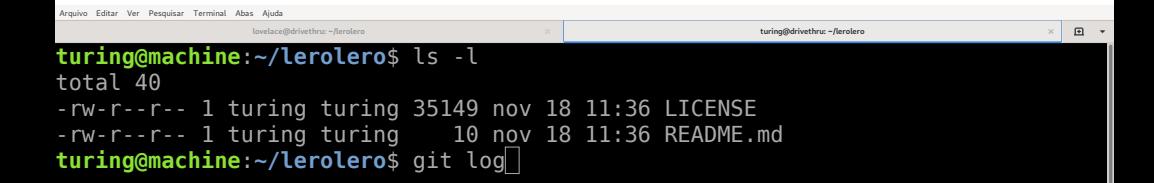

```
Arquivo Editar Ver Pesquisar Terminal Abas Ajuda\squarelovelace@drivethru: ~/lerolero turing@drivethru: ~/lerolero
                                                                                     \timesturing@machine:~/lerolero$ ls -l
total 40
-rw-r--r-- 1 turing turing 35149 nov 18 11:36 LICENSE
-rw-r--r-- 1 turing turing 10 nov 18 11:36 README.md
turing@machine:~/lerolero$ git log
commit bc7de604e736c540ef06e71f1641b19c238ad3a0 (HEAD -> main, origin/main, ori
gin/HEAD)
Author: Nelson Lago <lago@ime.usp.br>
Date: Mon Nov 16 13:53:13 2020 -0300
     Initial commit
```
**turing@machine**:**~/lerolero**\$

```
Arquivo Editar Ver Pesquisar Terminal Abas Ajuda\squarelovelace@drivethru: ~/lerolero turing@drivethru: ~/lerolero
turing@machine:~/lerolero$ ls -l
total 40
-rw-r--r-- 1 turing turing 35149 nov 18 11:36 LICENSE
-rw-r--r-- 1 turing turing 10 nov 18 11:36 README.md
turing@machine:~/lerolero$ git log
commit bc7de604e736c540ef06e71f1641b19c238ad3a0 (HEAD -> main, origin/main, ori
gin/HEAD)
Author: Nelson Lago <lago@ime.usp.br>
Date: Mon Nov 16 13:53:13 2020 -0300
     Initial commit
```
**turing@machine**:**~/lerolero**\$ git pull

```
Arquivo Editar Ver Pesquisar Terminal Abas Ajuda\begin{picture}(20,20) \put(0,0){\dashbox{0.5}(20,0){ }} \put(15,0){\dashbox{0.5}(20,0){ }} \put(15,0){\dashbox{0.5}(20,0){ }} \put(15,0){\dashbox{0.5}(20,0){ }} \put(15,0){\dashbox{0.5}(20,0){ }} \put(15,0){\dashbox{0.5}(20,0){ }} \put(15,0){\dashbox{0.5}(20,0){ }} \put(15,0){\dashbox{0.5}(20,0){ }} \put(15,0){\dashbox{0.5}(20,0){ }} \put(15,0){\dashbox{lovelace@drivethru: ~/lerolero turing@drivethru: ~/lerolero
                                                                                                                \timesgin/HEAD)
Author: Nelson Lago <lago@ime.usp.br>
Date: Mon Nov 16 13:53:13 2020 -0300
      Initial commit
turing@machine:~/lerolero$ git pull
Warning: Permanently added the RSA host key for IP address '140.82.113.3' to th
e list of known hosts.
Enter passphrase for key '/home/turing/.ssh/id_rsa': 
remote: Enumerating objects: 5, done.
remote: Counting objects: 100% (5/5), done.
remote: Compressing objects: 100% (3/3), done.
Unpacking objects: 100% (3/3), 343 bytes | 171.00 KiB/s, done.
remote: Total 3 (delta 0), reused 3 (delta 0), pack-reused 0
From github.com:urrameu/lerolero
    bc7de60..3df3233 main -> oriqin/mainUpdating bc7de60..3df3233
Fast-forward
README.md \vert 4 +++
1 file changed, 3 insertions(+), 1 deletion(-)
turing@machine:~/lerolero$
```

```
Arquivo Editar Ver Pesquisar Terminal Abas Ajuda\begin{picture}(20,20) \put(0,0){\dashbox{0.5}(20,0){ }} \put(15,0){\dashbox{0.5}(20,0){ }} \put(15,0){\dashbox{0.5}(20,0){ }} \put(15,0){\dashbox{0.5}(20,0){ }} \put(15,0){\dashbox{0.5}(20,0){ }} \put(15,0){\dashbox{0.5}(20,0){ }} \put(15,0){\dashbox{0.5}(20,0){ }} \put(15,0){\dashbox{0.5}(20,0){ }} \put(15,0){\dashbox{0.5}(20,0){ }} \put(15,0){\dashbox{lovelace@drivethru: ~/lerolero turing@drivethru: ~/lerolero
gin/HEAD)
Author: Nelson Lago <lago@ime.usp.br>
Date: Mon Nov 16 13:53:13 2020 -0300
      Initial commit
turing@machine:~/lerolero$ git pull
Warning: Permanently added the RSA host key for IP address '140.82.113.3' to th
e list of known hosts.
Enter passphrase for key '/home/turing/.ssh/id_rsa': 
remote: Enumerating objects: 5, done.
remote: Counting objects: 100% (5/5), done.
remote: Compressing objects: 100% (3/3), done.
Unpacking objects: 100% (3/3), 343 bytes | 171.00 KiB/s, done.
remote: Total 3 (delta 0), reused 3 (delta 0), pack-reused 0
From github.com:urrameu/lerolero
    bc7de60..3df3233 main -> oriqin/mainUpdating bc7de60..3df3233
Fast-forward
README.md \vert 4 ++++
1 file changed, 3 insertions(+), 1 deletion(-)
turing@machine:~/lerolero$ git log
```

```
Arquivo Editar Ver Pesquisar Terminal Abas Ajuda\Boxlovelace@drivethru: ~/lerolero turing@drivethru: ~/lerolero
                                                                                \timesremote: Total 3 (delta 0), reused 3 (delta 0), pack-reused 0
From github.com:urrameu/lerolero
  bc7de60..3d f3233 main -> origin/mainUpdating bc7de60..3df3233
Fast-forward
README.md \vert 4 +++
1 file changed, 3 insertions(+), 1 deletion(-)
turing@machine:~/lerolero$ git log
commit 3df3233c8cc6a81f0499ff1768d775ac9682f1bd (HEAD -> main, origin/main, ori
gin/HEAD)
Author: Ada Lovelace <ada@analyticalengine.com>
Date: Wed Nov 18 11:40:59 2020 -0300
    Acrescenta descrição do projeto ao README
commit bc7de604e736c540ef06e71f1641b19c238ad3a0
Author: Nelson Lago <lago@ime.usp.br>
Date: Mon Nov 16 13:53:13 2020 -0300
    Initial commit
turing@machine:~/lerolero$
```
# Arqueologia: olhando para o passado

#### **git diff** compara duas versões do projeto

#### • **git diff ID1 ID2**

▶ Mostra todas as alterações em todos os arquivos

#### • **git diff ID1 ID2 arquivo**

▶ Restringe a **arquivo**, mas ainda assim compara versões do projeto

#### • **git diff ID1 ID2** é diferente de **git diff ID2 ID1**

▶ Diferenças de uma versão para outra versão
## • **git diff** (sem parâmetros) funciona!

▶ Diferenças da área montagem (staging area/index) para a área de trabalho (workdir)

## • **git diff ID**

▶ Diferenças da revision/commit **ID** para o workdir

## • **git diff --staged**

▶ Diferenças da última revision/commit para a staging area

## • **git diff --staged ID**

▶ Diferenças da revision/commit **ID** para a staging area

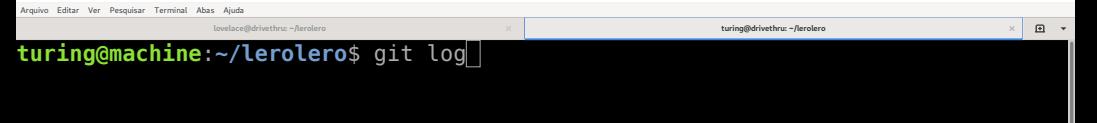

 $\square$ **lovelace@drivethru: ~/lerolero turing@drivethru: ~/lerolero**  $\times$ **turing@machine**:**~/lerolero**\$ git log commit 3df3233c8cc6a81f0499ff1768d775ac9682f1bd (**HEAD -> main**, **origin/main**, **ori gin/HEAD**) Author: Ada Lovelace <ada@analyticalengine.com> Date: Wed Nov 18 11:40:59 2020 -0300 Acrescenta descrição do projeto ao README commit bc7de604e736c540ef06e71f1641b19c238ad3a0 Author: Nelson Lago <lago@ime.usp.br> Date: Mon Nov 16 13:53:13 2020 -0300

 Initial commit **turing@machine**:**~/lerolero**\$

 $\square$ **lovelace@drivethru: ~/lerolero turing@drivethru: ~/lerolero turing@machine**:**~/lerolero**\$ git log commit 3df3233c8cc6a81f0499ff1768d775ac9682f1bd (**HEAD -> main**, **origin/main**, **ori gin/HEAD**) Author: Ada Lovelace <ada@analyticalengine.com> Date: Wed Nov 18 11:40:59 2020 -0300 Acrescenta descrição do projeto ao README commit bc7de604e736c540ef06e71f1641b19c238ad3a0 Author: Nelson Lago <lago@ime.usp.br> Date: Mon Nov 16 13:53:13 2020 -0300

 Initial commit **turing@machine**:**~/lerolero**\$ git diff bc7de604 3df3233c

```
Arquivo Editar Ver Pesquisar Terminal Abas Ajuda\Boxlovelace@drivethru: ~/lerolero turing@drivethru: ~/lerolero
                                                                                  \timesDate: Wed Nov 18 11:40:59 2020 -0300
     Acrescenta descrição do projeto ao README
commit bc7de604e736c540ef06e71f1641b19c238ad3a0
Author: Nelson Lago <lago@ime.usp.br>
Date: Mon Nov 16 13:53:13 2020 -0300
     Initial commit
turing@machine:~/lerolero$ git diff bc7de604 3df3233c
diff --git a/README.md b/README.md
index d913469..55f6404 100644
--- a/README.md
+++ b/README.md
@@ -1 +1,3 @@
-# lerolero
\ No newline at end of file
+# lerolero
+Um gerador de frases de efeito sem sentido.
turing@machine:~/lerolero$
```

```
Arquivo Editar Ver Pesquisar Terminal Abas Ajuda\begin{picture}(20,20) \put(0,0){\dashbox{0.5}(20,0){ }} \put(15,0){\dashbox{0.5}(20,0){ }} \put(15,0){\dashbox{0.5}(20,0){ }} \put(15,0){\dashbox{0.5}(20,0){ }} \put(15,0){\dashbox{0.5}(20,0){ }} \put(15,0){\dashbox{0.5}(20,0){ }} \put(15,0){\dashbox{0.5}(20,0){ }} \put(15,0){\dashbox{0.5}(20,0){ }} \put(15,0){\dashbox{0.5}(20,0){ }} \put(15,0){\dashbox{lovelace@drivethru: ~/lerolero turing@drivethru: ~/lerolero
                                                                                                                               \timesDate: Wed Nov 18 11:40:59 2020 -0300
       Acrescenta descrição do projeto ao README
commit bc7de604e736c540ef06e71f1641b19c238ad3a0
Author: Nelson Lago <lago@ime.usp.br>
Date: Mon Nov 16 13:53:13 2020 -0300
       Initial commit
turing@machine:~/lerolero$ git diff bc7de604 3df3233c
diff --git a/README.md b/README.md
index d913469..55f6404 100644
--- a/README.md
+++ b/README.md
@@ -1 +1,3 @@
-# lerolero
\ No newline at end of file
+# lerolero
+Um gerador de frases de efeito sem sentido.
turing@machine:~/lerolero$ git diff 3df3233c bc7de604
```

```
Arquivo Editar Ver Pesquisar Terminal Abas Ajuda\Boxlovelace@drivethru: ~/lerolero turing@drivethru: ~/lerolero
                                                                                     \timesindex d913469..55f6404 100644
--- a/README.md
+++ b/README.md
@@ -1 +1,3 @@
\ No newline at end of file
+# lerolero
+Um gerador de frases de efeito sem sentido.
turing@machine:~/lerolero$ git diff 3df3233c bc7de604
diff --git a/README.md b/README.md
index 55f6404..d913469 100644
--- a/README.md
+++ b/README.md
@@ -1,3 +1 @@
-# lerolero
+# lerolero
\ No newline at end of file
turing@machine:~/lerolero$
```

```
Arquivo Editar Ver Pesquisar Terminal Abas Ajuda\Boxlovelace@drivethru: ~/lerolero turing@drivethru: ~/lerolero
                                                                                     \timesindex d913469..55f6404 100644
--- a/README.md
+++ b/README.md
@@ -1 +1,3 @@
\ No newline at end of file
+# lerolero
+Um gerador de frases de efeito sem sentido.
turing@machine:~/lerolero$ git diff 3df3233c bc7de604
diff --git a/README.md b/README.md
index 55f6404..d913469 100644
--- a/README.md
+++ b/README.md
@@ -1,3 +1 @@
-# lerolero
+# lerolero
\ No newline at end of file
turing@machine:~/lerolero$ vi lerolero.py
```
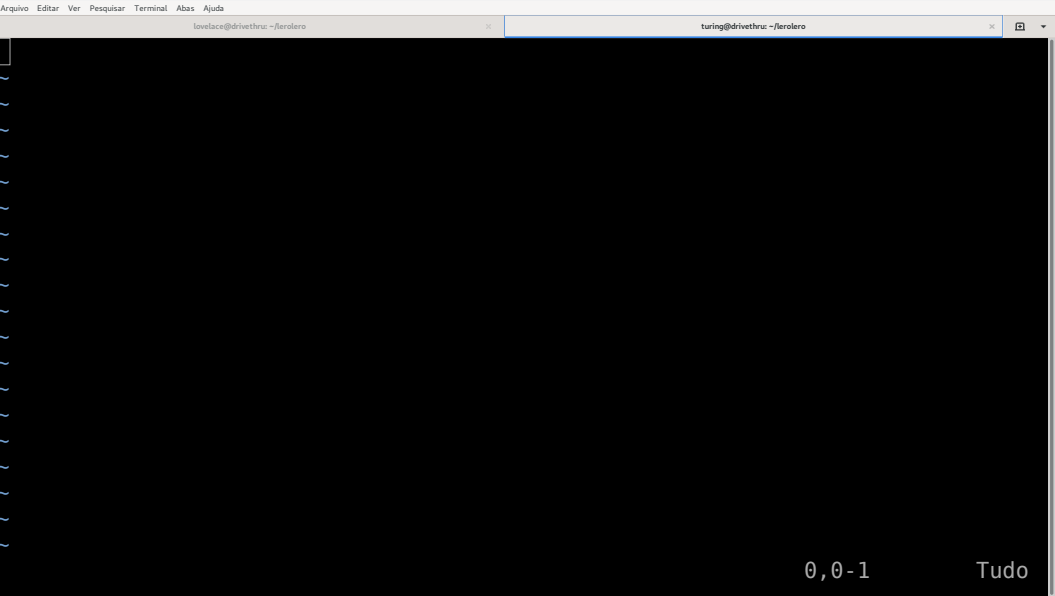

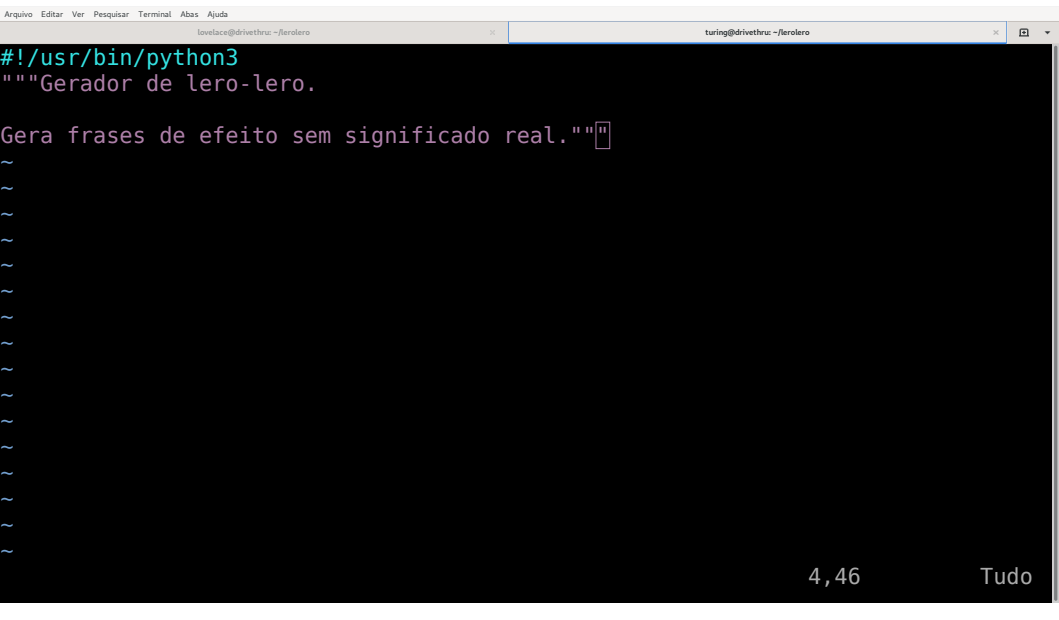

```
Arquivo Editar Ver Pesquisar Terminal Abas Ajuda\Boxlovelace@drivethru: ~/lerolero turing@drivethru: ~/lerolero
                                                                                    \times--- a/README.md
+++ b/README.md
@@ -1 +1,3 @@
 # lerolero
\ No newline at end of file
+# lerolero
+Um gerador de frases de efeito sem sentido.
turing@machine:~/lerolero$ git diff 3df3233c bc7de604
diff --git a/README.md b/README.md
index 55f6404..d913469 100644
--- a/README.md
+++ b/README.md
@@ -1,3 +1 @@
-# lerolero
+# lerolero
\ No newline at end of file
turing@machine:~/lerolero$ vi lerolero.py
turing@machine:~/lerolero$ git status
```

```
Arquivo Editar Ver Pesquisar Terminal Abas Ajuda\Boxlovelace@drivethru: ~/lerolero turing@drivethru: ~/lerolero
                                                                                     \timesdiff --git a/README.md b/README.md
index 55f6404..d913469 100644
--- a/README.md
+++ b/README.md
@@ -1,3 +1 @@
-# lerolero
+# lerolero
\ No newline at end of file
turing@machine:~/lerolero$ vi lerolero.py
turing@machine:~/lerolero$ git status
On branch main
Your branch is up to date with 'origin/main'.
Untracked files:
   (use "git add <file>..." to include in what will be committed)
         lerolero.py
```
nothing added to commit but untracked files present (use "git add" to track) **turing@machine**:**~/lerolero**\$

```
Arquivo Editar Ver Pesquisar Terminal Abas Ajuda\Boxlovelace@drivethru: ~/lerolero turing@drivethru: ~/lerolero
                                                                                     \timesdiff --git a/README.md b/README.md
index 55f6404..d913469 100644
--- a/README.md
+++ b/README.md
@@ -1,3 +1 @@
-# lerolero
+# lerolero
\ No newline at end of file
turing@machine:~/lerolero$ vi lerolero.py
turing@machine:~/lerolero$ git status
On branch main
Your branch is up to date with 'origin/main'.
Untracked files:
   (use "git add <file>..." to include in what will be committed)
```
nothing added to commit but untracked files present (use "git add" to track) **turing@machine**:**~/lerolero**\$ git add lerolero.py

```
Arquivo Editar Ver Pesquisar Terminal Abas Ajuda\Boxlovelace@drivethru: ~/lerolero turing@drivethru: ~/lerolero
                                                                                   \timesindex 55f6404..d913469 100644
--- a/README.md
+++ b/README.md
@@ -1,3 +1 @@
+# lerolero
\ No newline at end of file
turing@machine:~/lerolero$ vi lerolero.py
turing@machine:~/lerolero$ git status
On branch main
Your branch is up to date with 'origin/main'.
Untracked files:
   (use "git add <file>..." to include in what will be committed)
         lerolero.py
nothing added to commit but untracked files present (use "git add" to track)
turing@machine:~/lerolero$ git add lerolero.py 
turing@machine:~/lerolero$ git commit
```

```
Arquivo Editar Ver Pesquisar Terminal Abas Ajuda\squarelovelace@drivethru: ~/lerolero turing@drivethru: ~/lerolero
# Please enter the commit message for your changes. Lines starting
# with '#' will be ignored, and an empty message aborts the commit.
#
# On branch main
# Your branch is up to date with 'origin/main'.
#
# Changes to be committed:
        new file: lerolero.py
#
"~/lerolero/.git/COMMIT_EDITMSG" 10L, 260C 1.0-1 Tudo
```

```
Arquivo Editar Ver Pesquisar Terminal Abas Ajuda\squarelovelace@drivethru: ~/lerolero turing@drivethru: ~/lerolero
Cria arquivo inicial do programa
# Please enter the commit message for your changes. Lines starting
# with '#' will be ignored, and an empty message aborts the commit.
#
# On branch main
# Your branch is up to date with 'origin/main'.
#
# Changes to be committed:
        new file: lerolero.py
#
                                                                     1,32 Tudo
```

```
Arquivo Editar Ver Pesquisar Terminal Abas Ajuda\begin{picture}(20,20) \put(0,0){\dashbox{0.5}(20,0){ }} \put(15,0){\dashbox{0.5}(20,0){ }} \put(15,0){\dashbox{0.5}(20,0){ }} \put(15,0){\dashbox{0.5}(20,0){ }} \put(15,0){\dashbox{0.5}(20,0){ }} \put(15,0){\dashbox{0.5}(20,0){ }} \put(15,0){\dashbox{0.5}(20,0){ }} \put(15,0){\dashbox{0.5}(20,0){ }} \put(15,0){\dashbox{0.5}(20,0){ }} \put(15,0){\dashbox{lovelace@drivethru: ~/lerolero turing@drivethru: ~/lerolero
                                                                                                                            \times+# lerolero
\ No newline at end of file
turing@machine:~/lerolero$ vi lerolero.py
turing@machine:~/lerolero$ git status
On branch main
Your branch is up to date with 'origin/main'.
Untracked files:
    (use "git add <file>..." to include in what will be committed)
             lerolero.py
nothing added to commit but untracked files present (use "git add" to track)
turing@machine:~/lerolero$ git add lerolero.py 
turing@machine:~/lerolero$ git commit
[main 7e749a8] Cria arquivo inicial do programa
 1 file changed, 4 insertions(+)
 create mode 100644 lerolero.py
turing@machine:~/lerolero$
```

```
Arquivo Editar Ver Pesquisar Terminal Abas Ajuda\begin{picture}(20,20) \put(0,0){\dashbox{0.5}(20,0){ }} \put(15,0){\dashbox{0.5}(20,0){ }} \put(15,0){\dashbox{0.5}(20,0){ }} \put(15,0){\dashbox{0.5}(20,0){ }} \put(15,0){\dashbox{0.5}(20,0){ }} \put(15,0){\dashbox{0.5}(20,0){ }} \put(15,0){\dashbox{0.5}(20,0){ }} \put(15,0){\dashbox{0.5}(20,0){ }} \put(15,0){\dashbox{0.5}(20,0){ }} \put(15,0){\dashbox{lovelace@drivethru: ~/lerolero turing@drivethru: ~/lerolero
                                                                                                                            \times+# lerolero
\ No newline at end of file
turing@machine:~/lerolero$ vi lerolero.py
turing@machine:~/lerolero$ git status
On branch main
Your branch is up to date with 'origin/main'.
Untracked files:
    (use "git add <file>..." to include in what will be committed)
nothing added to commit but untracked files present (use "git add" to track)
turing@machine:~/lerolero$ git add lerolero.py 
turing@machine:~/lerolero$ git commit
[main 7e749a8] Cria arquivo inicial do programa
 1 file changed, 4 insertions(+)
 create mode 100644 lerolero.py
turing@machine:~/lerolero$ git log
```
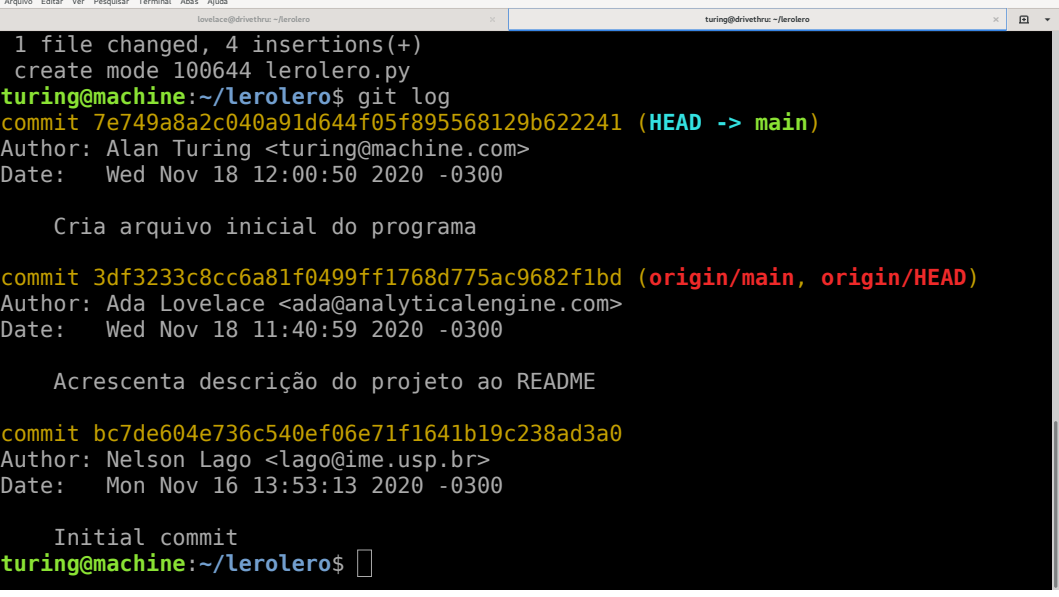

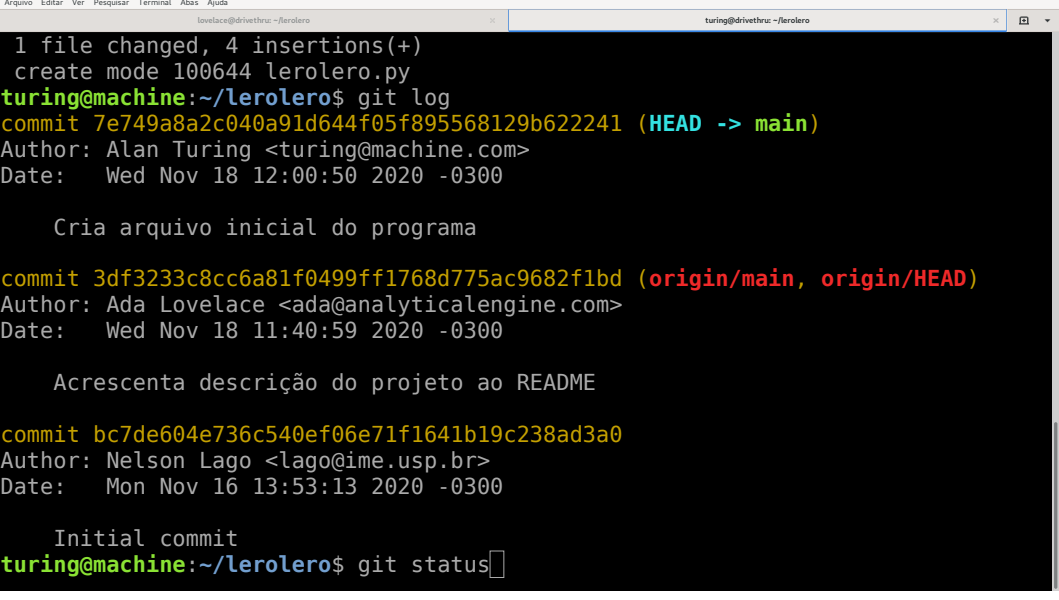

Cria arquivo inicial do programa

commit 3df3233c8cc6a81f0499ff1768d775ac9682f1bd (**origin/main**, **origin/HEAD**) Author: Ada Lovelace <ada@analyticalengine.com> Date: Wed Nov 18 11:40:59 2020 -0300

Acrescenta descrição do projeto ao README

commit bc7de604e736c540ef06e71f1641b19c238ad3a0 Author: Nelson Lago <lago@ime.usp.br> Date: Mon Nov 16 13:53:13 2020 -0300

```
 Initial commit
turing@machine:~/lerolero$ git status
On branch main
Your branch is ahead of 'origin/main' by 1 commit.
   (use "git push" to publish your local commits)
```
nothing to commit, working tree clean **turing@machine**:**~/lerolero**\$

Cria arquivo inicial do programa

commit 3df3233c8cc6a81f0499ff1768d775ac9682f1bd (**origin/main**, **origin/HEAD**) Author: Ada Lovelace <ada@analyticalengine.com> Date: Wed Nov 18 11:40:59 2020 -0300

Acrescenta descrição do projeto ao README

commit bc7de604e736c540ef06e71f1641b19c238ad3a0 Author: Nelson Lago <lago@ime.usp.br> Date: Mon Nov 16 13:53:13 2020 -0300

 Initial commit **turing@machine**:**~/lerolero**\$ git status On branch main Your branch is ahead of 'origin/main' by 1 commit. (use "git push" to publish your local commits)

nothing to commit, working tree clean **turing@machine**:**~/lerolero**\$ vi lerolero.py

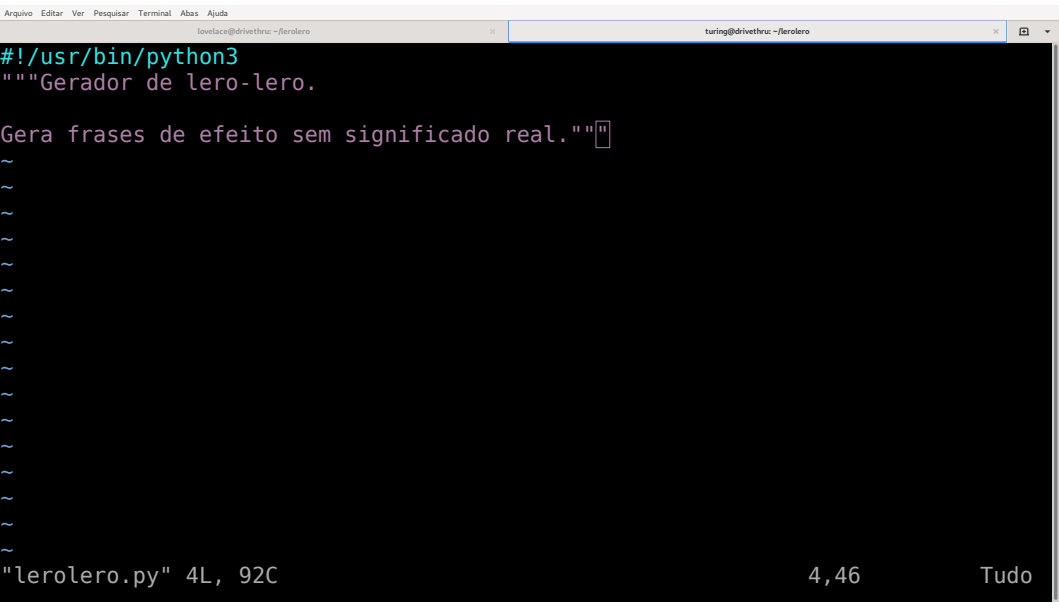

```
Arquivo Editar Ver Pesquisar Terminal Abas Ajuda\boxdotlovelace@drivethru: ~/lerolero turing@drivethru: ~/lerolero
#!/usr/bin/python3
"""Gerador de lero-lero.
Gera frases de efeito sem significado real."""
import random
# Cada frase é composta por três partes aleatórias; aqui,
# listas de possibilidades para cada uma das partes.
partel = []parte2 = [parte3 = [1]\overline{\#} Combina as partes aleatoriamente
print (random.choice(parte1), random.choice(parte2), random.choice(parte3))
                                                                     14,0-1 Tudo
```

```
Arquivo Editar Ver Pesquisar Terminal Abas Ajuda\Boxlovelace@drivethru: ~/lerolero turing@drivethru: ~/lerolero
                                                                                  \timesCria arquivo inicial do programa
commit 3df3233c8cc6a81f0499ff1768d775ac9682f1bd (origin/main, origin/HEAD)
Author: Ada Lovelace <ada@analyticalengine.com>
Date: Wed Nov 18 11:40:59 2020 -0300
    Acrescenta descrição do projeto ao README
commit bc7de604e736c540ef06e71f1641b19c238ad3a0
Author: Nelson Lago <lago@ime.usp.br>
Date: Mon Nov 16 13:53:13 2020 -0300
    Initial commit
turing@machine:~/lerolero$ git status
On branch main
Your branch is ahead of 'origin/main' by 1 commit.
   (use "git push" to publish your local commits)
```
nothing to commit, working tree clean **turing@machine**:**~/lerolero**\$ vi lerolero.py **turing@machine**:**~/lerolero**\$ git status

```
Arquivo Editar Ver Pesquisar Terminal Abas Ajuda\Boxlovelace@drivethru: ~/lerolero turing@drivethru: ~/lerolero
   Initial commit
turing@machine:~/lerolero$ git status
On branch main
Your branch is ahead of 'origin/main' by 1 commit.
   (use "git push" to publish your local commits)
nothing to commit, working tree clean
turing@machine:~/lerolero$ vi lerolero.py 
turing@machine:~/lerolero$ git status
On branch main
Your branch is ahead of 'origin/main' by 1 commit.
   (use "git push" to publish your local commits)
Changes not staged for commit:
  (use "git add <file>..." to update what will be committed)
   (use "git restore <file>..." to discard changes in working directory)
        modified: lerolero.py
no changes added to commit (use "git add" and/or "git commit -a")
turing@machine:~/lerolero$
```

```
Arquivo Editar Ver Pesquisar Terminal Abas Ajuda\Boxlovelace@drivethru: ~/lerolero turing@drivethru: ~/lerolero
   Initial commit
turing@machine:~/lerolero$ git status
On branch main
Your branch is ahead of 'origin/main' by 1 commit.
   (use "git push" to publish your local commits)
nothing to commit, working tree clean
turing@machine:~/lerolero$ vi lerolero.py 
turing@machine:~/lerolero$ git status
On branch main
Your branch is ahead of 'origin/main' by 1 commit.
   (use "git push" to publish your local commits)
Changes not staged for commit:
  (use "git add <file>..." to update what will be committed)
   (use "git restore <file>..." to discard changes in working directory)
        modified: lerolero.py
no changes added to commit (use "git add" and/or "git commit -a")
turing@machine:~/lerolero$ git diff
```

```
Arquivo Editar Ver Pesquisar Terminal Abas Ajuda\squarelovelace@drivethru: ~/lerolero turing@drivethru: ~/lerolero
diff --git a/lerolero.py b/lerolero.py
index d845a8c..2af78d8 100644
--- a/lerolero.py
+++ b/lerolero.py
@@ -2,3 +2,15 @@
"""Gerador de lero-lero.
 Gera frases de efeito sem significado real."""
+import random
+# Cada frase é composta por três partes aleatórias; aqui,
+# listas de possibilidades para cada uma das partes.
+partel = [1]+parte2 = [1+parte3 = [1]+# Combina as partes aleatoriamente
+print (random.choice(parte1), random.choice(parte2), random.choice(parte3))
:
```

```
Arquivo Editar Ver Pesquisar Terminal Abas Ajuda\begin{picture}(20,20) \put(0,0){\dashbox{0.5}(5,0){ }} \put(15,0){\dashbox{0.5}(5,0){ }} \put(15,0){\dashbox{0.5}(5,0){ }} \put(15,0){\dashbox{0.5}(5,0){ }} \put(15,0){\dashbox{0.5}(5,0){ }} \put(15,0){\dashbox{0.5}(5,0){ }} \put(15,0){\dashbox{0.5}(5,0){ }} \put(15,0){\dashbox{0.5}(5,0){ }} \put(15,0){\dashbox{0.5}(5,0){ }} \put(15,0){\dashbox{0.5}(5,0){ }}lovelace@drivethru: ~/lerolero turing@drivethru: ~/lerolero
diff --git a/lerolero.py b/lerolero.py
index d845a8c..2af78d8 100644
--- a/lerolero.py
+++ b/lerolero.py
@@ -2,3 +2,15 @@
"""Gerador de lero-lero.
 Gera frases de efeito sem significado real."""
+import random
+# Cada frase é composta por três partes aleatórias; aqui,
+# listas de possibilidades para cada uma das partes.
+partel = [1]+parte2 = [1+parte3 = [1]+# Combina as partes aleatoriamente
+print (random.choice(parte1), random.choice(parte2), random.choice(parte3))
turing@machine:~/lerolero$ git add lerolero.py
```

```
Arquivo Editar Ver Pesquisar Terminal Abas Ajuda\begin{picture}(20,20) \put(0,0){\dashbox{0.5}(5,0){ }} \put(15,0){\dashbox{0.5}(5,0){ }} \put(15,0){\dashbox{0.5}(5,0){ }} \put(15,0){\dashbox{0.5}(5,0){ }} \put(15,0){\dashbox{0.5}(5,0){ }} \put(15,0){\dashbox{0.5}(5,0){ }} \put(15,0){\dashbox{0.5}(5,0){ }} \put(15,0){\dashbox{0.5}(5,0){ }} \put(15,0){\dashbox{0.5}(5,0){ }} \put(15,0){\dashbox{0.5}(5,0){ }}lovelace@drivethru: ~/lerolero turing@drivethru: ~/lerolero
                                                                                                                                  \times--- a/lerolero.py
+++ b/lerolero.py
@@ -2,3 +2,15 @@
 """Gerador de lero-lero.
 Gera frases de efeito sem significado real."""
+import random
+# Cada frase é composta por três partes aleatórias; aqui,
+# listas de possibilidades para cada uma das partes.
+partel = [1]+parte2 = [1+parte3 = [1]+# Combina as partes aleatoriamente
+print (random.choice(parte1), random.choice(parte2), random.choice(parte3))
turing@machine:~/lerolero$ git add lerolero.py 
turing@machine:~/lerolero$ git diff
turing@machine:~/lerolero$
```

```
Arquivo Editar Ver Pesquisar Terminal Abas Ajuda\Boxlovelace@drivethru: ~/lerolero turing@drivethru: ~/lerolero
                                                                                  \times--- a/lerolero.py
+++ b/lerolero.py
@@ -2,3 +2,15 @@
 """Gerador de lero-lero.
 Gera frases de efeito sem significado real."""
+import random
+# Cada frase é composta por três partes aleatórias; aqui,
+# listas de possibilidades para cada uma das partes.
+partel = [1]+parte2 = [1+parte3 = [1]+# Combina as partes aleatoriamente
+print (random.choice(parte1), random.choice(parte2), random.choice(parte3))
turing@machine:~/lerolero$ git add lerolero.py 
turing@machine:~/lerolero$ git diff
turing@machine:~/lerolero$ git diff --staged
```

```
Arquivo Editar Ver Pesquisar Terminal Abas Ajuda\squarelovelace@drivethru: ~/lerolero turing@drivethru: ~/lerolero
diff --git a/lerolero.py b/lerolero.py
index d845a8c..2af78d8 100644
--- a/lerolero.py
+++ b/lerolero.py
@@ -2,3 +2,15 @@
"""Gerador de lero-lero.
 Gera frases de efeito sem significado real."""
+import random
+# Cada frase é composta por três partes aleatórias; aqui,
+# listas de possibilidades para cada uma das partes.
+partel = [1]+parte2 = [1+parte3 = [1]+# Combina as partes aleatoriamente
+print (random.choice(parte1), random.choice(parte2), random.choice(parte3))
:
```

```
Arquivo Editar Ver Pesquisar Terminal Abas Ajuda\begin{picture}(20,20) \put(0,0){\dashbox{0.5}(5,0){ }} \put(15,0){\dashbox{0.5}(5,0){ }} \put(15,0){\dashbox{0.5}(5,0){ }} \put(15,0){\dashbox{0.5}(5,0){ }} \put(15,0){\dashbox{0.5}(5,0){ }} \put(15,0){\dashbox{0.5}(5,0){ }} \put(15,0){\dashbox{0.5}(5,0){ }} \put(15,0){\dashbox{0.5}(5,0){ }} \put(15,0){\dashbox{0.5}(5,0){ }} \put(15,0){\dashbox{0.5}(5,0){ }}lovelace@drivethru: ~/lerolero turing@drivethru: ~/lerolero
diff --git a/lerolero.py b/lerolero.py
index d845a8c..2af78d8 100644
--- a/lerolero.py
+++ b/lerolero.py
@@ -2,3 +2,15 @@
"""Gerador de lero-lero.
 Gera frases de efeito sem significado real."""
+import random
+# Cada frase é composta por três partes aleatórias; aqui,
+# listas de possibilidades para cada uma das partes.
+partel = [1]+parte2 = [1+parte3 = [1]+# Combina as partes aleatoriamente
+print (random.choice(parte1), random.choice(parte2), random.choice(parte3))
turing@machine:~/lerolero$ git commit
```

```
Arquivo Editar Ver Pesquisar Terminal Abas Ajuda\boxdotlovelace@drivethru: ~/lerolero turing@drivethru: ~/lerolero
Implementa esqueleto do programa
# Please enter the commit message for your changes. Lines starting
# with '#' will be ignored, and an empty message aborts the commit.
#
# On branch main
# Your branch is ahead of 'origin/main' by 1 commit.
    (use "git push" to publish your local commits)
#
# Changes to be committed:
# modified: lerolero.py
#
                                                                   1,32 Tudo
```

```
Arquivo Editar Ver Pesquisar Terminal Abas Ajuda\begin{picture}(20,20) \put(0,0){\dashbox{0.5}(5,0){ }} \put(15,0){\dashbox{0.5}(5,0){ }} \put(15,0){\dashbox{0.5}(5,0){ }} \put(15,0){\dashbox{0.5}(5,0){ }} \put(15,0){\dashbox{0.5}(5,0){ }} \put(15,0){\dashbox{0.5}(5,0){ }} \put(15,0){\dashbox{0.5}(5,0){ }} \put(15,0){\dashbox{0.5}(5,0){ }} \put(15,0){\dashbox{0.5}(5,0){ }} \put(15,0){\dashbox{0.5}(5,0){ }}lovelace@drivethru: ~/lerolero turing@drivethru: ~/lerolero
                                                                                                                                \times+++ b/lerolero.py
@@ -2,3 +2,15 @@
 """Gerador de lero-lero.
 Gera frases de efeito sem significado real."""
+import random
+# Cada frase é composta por três partes aleatórias; aqui,
+# listas de possibilidades para cada uma das partes.
+partel = []
+parte2 = []
+parte3 = [1]+# Combina as partes aleatoriamente
+print (random.choice(parte1), random.choice(parte2), random.choice(parte3))
turing@machine:~/lerolero$ git commit
[main 45caee3] Implementa esqueleto do programa
 1 file changed, 12 insertions(+)
turing@machine:~/lerolero$
```

```
Arquivo Editar Ver Pesquisar Terminal Abas Ajuda\squarelovelace@drivethru: ~/lerolero turing@drivethru: ~/lerolero
+++ b/lerolero.py
@@ -2,3 +2,15 @@
"""Gerador de lero-lero.
 Gera frases de efeito sem significado real."""
+import random
+# Cada frase é composta por três partes aleatórias; aqui,
+# listas de possibilidades para cada uma das partes.
+partel = []
+parte2 = [1+parte3 = [1]+# Combina as partes aleatoriamente
+print (random.choice(parte1), random.choice(parte2), random.choice(parte3))
turing@machine:~/lerolero$ git commit
[main 45caee3] Implementa esqueleto do programa
 1 file changed, 12 insertions(+)
turing@machine:~/lerolero$ git diff
```
```
Arquivo Editar Ver Pesquisar Terminal Abas Ajuda\begin{picture}(20,20) \put(0,0){\dashbox{0.5}(5,0){ }} \put(15,0){\dashbox{0.5}(5,0){ }} \put(15,0){\dashbox{0.5}(5,0){ }} \put(15,0){\dashbox{0.5}(5,0){ }} \put(15,0){\dashbox{0.5}(5,0){ }} \put(15,0){\dashbox{0.5}(5,0){ }} \put(15,0){\dashbox{0.5}(5,0){ }} \put(15,0){\dashbox{0.5}(5,0){ }} \put(15,0){\dashbox{0.5}(5,0){ }} \put(15,0){\dashbox{0.5}(5,0){ }}lovelace@drivethru: ~/lerolero turing@drivethru: ~/lerolero
                                                                                                                             \times@@ -2,3 +2,15 @@
 """Gerador de lero-lero.
 Gera frases de efeito sem significado real."""
+import random
+# Cada frase é composta por três partes aleatórias; aqui,
+# listas de possibilidades para cada uma das partes.
+partel = [1]+parte2 = [1+parte3 = [1]+# Combina as partes aleatoriamente
+print (random.choice(parte1), random.choice(parte2), random.choice(parte3))
turing@machine:~/lerolero$ git commit
[main 45caee3] Implementa esqueleto do programa
 1 file changed, 12 insertions(+)
turing@machine:~/lerolero$ git diff
turing@machine:~/lerolero$ git diff --staged
```

```
Arquivo Editar Ver Pesquisar Terminal Abas Ajuda\begin{picture}(20,20) \put(0,0){\dashbox{0.5}(5,0){ }} \put(15,0){\dashbox{0.5}(5,0){ }} \put(15,0){\dashbox{0.5}(5,0){ }} \put(15,0){\dashbox{0.5}(5,0){ }} \put(15,0){\dashbox{0.5}(5,0){ }} \put(15,0){\dashbox{0.5}(5,0){ }} \put(15,0){\dashbox{0.5}(5,0){ }} \put(15,0){\dashbox{0.5}(5,0){ }} \put(15,0){\dashbox{0.5}(5,0){ }} \put(15,0){\dashbox{0.5}(5,0){ }}lovelace@drivethru: ~/lerolero turing@drivethru: ~/lerolero
                                                                                                                            \times"""Gerador de lero-lero.
 Gera frases de efeito sem significado real."""
+import random
+# Cada frase é composta por três partes aleatórias; aqui,
+# listas de possibilidades para cada uma das partes.
+partel = []
+parte2 = [1+parte3 = [1]+# Combina as partes aleatoriamente
+print (random.choice(parte1), random.choice(parte2), random.choice(parte3))
turing@machine:~/lerolero$ git commit
[main 45caee3] Implementa esqueleto do programa
 1 file changed, 12 insertions(+)
turing@machine:~/lerolero$ git diff
turing@machine:~/lerolero$ git diff --staged
turing@machine:~/lerolero$
```

```
Arquivo Editar Ver Pesquisar Terminal Abas Ajuda\begin{picture}(20,20) \put(0,0){\dashbox{0.5}(5,0){ }} \put(15,0){\dashbox{0.5}(5,0){ }} \put(15,0){\dashbox{0.5}(5,0){ }} \put(15,0){\dashbox{0.5}(5,0){ }} \put(15,0){\dashbox{0.5}(5,0){ }} \put(15,0){\dashbox{0.5}(5,0){ }} \put(15,0){\dashbox{0.5}(5,0){ }} \put(15,0){\dashbox{0.5}(5,0){ }} \put(15,0){\dashbox{0.5}(5,0){ }} \put(15,0){\dashbox{0.5}(5,0){ }}lovelace@drivethru: ~/lerolero turing@drivethru: ~/lerolero
 """Gerador de lero-lero.
 Gera frases de efeito sem significado real."""
+import random
+# Cada frase é composta por três partes aleatórias; aqui,
+# listas de possibilidades para cada uma das partes.
+partel = []
+parte2 = [1+parte3 = [1]+# Combina as partes aleatoriamente
+print (random.choice(parte1), random.choice(parte2), random.choice(parte3))
turing@machine:~/lerolero$ git commit
[main 45caee3] Implementa esqueleto do programa
 1 file changed, 12 insertions(+)
turing@machine:~/lerolero$ git diff
turing@machine:~/lerolero$ git diff --staged
turing@machine:~/lerolero$ git status
```

```
Arquivo Editar Ver Pesquisar Terminal Abas Ajuda\begin{picture}(20,20) \put(0,0){\dashbox{0.5}(5,0){ }} \put(15,0){\dashbox{0.5}(5,0){ }} \put(15,0){\dashbox{0.5}(5,0){ }} \put(15,0){\dashbox{0.5}(5,0){ }} \put(15,0){\dashbox{0.5}(5,0){ }} \put(15,0){\dashbox{0.5}(5,0){ }} \put(15,0){\dashbox{0.5}(5,0){ }} \put(15,0){\dashbox{0.5}(5,0){ }} \put(15,0){\dashbox{0.5}(5,0){ }} \put(15,0){\dashbox{0.5}(5,0){ }}lovelace@drivethru: ~/lerolero turing@drivethru: ~/lerolero
+# Cada frase é composta por três partes aleatórias; aqui,
+# listas de possibilidades para cada uma das partes.
+parte1 = []
+parte2 = [1+parte3 = [1]+# Combina as partes aleatoriamente
+print (random.choice(parte1), random.choice(parte2), random.choice(parte3))
turing@machine:~/lerolero$ git commit
[main 45caee3] Implementa esqueleto do programa
 1 file changed, 12 insertions(+)
turing@machine:~/lerolero$ git diff
turing@machine:~/lerolero$ git diff --staged
turing@machine:~/lerolero$ git status
On branch main
Your branch is ahead of 'origin/main' by 2 commits.
   (use "git push" to publish your local commits)
nothing to commit, working tree clean
```
**turing@machine**:**~/lerolero**\$

```
Arquivo Editar Ver Pesquisar Terminal Abas Ajuda\begin{picture}(20,20) \put(0,0){\dashbox{0.5}(5,0){ }} \put(15,0){\dashbox{0.5}(5,0){ }} \put(15,0){\dashbox{0.5}(5,0){ }} \put(15,0){\dashbox{0.5}(5,0){ }} \put(15,0){\dashbox{0.5}(5,0){ }} \put(15,0){\dashbox{0.5}(5,0){ }} \put(15,0){\dashbox{0.5}(5,0){ }} \put(15,0){\dashbox{0.5}(5,0){ }} \put(15,0){\dashbox{0.5}(5,0){ }} \put(15,0){\dashbox{0.5}(5,0){ }}lovelace@drivethru: ~/lerolero turing@drivethru: ~/lerolero
+# Cada frase é composta por três partes aleatórias; aqui,
+# listas de possibilidades para cada uma das partes.
+parte1 = []
+parte2 = [1+parte3 = [1]+# Combina as partes aleatoriamente
+print (random.choice(parte1), random.choice(parte2), random.choice(parte3))
turing@machine:~/lerolero$ git commit
[main 45caee3] Implementa esqueleto do programa
 1 file changed, 12 insertions(+)
turing@machine:~/lerolero$ git diff
turing@machine:~/lerolero$ git diff --staged
turing@machine:~/lerolero$ git status
On branch main
Your branch is ahead of 'origin/main' by 2 commits.
   (use "git push" to publish your local commits)
nothing to commit, working tree clean
```
**turing@machine**:**~/lerolero**\$ git push

```
Arquivo Editar Ver Pesquisar Terminal Abas Ajuda\begin{picture}(20,20) \put(0,0){\dashbox{0.5}(5,0){ }} \put(15,0){\dashbox{0.5}(5,0){ }} \put(15,0){\dashbox{0.5}(5,0){ }} \put(15,0){\dashbox{0.5}(5,0){ }} \put(15,0){\dashbox{0.5}(5,0){ }} \put(15,0){\dashbox{0.5}(5,0){ }} \put(15,0){\dashbox{0.5}(5,0){ }} \put(15,0){\dashbox{0.5}(5,0){ }} \put(15,0){\dashbox{0.5}(5,0){ }} \put(15,0){\dashbox{0.5}(5,0){ }}lovelace@drivethru: ~/lerolero turing@drivethru: ~/lerolero
1 file changed, 12 insertions(+)
turing@machine:~/lerolero$ git diff
turing@machine:~/lerolero$ git diff --staged
turing@machine:~/lerolero$ git status
On branch main
Your branch is ahead of 'origin/main' by 2 commits.
   (use "git push" to publish your local commits)
nothing to commit, working tree clean
turing@machine:~/lerolero$ git push
Enter passphrase for key '/home/turing/.ssh/id_rsa': 
Enumerating objects: 7, done.
Counting objects: 100% (7/7), done.
Delta compression using up to 8 threads
Compressing objects: 100% (6/6), done.
Writing objects: 100% (6/6), 773 bytes | 386.00 KiB/s, done.
Total 6 (delta 2), reused 0 (delta 0), pack-reused 0
remote: Resolving deltas: 100% (2/2), done.
To github.com:urrameu/lerolero.git
    3df3233..45caee3 main -> main
turing@machine:~/lerolero$
```

```
Arquivo Editar Ver Pesquisar Terminal Abas Ajuda\begin{picture}(20,20) \put(0,0){\dashbox{0.5}(5,0){ }} \put(15,0){\dashbox{0.5}(5,0){ }} \put(15,0){\dashbox{0.5}(5,0){ }} \put(15,0){\dashbox{0.5}(5,0){ }} \put(15,0){\dashbox{0.5}(5,0){ }} \put(15,0){\dashbox{0.5}(5,0){ }} \put(15,0){\dashbox{0.5}(5,0){ }} \put(15,0){\dashbox{0.5}(5,0){ }} \put(15,0){\dashbox{0.5}(5,0){ }} \put(15,0){\dashbox{0.5}(5,0){ }}lovelace@drivethru: ~/lerolero turing@drivethru: ~/lerolero
1 file changed, 12 insertions(+)
turing@machine:~/lerolero$ git diff
turing@machine:~/lerolero$ git diff --staged
turing@machine:~/lerolero$ git status
On branch main
Your branch is ahead of 'origin/main' by 2 commits.
   (use "git push" to publish your local commits)
nothing to commit, working tree clean
turing@machine:~/lerolero$ git push
Enter passphrase for key '/home/turing/.ssh/id_rsa': 
Enumerating objects: 7, done.
Counting objects: 100% (7/7), done.
Delta compression using up to 8 threads
Compressing objects: 100% (6/6), done.
Writing objects: 100% (6/6), 773 bytes | 386.00 KiB/s, done.
Total 6 (delta 2), reused 0 (delta 0), pack-reused 0
remote: Resolving deltas: 100% (2/2), done.
To github.com:urrameu/lerolero.git
    3df3233..45caee3 main -> main
turing@machine:~/lerolero$ git status
```

```
Arquivo Editar Ver Pesquisar Terminal Abas Ajuda\Boxlovelace@drivethru: ~/lerolero turing@drivethru: ~/lerolero
Your branch is ahead of 'origin/main' by 2 commits.
  (use "git push" to publish your local commits)
nothing to commit, working tree clean
turing@machine:~/lerolero$ git push
Enter passphrase for key '/home/turing/.ssh/id_rsa': 
Enumerating objects: 7, done.
Counting objects: 100% (7/7), done.
Delta compression using up to 8 threads
Compressing objects: 100% (6/6), done.
Writing objects: 100% (6/6), 773 bytes | 386.00 KiB/s, done.
Total 6 (delta 2), reused 0 (delta 0), pack-reused 0
remote: Resolving deltas: 100% (2/2), done.
To github.com:urrameu/lerolero.git
   3df3233..45caee3 main -> main
turing@machine:~/lerolero$ git status
On branch main
Your branch is up to date with 'origin/main'.
nothing to commit, working tree clean
```

```
turing@machine:~/lerolero$
```
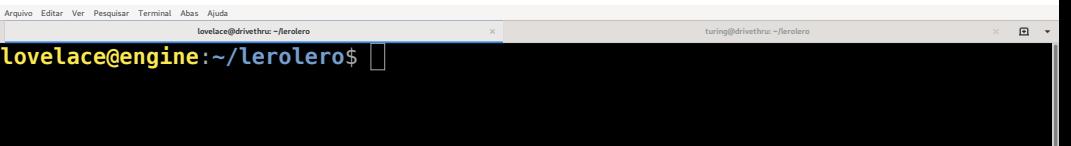

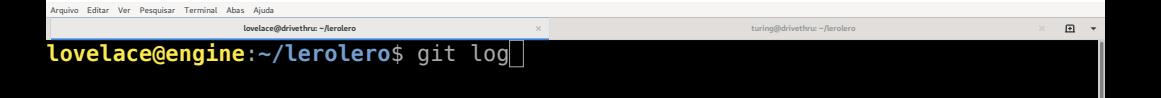

```
Arquivo Editar Ver Pesquisar Terminal Abas Ajuda\Boxlovelace@drivethru: ~/lerolero turing@drivethru: ~/lerolero
lovelace@engine:~/lerolero$ git log
commit 3df3233c8cc6a81f0499ff1768d775ac9682f1bd (HEAD -> main, origin/main, ori
gin/HEAD)
Author: Ada Lovelace <ada@analyticalengine.com>
Date: Wed Nov 18 11:40:59 2020 -0300
     Acrescenta descrição do projeto ao README
commit bc7de604e736c540ef06e71f1641b19c238ad3a0
Author: Nelson Lago <lago@ime.usp.br>
        Date: Mon Nov 16 13:53:13 2020 -0300
     Initial commit
lovelace@engine:~/lerolero$
```
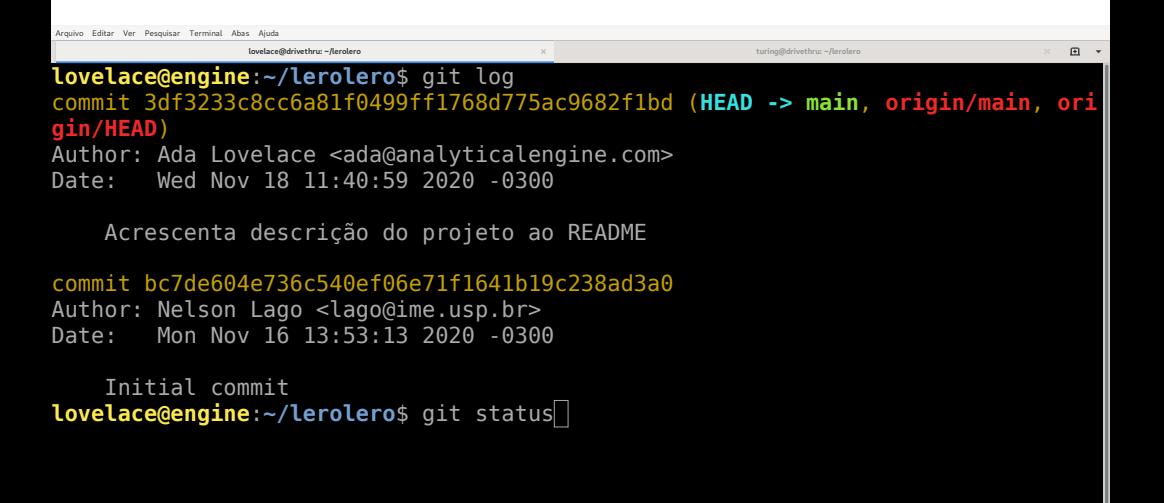

```
Arquivo Editar Ver Perquisar Terminal Abas Ajuda
                                                                                   \Boxlovelace@drivethru: ~/lerolero turing@drivethru: ~/lerolero
lovelace@engine:~/lerolero$ git log
commit 3df3233c8cc6a81f0499ff1768d775ac9682f1bd (HEAD -> main, origin/main, ori
gin/HEAD)
Author: Ada Lovelace <ada@analyticalengine.com>
Date: Wed Nov 18 11:40:59 2020 -0300
    Acrescenta descrição do projeto ao README
commit bc7de604e736c540ef06e71f1641b19c238ad3a0
Author: Nelson Lago <lago@ime.usp.br>
Date: Mon Nov 16 13:53:13 2020 -0300
     Initial commit
lovelace@engine:~/lerolero$ git status
On branch main
Your branch is up to date with 'origin/main'.
nothing to commit, working tree clean
lovelace@engine:~/lerolero$
```

```
Arquivo Editar Ver Pesquisar Terminal Abas Ajuda\Boxlovelace@drivethru: ~/lerolero turing@drivethru: ~/lerolero
lovelace@engine:~/lerolero$ git log
commit 3df3233c8cc6a81f0499ff1768d775ac9682f1bd (HEAD -> main, origin/main, ori
gin/HEAD)
Author: Ada Lovelace <ada@analyticalengine.com>
Date: Wed Nov 18 11:40:59 2020 -0300
    Acrescenta descrição do projeto ao README
commit bc7de604e736c540ef06e71f1641b19c238ad3a0
Author: Nelson Lago <lago@ime.usp.br>
Date: Mon Nov 16 13:53:13 2020 -0300
     Initial commit
lovelace@engine:~/lerolero$ git status
On branch main
Your branch is up to date with 'origin/main'.
nothing to commit, working tree clean
lovelace@engine:~/lerolero$ git pull
```

```
Arquivo Editar Ver Pesquisar Terminal Abas Ajuda\Boxlovelace@drivethru: ~/lerolero turing@drivethru: ~/lerolero
On branch main
Your branch is up to date with 'origin/main'.
nothing to commit, working tree clean
lovelace@engine:~/lerolero$ git pull
Warning: Permanently added the RSA host key for IP address '140.82.114.3' to th
e list of known hosts.
Enter passphrase for key '/home/lovelace/.ssh/id_rsa': 
remote: Enumerating objects: 7, done.
remote: Counting objects: 100% (7/7), done.
remote: Compressing objects: 100% (4/4), done.
remote: Total 6 (delta 2), reused 6 (delta 2), pack-reused 0
Unpacking objects: 100% (6/6), 753 bytes | 150.00 KiB/s, done.
From github.com:urrameu/lerolero
   3df3233..45caee3 main -> origin/main
Updating 3df3233..45caee3
Fast-forward
 lerolero.py | 16 ++++++++++++++++
1 file changed, 16 insertions(+)
 create mode 100644 lerolero.py
lovelace@engine:~/lerolero$
```

```
Arquivo Editar Ver Pesquisar Terminal Abas Ajuda\Boxlovelace@drivethru: ~/lerolero turing@drivethru: ~/lerolero
On branch main
Your branch is up to date with 'origin/main'.
nothing to commit, working tree clean
lovelace@engine:~/lerolero$ git pull
Warning: Permanently added the RSA host key for IP address '140.82.114.3' to th
e list of known hosts.
Enter passphrase for key '/home/lovelace/.ssh/id_rsa': 
remote: Enumerating objects: 7, done.
remote: Counting objects: 100% (7/7), done.
remote: Compressing objects: 100% (4/4), done.
remote: Total 6 (delta 2), reused 6 (delta 2), pack-reused 0
Unpacking objects: 100% (6/6), 753 bytes | 150.00 KiB/s, done.
From github.com:urrameu/lerolero
   3df3233..45caee3 main -> origin/main
Updating 3df3233..45caee3
Fast-forward
 lerolero.py | 16 ++++++++++++++++
1 file changed, 16 insertions(+)
 create mode 100644 lerolero.py
lovelace@engine:~/lerolero$ git log
```
 $\Box$ 

commit 45caee3b26815b513b0098878fea500e45793c30 (**HEAD -> main**, **origin/main**, **ori gin/HEAD**)

Author: Alan Turing <turing@machine.com> Date: Wed Nov 18 12:05:19 2020 -0300

Implementa esqueleto do programa

commit 7e749a8a2c040a91d644f05f895568129b622241 Author: Alan Turing <turing@machine.com> Date: Wed Nov 18 12:00:50 2020 -0300

Cria arquivo inicial do programa

commit 3df3233c8cc6a81f0499ff1768d775ac9682f1bd Author: Ada Lovelace <ada@analyticalengine.com> Date: Wed Nov 18 11:40:59 2020 -0300

Acrescenta descrição do projeto ao README

commit bc7de604e736c540ef06e71f1641b19c238ad3a0 :

# Fluxo de trabalho

### • Com várias pessoas trabalhando ao mesmo tempo…

- ▶ Como salvar e compartilhar o trabalho em andamento?
- ▶ Como discutir suas alterações?
- ▶ Como testar suas alterações?
- A solução são branches (ramos)
- Um branch é uma derivação em um ponto do histórico
	- ▶ Do seu ponto de vista, ninguém está fazendo outras alterações no código
	- ▶ Todos podem trabalhar em paralelo sem "pisar no pé" um do outro
- Um branch para cada conserto ou nova funcionalidade
- •Quando está pronto (e testado!)
	- ▶ Mescla alterações recentes do projeto principal ao seu branch e testa novamente
	- ▶ Mescla o branch ao projeto principal

Veja também<www.atlassian.com/git/tutorials/comparing-workflows>

#### • **git branch <NOME>**

▶ Cria um novo branch (ramo) **NOME** a partir do branch atual

## • **git switch <NOME>** (antigamente: **git checkout <NOME>**)

- ▶ Faz o branch **NOME** ser o branch atual
	- » Atualiza o workdir e a staging area
	- » O próximo **commit** atualiza o branch **NOME**

## • **git branch**

- ▶ Lista os branches
	- » O repositório "nasce" com um branch pronto: **main** (antigamente, **master**)

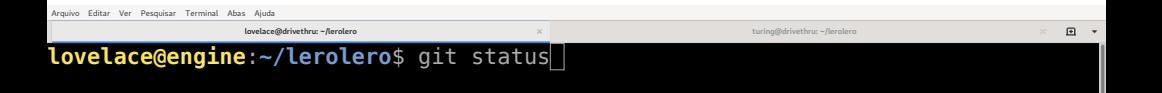

```
Arquivo Editar Ver Pesquisar Terminal Abas Ajuda\Boxlovelace@drivethru: ~/lerolero turing@drivethru: ~/lerolero
lovelace@engine:~/lerolero$ git status
On branch main
Your branch is up to date with 'origin/main'.
nothing to commit, working tree clean
lovelace@engine:~/lerolero$
```
 $\Box$ 

**lovelace@engine**:**~/lerolero**\$ git status On branch main Your branch is up to date with 'origin/main'.

nothing to commit, working tree clean **lovelace@engine**:**~/lerolero**\$ git branch

**lovelace@engine**:**~/lerolero**\$ git status On branch main Your branch is up to date with 'origin/main'.  $\Box$ 

nothing to commit, working tree clean **lovelace@engine**:**~/lerolero**\$ git branch \* main **lovelace@engine**:**~/lerolero**\$ git branch ingles

```
Arquivo Editar Ver Pesquisar Terminal Abas Ajuda
```

```
lovelace@engine:~/lerolero$ git status
On branch main
```
Your branch is up to date with 'origin/main'.

 $\Box$ 

```
nothing to commit, working tree clean
lovelace@engine:~/lerolero$ git branch
* main
lovelace@engine:~/lerolero$ git branch ingles
lovelace@engine:~/lerolero$
```
**lovelace@engine**:**~/lerolero**\$ git status On branch main

Your branch is up to date with 'origin/main'.

 $\Box$ 

nothing to commit, working tree clean **lovelace@engine**:**~/lerolero**\$ git branch \* main **lovelace@engine**:**~/lerolero**\$ git branch ingles **lovelace@engine**:**~/lerolero**\$ git branch

```
Arquivo Editar Ver Pesquisar Terminal Abas Ajuda
```

```
lovelace@engine:~/lerolero$ git status
On branch main
Your branch is up to date with 'origin/main'.
```
 $\Box$ 

```
nothing to commit, working tree clean
lovelace@engine:~/lerolero$ git branch
* main
lovelace@engine:~/lerolero$ git branch ingles
lovelace@engine:~/lerolero$ git branch 
  ingles
* main
lovelace@engine:~/lerolero$
```

```
Arquivo Editar Ver Pesquisar Terminal Abas Ajuda
```

```
lovelace@engine:~/lerolero$ git status
On branch main
Your branch is up to date with 'origin/main'.
```

```
nothing to commit, working tree clean
lovelace@engine:~/lerolero$ git branch
* main
lovelace@engine:~/lerolero$ git branch ingles
lovelace@engine:~/lerolero$ git branch 
  ingles
* main
lovelace@engine:~/lerolero$ git switch ingles
```

```
lovelace@engine:~/lerolero$ git status
On branch main
Your branch is up to date with 'origin/main'.
```

```
nothing to commit, working tree clean
lovelace@engine:~/lerolero$ git branch
* main
lovelace@engine:~/lerolero$ git branch ingles
lovelace@engine:~/lerolero$ git branch 
  ingles
* main
lovelace@engine:~/lerolero$ git switch ingles 
Switched to branch 'ingles'
lovelace@engine:~/lerolero$
```

```
lovelace@engine:~/lerolero$ git status
On branch main
Your branch is up to date with 'origin/main'.
```

```
nothing to commit, working tree clean
lovelace@engine:~/lerolero$ git branch
* main
lovelace@engine:~/lerolero$ git branch ingles
lovelace@engine:~/lerolero$ git branch 
  ingles
* main
lovelace@engine:~/lerolero$ git switch ingles 
Switched to branch 'ingles'
lovelace@engine:~/lerolero$ git branch
```

```
lovelace@engine:~/lerolero$ git status
On branch main
Your branch is up to date with 'origin/main'.
```

```
nothing to commit, working tree clean
lovelace@engine:~/lerolero$ git branch
* main
lovelace@engine:~/lerolero$ git branch ingles
lovelace@engine:~/lerolero$ git branch 
  ingles
* main
lovelace@engine:~/lerolero$ git switch ingles 
Switched to branch 'ingles'
lovelace@engine:~/lerolero$ git branch 
* ingles
 main
lovelace@engine:~/lerolero$
```

```
lovelace@engine:~/lerolero$ git status
On branch main
Your branch is up to date with 'origin/main'.
```

```
nothing to commit, working tree clean
lovelace@engine:~/lerolero$ git branch
* main
lovelace@engine:~/lerolero$ git branch ingles
lovelace@engine:~/lerolero$ git branch 
  ingles
* main
lovelace@engine:~/lerolero$ git switch ingles 
Switched to branch 'ingles'
lovelace@engine:~/lerolero$ git branch 
* ingles
 main
lovelace@engine:~/lerolero$ vi lerolero.py
```

```
Arquivo Editar Ver Perquisar Terminal Abas Ajuda
                                                                              \squarelovelace@drivethru: ~/lerolero turing@drivethru: ~/lerolero
#!/usr/bin/python3
"""Gerador de lero-lero.
Gera frases de efeito sem significado real."""
import random
# Cada frase é composta por três partes aleatórias; aqui,
# listas de possibilidades para cada uma das partes.
partel = []parte2 = [parte3 = [1]# Combina as partes aleatoriamente
print (random.choice(parte1), random.choice(parte2), random.choice(parte3))
"lerolero.py" 16L, 371C 1,1 Tudo
```

```
Arquivo Editar Ver Pesquisar Terminal Abas Ajuda\begin{picture}(20,20) \put(0,0){\dashbox{0.5}(5,0){ }} \put(15,0){\dashbox{0.5}(5,0){ }} \put(15,0){\dashbox{0.5}(5,0){ }} \put(15,0){\dashbox{0.5}(5,0){ }} \put(15,0){\dashbox{0.5}(5,0){ }} \put(15,0){\dashbox{0.5}(5,0){ }} \put(15,0){\dashbox{0.5}(5,0){ }} \put(15,0){\dashbox{0.5}(5,0){ }} \put(15,0){\dashbox{0.5}(5,0){ }} \put(15,0){\dashbox{0.5}(5,0){ }}lovelace@drivethru: ~/lerolero turing@drivethru: ~/lerolero
Gera frases de efeito sem significado real."""
import random
# Cada frase é composta por três partes aleatórias; aqui,
# listas de possibilidades para cada uma das partes.
partel = [1]parte2 = 1parte3 = []lingua = int(input("Escolha a língua: 1 - português; 2 - inglês\n "))
if lingua == 2:
      partel = []parte2 = 1parte3 = 1# Combina as partes aleatoriamente
print (random.choice(parte1), random.choice(parte2), random.choice(parte3))
7 more lines 14,0-1 Fim
```

```
lovelace@engine:~/lerolero$ git status
On branch main
Your branch is up to date with 'origin/main'.
```

```
nothing to commit, working tree clean
lovelace@engine:~/lerolero$ git branch
* main
lovelace@engine:~/lerolero$ git branch ingles
lovelace@engine:~/lerolero$ git branch 
  ingles
* main
lovelace@engine:~/lerolero$ git switch ingles 
Switched to branch 'ingles'
lovelace@engine:~/lerolero$ git branch 
* ingles
 main
lovelace@engine:~/lerolero$ vi lerolero.py 
lovelace@engine:~/lerolero$ git add lerolero.py
```

```
lovelace@engine:~/lerolero$ git status
On branch main
Your branch is up to date with 'origin/main'.
nothing to commit, working tree clean
lovelace@engine:~/lerolero$ git branch
```
\* main **lovelace@engine**:**~/lerolero**\$ git branch ingles

**lovelace@engine**:**~/lerolero**\$ git branch

```
 ingles
```

```
* main
```

```
lovelace@engine:~/lerolero$ git switch ingles 
Switched to branch 'ingles'
```

```
lovelace@engine:~/lerolero$ git branch
```

```
* ingles
```

```
main
```

```
lovelace@engine:~/lerolero$ vi lerolero.py 
lovelace@engine:~/lerolero$ git add lerolero.py 
lovelace@engine:~/lerolero$ git commit
```

```
Arquivo Editar Ver Pesquisar Terminal Abas Ajuda\squarelovelace@drivethru: ~/lerolero turing@drivethru: ~/lerolero
Cria esqueleto da versão multi-línguas
# Please enter the commit message for your changes. Lines starting
# with '#' will be ignored, and an empty message aborts the commit.
#
# On branch ingles
# Changes to be committed:
        modified: lerolero.py
#
                                                                      1,40-38 Tudo
```
```
Arquivo Editar Ver Pesquisar Terminal Abas Ajuda\Boxlovelace@drivethru: ~/lerolero turing@drivethru: ~/lerolero
On branch main
Your branch is up to date with 'origin/main'.
nothing to commit, working tree clean
lovelace@engine:~/lerolero$ git branch
* main
lovelace@engine:~/lerolero$ git branch ingles
lovelace@engine:~/lerolero$ git branch 
  ingles
* main
lovelace@engine:~/lerolero$ git switch ingles 
Switched to branch 'ingles'
lovelace@engine:~/lerolero$ git branch 
* ingles
 main
lovelace@engine:~/lerolero$ vi lerolero.py 
lovelace@engine:~/lerolero$ git add lerolero.py 
lovelace@engine:~/lerolero$ git commit
[ingles 1aaa004] Cria esqueleto da versão multi-línguas
 1 file changed, 7 insertions(+)
lovelace@engine:~/lerolero$
```
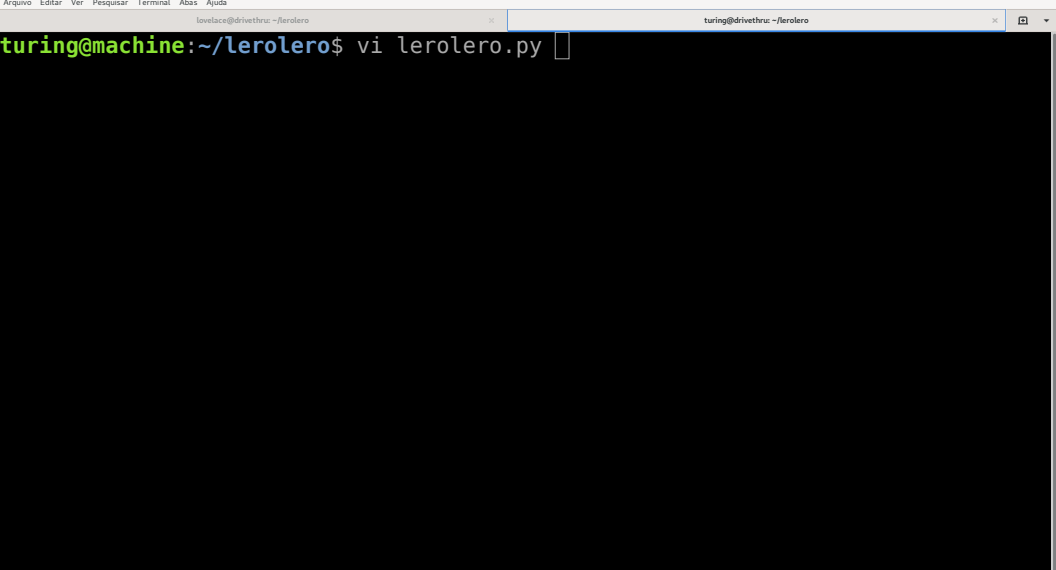

```
Arquivo Editar Ver Pesquisar Terminal Abas Ajuda\boxdotlovelace@drivethru: ~/lerolero turing@drivethru: ~/lerolero
#!/usr/bin/python3
"""Gerador de lero-lero.
Gera frases de efeito sem significado real."""
import random
# Cada frase é composta por três partes aleatórias; aqui,
# listas de possibilidades para cada uma das partes.
partel = []parte2 = [1]parte3 = [1]\overline{\#} Combina as partes aleatoriamente
print (random.choice(parte1), random.choice(parte2), random.choice(parte3))
"lerolero.py" 16L, 371C 14,0-1 Tudo
```

```
lovelace@drivethru: ~/lerolero turing@drivethru: ~/lerolero
                                                                                  \squarelistas de possibilidades para cada uma das partes.
parte1 = [
     "O sistema em desenvolvimento",
    "O novo protocolo de comunicação",
    "O algoritmo otimizado"
    ]
parte2 = | "possui excelente desempenho",
    "oferece garantias de precisão acima da média",
    "preenche uma lacuna significativa"
    ]
parte3 = "nas aplicações a que se destina",
    "em relação às opções disponíveis no mercado",
    "e provê ampla vantagem competitiva a seus usuários"
    ]
```
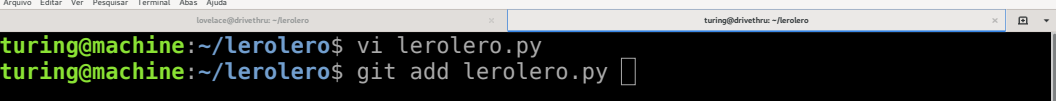

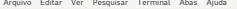

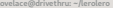

 $\square$  $\times$ 

**turing@machine**:**~/lerolero**\$ vi lerolero.py **turing@machine**:**~/lerolero**\$ git add lerolero.py **turing@machine**:**~/lerolero**\$ git commit

```
Arquivo Editar Ver Pesquisar Terminal Abas Ajuda\Xilovelace@drivethru: ~/lerolero turing@drivethru: ~/lerolero
Insere os trechos das frases
# Please enter the commit message for your changes. Lines starting
# with '#' will be ignored, and an empty message aborts the commit.
#
# On branch main
# Your branch is up to date with 'origin/main'.
#
# Changes to be committed:
        modified: lerolero.py
#
                                                                    1,28 Tudo
```

```
\boxdotlovelace@drivethru: ~/lerolero turing@drivethru: ~/lerolero
                                                                                     \ddot{\phantom{0}}turing@machine:~/lerolero$ vi lerolero.py 
turing@machine:~/lerolero$ git add lerolero.py 
turing@machine:~/lerolero$ git commit
[main a46a562] Insere os trechos das frases
 1 file changed, 17 insertions(+), 3 deletions(-)
turing@machine:~/lerolero$
```
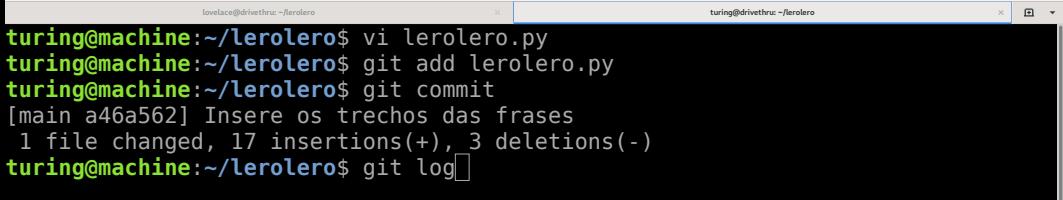

commit a46a56226109f8793061d81736fa2a497907cdd4 (**HEAD -> main**) Author: Alan Turing <turing@machine.com> Date: Wed Nov 18 14:02:38 2020 -0300 Insere os trechos das frases **lovelace@drivethru: ~/lerolero turing@drivethru: ~/lerolero**

 $\begin{picture}(20,20) \put(0,0){\dashbox{0.5}(5,0){ }} \put(15,0){\dashbox{0.5}(5,0){ }} \put(15,0){\dashbox{0.5}(5,0){ }} \put(15,0){\dashbox{0.5}(5,0){ }} \put(15,0){\dashbox{0.5}(5,0){ }} \put(15,0){\dashbox{0.5}(5,0){ }} \put(15,0){\dashbox{0.5}(5,0){ }} \put(15,0){\dashbox{0.5}(5,0){ }} \put(15,0){\dashbox{0.5}(5,0){ }} \put(15,0){\dashbox{0.5}(5,0){ }}$ 

commit 45caee3b26815b513b0098878fea500e45793c30 (**origin/main**, **origin/HEAD**) Author: Alan Turing <turing@machine.com> Date: Wed Nov 18 12:05:19 2020 -0300

Implementa esqueleto do programa

commit 7e749a8a2c040a91d644f05f895568129b622241 Author: Alan Turing <turing@machine.com> Date: Wed Nov 18 12:00:50 2020 -0300

Cria arquivo inicial do programa

commit 3df3233c8cc6a81f0499ff1768d775ac9682f1bd Author: Ada Lovelace <ada@analyticalengine.com> :

**lovelace@drivethru: ~/lerolero turing@drivethru: ~/lerolero**  $\times$ commit a46a56226109f8793061d81736fa2a497907cdd4 (**HEAD -> main**) Author: Alan Turing <turing@machine.com> Date: Wed Nov 18 14:02:38 2020 -0300 Insere os trechos das frases

 $\Box$ 

commit 45caee3b26815b513b0098878fea500e45793c30 (**origin/main**, **origin/HEAD**) Author: Alan Turing <turing@machine.com> Date: Wed Nov 18 12:05:19 2020 -0300

Implementa esqueleto do programa

commit 7e749a8a2c040a91d644f05f895568129b622241 Author: Alan Turing <turing@machine.com> Date: Wed Nov 18 12:00:50 2020 -0300

Cria arquivo inicial do programa

commit 3df3233c8cc6a81f0499ff1768d775ac9682f1bd Author: Ada Lovelace <ada@analyticalengine.com> **turing@machine**:**~/lerolero**\$ git push

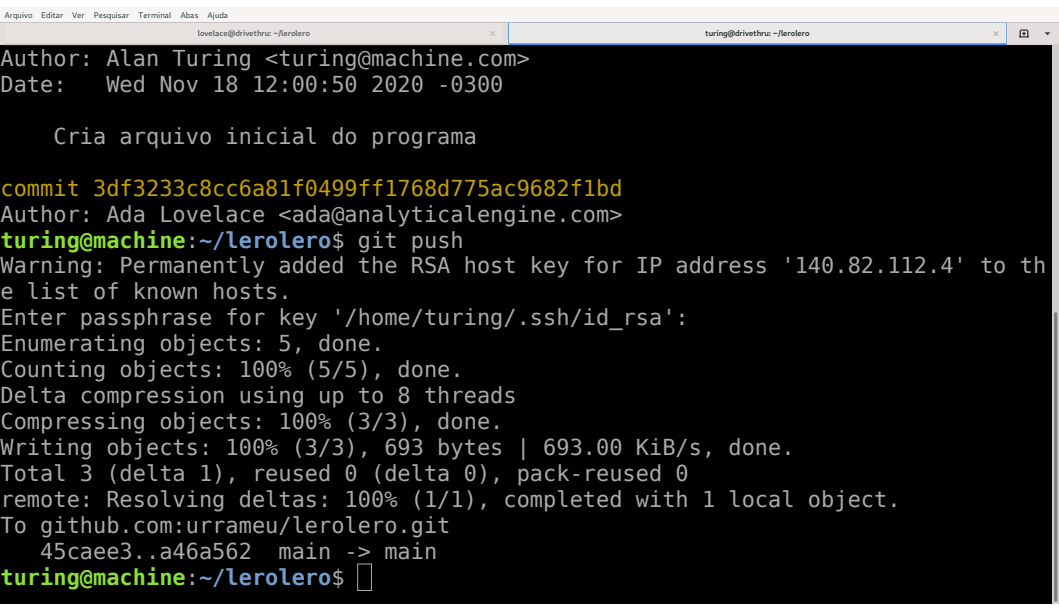

#### • **git merge <NOME>**

- ▶ Mescla o branch **NOME** na área de trabalho
- ▶ Faz **commit** do resultado no branch atual

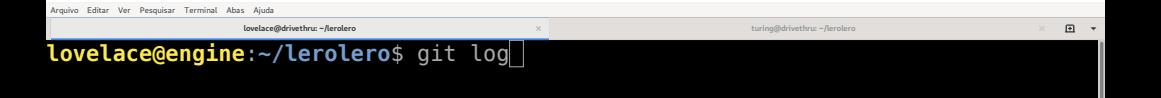

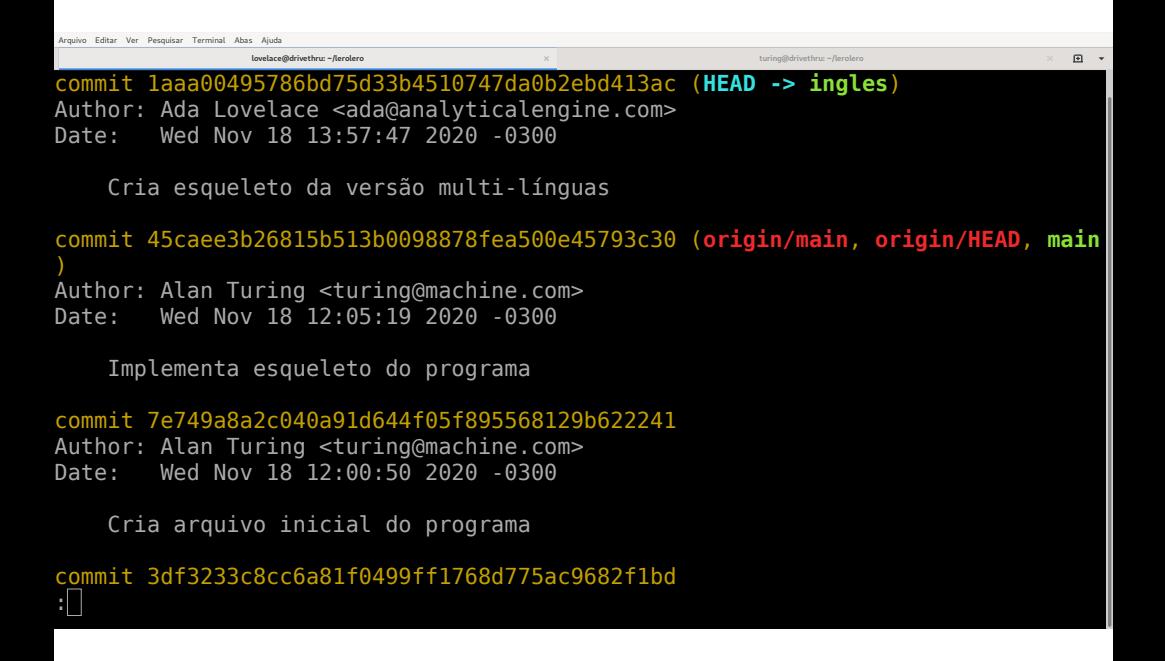

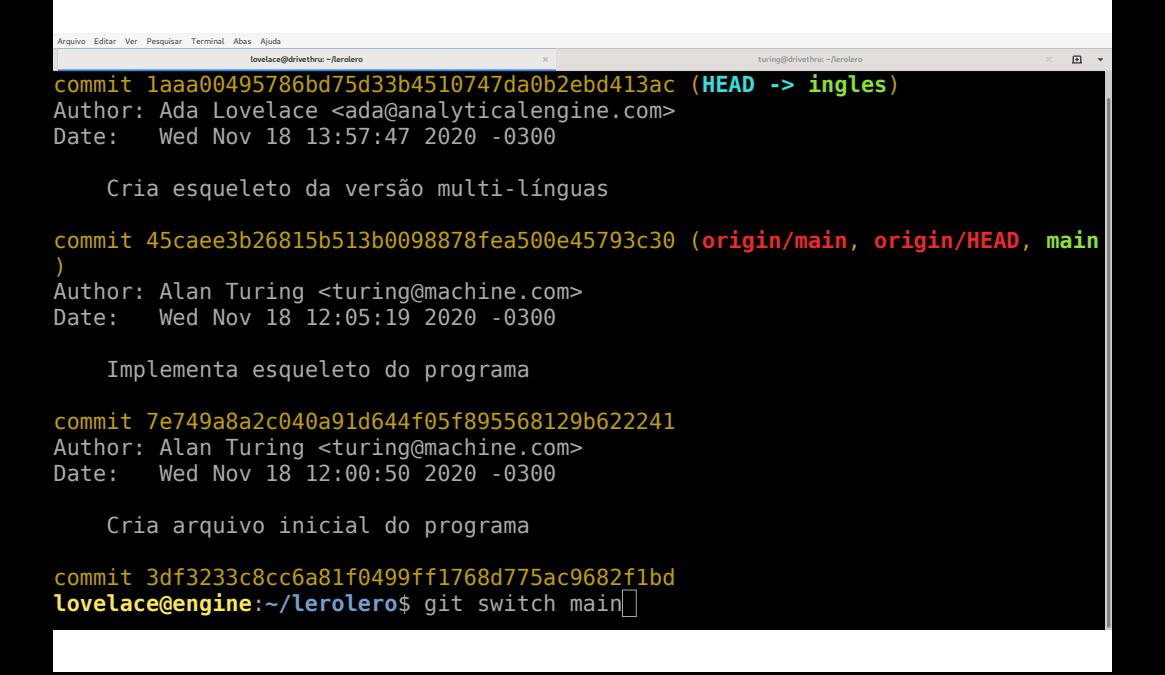

```
Arquivo Editar Ver Pesquisar Terminal Abas Ajuda\Boxlovelace@drivethru: ~/lerolero turing@drivethru: ~/lerolero
    Cria esqueleto da versão multi-línguas
commit 45caee3b26815b513b0098878fea500e45793c30 (origin/main, origin/HEAD, main
Author: Alan Turing <turing@machine.com>
Date: Wed Nov 18 12:05:19 2020 -0300
     Implementa esqueleto do programa
commit 7e749a8a2c040a91d644f05f895568129b622241
Author: Alan Turing <turing@machine.com>
Date: Wed Nov 18 12:00:50 2020 -0300
     Cria arquivo inicial do programa
commit 3df3233c8cc6a81f0499ff1768d775ac9682f1bd
lovelace@engine:~/lerolero$ git switch main
Switched to branch 'main'
Your branch is up to date with 'origin/main'.
```

```
lovelace@engine:~/lerolero$
```

```
Arquivo Editar Ver Pesquisar Terminal Abas Ajuda\Boxlovelace@drivethru: ~/lerolero turing@drivethru: ~/lerolero
    Cria esqueleto da versão multi-línguas
commit 45caee3b26815b513b0098878fea500e45793c30 (origin/main, origin/HEAD, main
Author: Alan Turing <turing@machine.com>
Date: Wed Nov 18 12:05:19 2020 -0300
     Implementa esqueleto do programa
commit 7e749a8a2c040a91d644f05f895568129b622241
Author: Alan Turing <turing@machine.com>
Date: Wed Nov 18 12:00:50 2020 -0300
     Cria arquivo inicial do programa
commit 3df3233c8cc6a81f0499ff1768d775ac9682f1bd
lovelace@engine:~/lerolero$ git switch main
Switched to branch 'main'
Your branch is up to date with 'origin/main'.
```
**lovelace@engine**:**~/lerolero**\$ git pull

```
Arquivo Editar Ver Pesquisar Terminal Abas Ajuda\Boxlovelace@drivethru: ~/lerolero turing@drivethru: ~/lerolero
commit 3df3233c8cc6a81f0499ff1768d775ac9682f1bd
lovelace@engine:~/lerolero$ git switch main
Switched to branch 'main'
Your branch is up to date with 'origin/main'.
lovelace@engine:~/lerolero$ git pull
Warning: Permanently added the RSA host key for IP address '140.82.113.3' to th
e list of known hosts.
Enter passphrase for key '/home/lovelace/.ssh/id_rsa': 
remote: Enumerating objects: 5, done.
remote: Counting objects: 100% (5/5), done.
remote: Compressing objects: 100% (2/2), done.
remote: Total 3 (delta 1), reused 3 (delta 1), pack-reused 0
Unpacking objects: 100% (3/3), 673 bytes | 336.00 KiB/s, done.
From github.com:urrameu/lerolero
  45caee3. a46a562 main \rightarrow origin/main
Updating 45caee3..a46a562
Fast-forward
 lerolero.py | 20 +++++++++++++++++---
1 file changed, 17 insertions(+), 3 deletions(-)
lovelace@engine:~/lerolero$
```

```
Arquivo Editar Ver Pesquisar Terminal Abas Ajuda\Boxlovelace@drivethru: ~/lerolero turing@drivethru: ~/lerolero
commit 3df3233c8cc6a81f0499ff1768d775ac9682f1bd
lovelace@engine:~/lerolero$ git switch main
Switched to branch 'main'
Your branch is up to date with 'origin/main'.
lovelace@engine:~/lerolero$ git pull
Warning: Permanently added the RSA host key for IP address '140.82.113.3' to th
e list of known hosts.
Enter passphrase for key '/home/lovelace/.ssh/id_rsa': 
remote: Enumerating objects: 5, done.
remote: Counting objects: 100% (5/5), done.
remote: Compressing objects: 100% (2/2), done.
remote: Total 3 (delta 1), reused 3 (delta 1), pack-reused 0
Unpacking objects: 100% (3/3), 673 bytes | 336.00 KiB/s, done.
From github.com:urrameu/lerolero
  45caee3. a46a562 main \rightarrow origin/main
Updating 45caee3..a46a562
Fast-forward
 lerolero.py | 20 +++++++++++++++++---
1 file changed, 17 insertions(+), 3 deletions(-)
lovelace@engine:~/lerolero$ git merge ingles
```
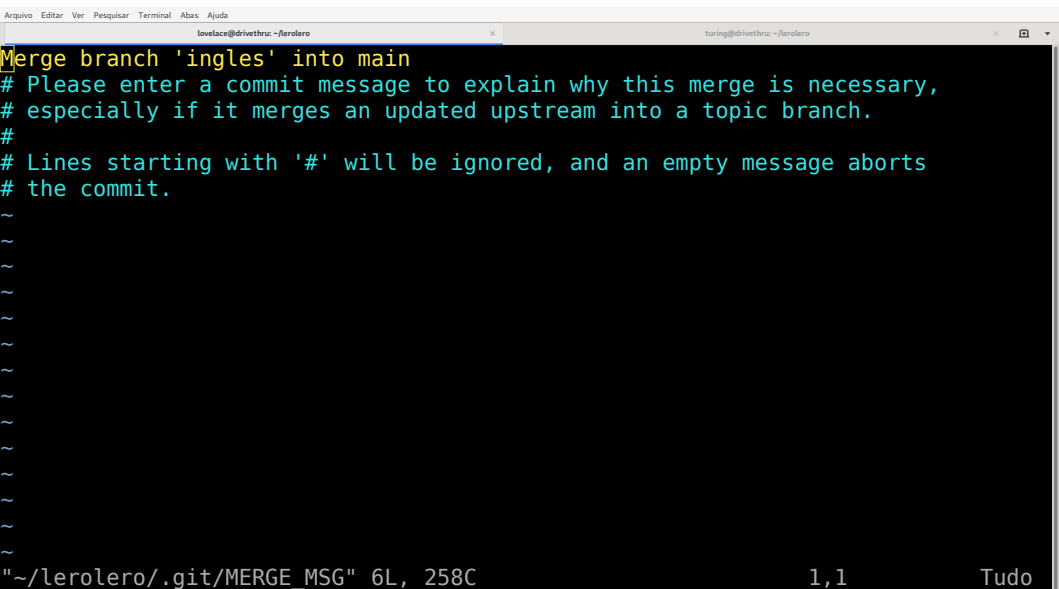

```
lovelace@engine:~/lerolero$ git pull
Warning: Permanently added the RSA host key for IP address '140.82.113.3' to th
e list of known hosts.
Enter passphrase for key '/home/lovelace/.ssh/id_rsa': 
remote: Enumerating objects: 5, done.
remote: Counting objects: 100% (5/5), done.
remote: Compressing objects: 100% (2/2), done.
remote: Total 3 (delta 1), reused 3 (delta 1), pack-reused 0
Unpacking objects: 100% (3/3), 673 bytes | 336.00 KiB/s, done.
From github.com:urrameu/lerolero
   45caee3..a46a562 main -> origin/main
Updating 45caee3..a46a562
Fast-forward
 lerolero.py | 20 +++++++++++++++++---
1 file changed, 17 insertions(+), 3 deletions(-)
lovelace@engine:~/lerolero$ git merge ingles 
Auto-merging lerolero.py
Merge made by the 'recursive' strategy.
 lerolero.py | 7 +++++++
1 file changed, 7 insertions(+)
lovelace@engine:~/lerolero$
```
**lovelace@engine**:**~/lerolero**\$ git pull Warning: Permanently added the RSA host key for IP address '140.82.113.3' to th e list of known hosts. Enter passphrase for key '/home/lovelace/.ssh/id\_rsa': remote: Enumerating objects: 5, done. remote: Counting objects: 100% (5/5), done. remote: Compressing objects: 100% (2/2), done. remote: Total 3 (delta 1), reused 3 (delta 1), pack-reused 0 Unpacking objects: 100% (3/3), 673 bytes | 336.00 KiB/s, done. From github.com:urrameu/lerolero 45caee3..a46a562 main -> origin/main Updating 45caee3..a46a562 Fast-forward lerolero.py | 20 +++++++++++++++++--- 1 file changed, 17 insertions(+), 3 deletions(-) **lovelace@engine**:**~/lerolero**\$ git merge ingles Auto-merging lerolero.py Merge made by the 'recursive' strategy. lerolero.py | 7 +++++++ 1 file changed, 7 insertions(+) **lovelace@engine**:**~/lerolero**\$ git log

```
Arquivo Editar Ver Perquisar Terminal Abas Ajuda
                                                                                     \Boxlovelace@drivethru: ~/lerolero turing@drivethru: ~/lerolero
commit b881c34ec250751bff927235b3634bb8d913a9cb (HEAD -> main)
Merge: a46a562 1aaa004
Author: Ada Lovelace <ada@analyticalengine.com>
Date: Wed Nov 18 14:07:57 2020 -0300
    Merge branch 'ingles' into main
commit a46a56226109f8793061d81736fa2a497907cdd4 (origin/main, origin/HEAD)
Author: Alan Turing <turing@machine.com>
Date: Wed Nov 18 14:02:38 2020 -0300
```
Insere os trechos das frases

commit 1aaa00495786bd75d33b4510747da0b2ebd413ac (**ingles**) Author: Ada Lovelace <ada@analyticalengine.com> Date: Wed Nov 18 13:57:47 2020 -0300

Cria esqueleto da versão multi-línguas

commit 45caee3b26815b513b0098878fea500e45793c30 :

```
Annuism Editor Van Renaujanar Terminal Aban Aiudi
                 lovelace@drivethru: ~/lerolere
                                                             turing@drivethru:~/lerolerg
                                                                                         \mathbb{R}commit b881c34ec250751bff927235b3634bb8d913a9cb (HEAD -> main)
Merge: a46a562 daaa004
Author: Ada Lovelace <ada@analyticalengine.com>
        Wed Nov 18 14:07:57 2020 -0300
Date:
    Merge branch 'ingles' into main
commit a46a56226109f8793061d81736fa2a497907cdd4 (origin/main, origin/HEAD)
Author: Alan Turing <turing@machine.com>
Date:
        Wed Nov \sqrt{18} 14:02:38 2020 -0300
    Insere os irechos das frases
commit laaa00495786bd75d33b4510747da0b2ebd413ac (ingles)
Author: Ada Lovelace <ada@analyticalengine.com>
        Wed Nov 18 13:57:47 2020 -0300
Date:
    Cria esqueleto da versão multi-línguas
```
commit 45caee3b26815b513b0098878fea500e45793c30 :∏

```
Arquivo Editar Ver Pesquisar Terminal Abas Ajuda\Boxlovelace@drivethru: ~/lerolero turing@drivethru: ~/lerolero
commit b881c34ec250751bff927235b3634bb8d913a9cb (HEAD -> main)
Merge: a46a562 1aaa004
Author: Ada Lovelace <ada@analyticalengine.com>
Date: Wed Nov 18 14:07:57 2020 -0300
    Merge branch 'ingles' into main
commit a46a56226109f8793061d81736fa2a497907cdd4 (origin/main, origin/HEAD)
Author: Alan Turing <turing@machine.com>
Date: Wed Nov 18 14:02:38 2020 -0300
```
Insere os trechos das frases

commit 1aaa00495786bd75d33b4510747da0b2ebd413ac (**ingles**) Author: Ada Lovelace <ada@analyticalengine.com> Date: Wed Nov 18 13:57:47 2020 -0300

Cria esqueleto da versão multi-línguas

commit 45caee3b26815b513b0098878fea500e45793c30 **lovelace@engine**:**~/lerolero**\$ git status

```
Arquivo Editar Ver Pesquisar Terminal Abas Ajuda\Boxlovelace@drivethru: ~/lerolero turing@drivethru: ~/lerolero
commit a46a56226109f8793061d81736fa2a497907cdd4 (origin/main, origin/HEAD)
Author: Alan Turing <turing@machine.com>
Date: Wed Nov 18 14:02:38 2020 -0300
     Insere os trechos das frases
commit 1aaa00495786bd75d33b4510747da0b2ebd413ac (ingles)
Author: Ada Lovelace <ada@analyticalengine.com>
Date: Wed Nov 18 13:57:47 2020 -0300
     Cria esqueleto da versão multi-línguas
commit 45caee3b26815b513b0098878fea500e45793c30
lovelace@engine:~/lerolero$ git status
On branch main
Your branch is ahead of 'origin/main' by 2 commits.
```

```
 (use "git push" to publish your local commits)
```
nothing to commit, working tree clean **lovelace@engine**:**~/lerolero**\$

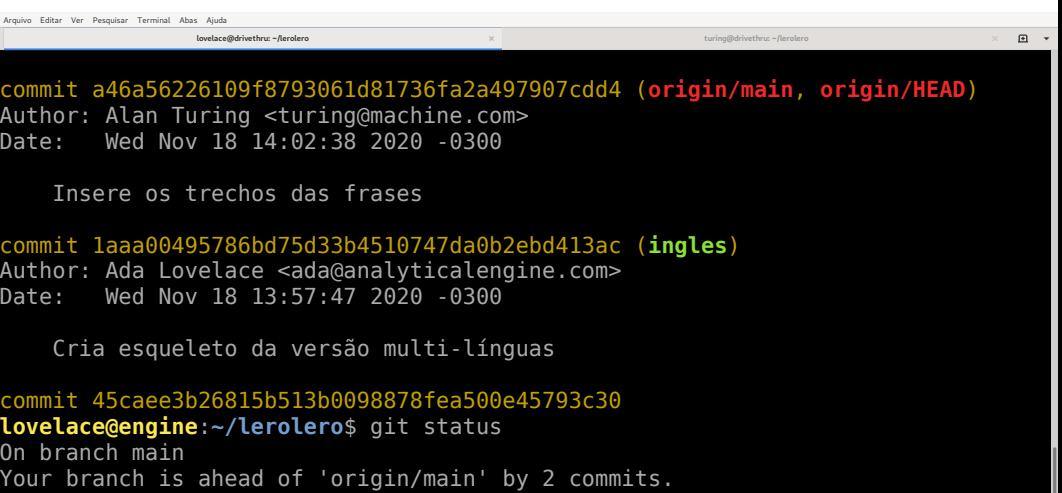

(use "git push" to publish your local commits)

nothing to commit, working tree clean **lovelace@engine**:**~/lerolero**\$ git push

```
Arquivo Editar Ver Pesquisar Terminal Abas Ajuda\Boxlovelace@drivethru: ~/lerolero turing@drivethru: ~/lerolero
   Cria esqueleto da versão multi-línguas
commit 45caee3b26815b513b0098878fea500e45793c30
lovelace@engine:~/lerolero$ git status
On branch main
Your branch is ahead of 'origin/main' by 2 commits.
  (use "git push" to publish your local commits)
nothing to commit, working tree clean
lovelace@engine:~/lerolero$ git push
Enter passphrase for key '/home/lovelace/.ssh/id_rsa': 
Enumerating objects: 10, done.
Counting objects: 100% (10/10), done.
Delta compression using up to 8 threads
Compressing objects: 100% (6/6), done.
Writing objects: 100% (6/6), 715 bytes | 715.00 KiB/s, done.
Total 6 (delta 4), reused 0 (delta 0), pack-reused 0
remote: Resolving deltas: 100% (4/4), completed with 2 local objects.
To github.com:urrameu/lerolero.git
   a46a562..b881c34 main -> main
lovelace@engine:~/lerolero$
```
#### • **git merge <NOME>**

- ▶ Mescla o branch **NOME** na área de trabalho
- ▶ Faz **commit** do resultado no branch atual

#### • **git merge <NOME>**

- ▶ Mescla o branch **NOME** na área de trabalho
- ▶ Faz **commit** do resultado no branch atual
- E se dois branches fizerem modificações incompatíveis?

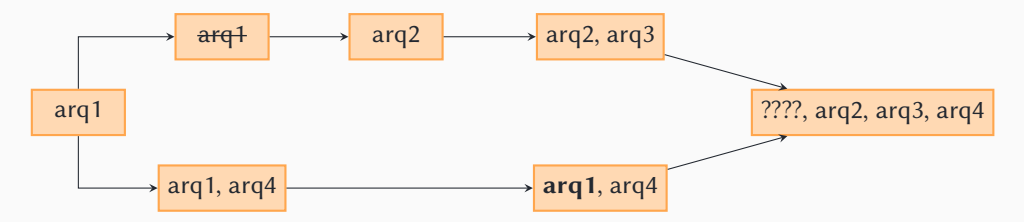

#### • **git merge <NOME>**

- ▶ Mescla o branch **NOME** na área de trabalho
- ▶ Faz **commit** do resultado no branch atual
- E se dois branches fizerem modificações incompatíveis?

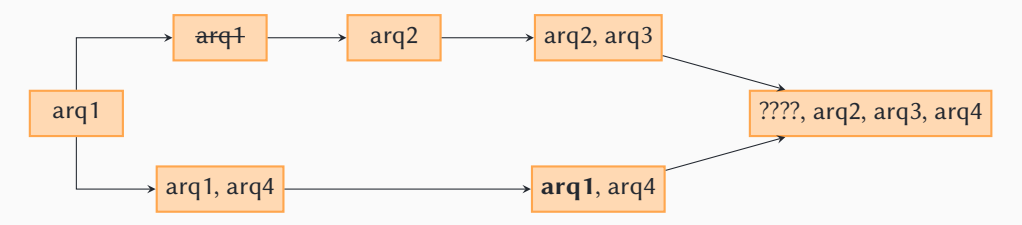

### • **git merge <NOME>**

- ▶ Mescla o branch **NOME** na área de trabalho
- ▶ Faz **commit** do resultado no branch atual
- E se dois branches fizerem modificações incompatíveis?

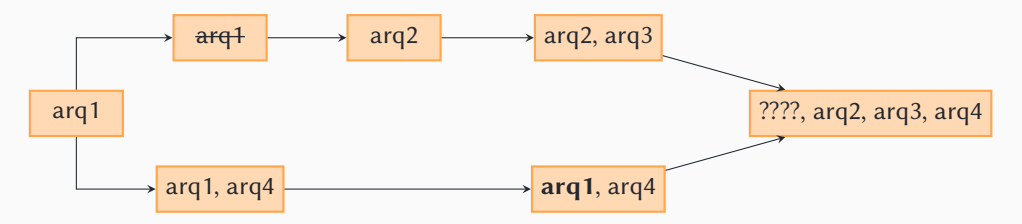

• git vai indicar que houve um conflito

▶ git mescla o que é possível

### • **git merge <NOME>**

- ▶ Mescla o branch **NOME** na área de trabalho
- ▶ Faz **commit** do resultado no branch atual
- E se dois branches fizerem modificações incompatíveis?

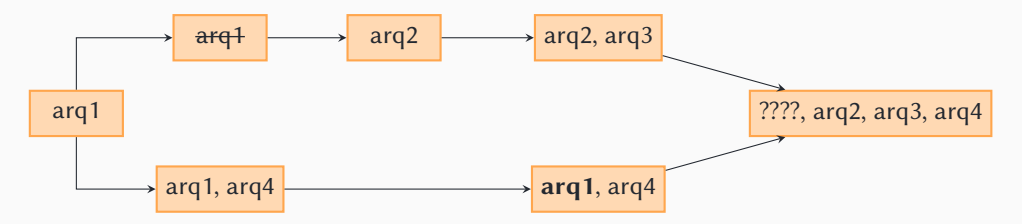

- ▶ git mescla o que é possível
- ▶ O usuário soluciona manualmente os conflitos restantes

### • **git merge <NOME>**

- ▶ Mescla o branch **NOME** na área de trabalho
- ▶ Faz **commit** do resultado no branch atual
- E se dois branches fizerem modificações incompatíveis?

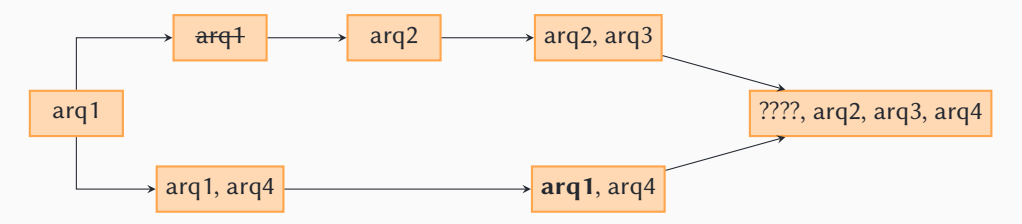

- ▶ git mescla o que é possível
- ▶ O usuário soluciona manualmente os conflitos restantes
- **▶ git add** (informa que o conflito foi resolvido)

### • **git merge <NOME>**

- ▶ Mescla o branch **NOME** na área de trabalho
- ▶ Faz **commit** do resultado no branch atual
- E se dois branches fizerem modificações incompatíveis?

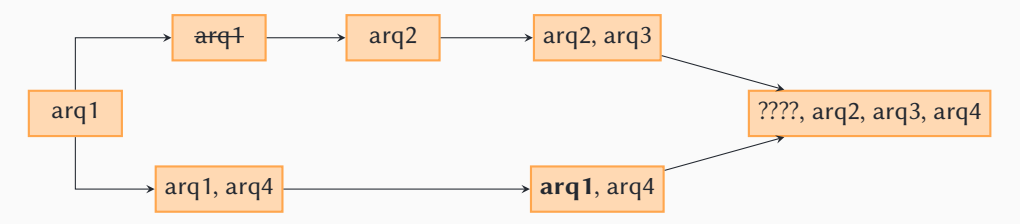

- ▶ git mescla o que é possível
- ▶ O usuário soluciona manualmente os conflitos restantes
- **▶ git add** (informa que o conflito foi resolvido)

```
▶ git merge --continue / git merge --abort 16/64
```
Arquivo Editar Ver Pesquisar Terminal Abas Ajuda

**lovelace@drivethru: ~/lerolero turing@drivethru: ~/lerolero**

 $\begin{tabular}{cc} \hline \rule{0pt}{2.5ex} \rule{0pt}{2.5ex} & \multicolumn{1}{2}{\textbf{2}} & \multicolumn{1}{2}{\textbf{3}} & \multicolumn{1}{2}{\textbf{4}} \\ \hline \rule{0pt}{2.5ex} & \multicolumn{1}{2}{\textbf{5}} & \multicolumn{1}{2}{\textbf{6}} & \multicolumn{1}{2}{\textbf{7}} \\ \hline \rule{0pt}{2.5ex} & \multicolumn{1}{2}{\textbf{8}} & \multicolumn{1}{2}{\textbf{9}} & \multicolumn{1}{2}{\textbf{1}} & \multicolumn{1}{2}{\textbf$  $\times$ 

**turing@machine**:**~/lerolero**\$ git pull

```
lovelace@drivethru: ~/lerolero turing@drivethru: ~/lerolero
                                                                              回
turing@machine:~/lerolero$ git pull
Warning: Permanently added the RSA host key for IP address '140.82.114.3' to th
e list of known hosts.
Enter passphrase for key '/home/turing/.ssh/id rsa':
remote: Enumerating objects: 10, done.
remote: Counting objects: 100% (10/10), done.
remote: Compressing objects: 100% (2/2), done.
remote: Total 6 (delta 4), reused 6 (delta 4), pack-reused 0
Unpacking objects: 100% (6/6), 695 bytes | 173.00 KiB/s, done.
From github.com:urrameu/lerolero
  a46a562..b881c34 main -> origin/main
Updating a46a562..b881c34
Fast-forward
 lerolero.py | 7 +++++++
1 file changed, 7 insertions(+)
turing@machine:~/lerolero$
```

```
lovelace@drivethru: ~/lerolero turing@drivethru: ~/lerolero
                                                                              回
turing@machine:~/lerolero$ git pull
Warning: Permanently added the RSA host key for IP address '140.82.114.3' to th
e list of known hosts.
Enter passphrase for key '/home/turing/.ssh/id rsa':
remote: Enumerating objects: 10, done.
remote: Counting objects: 100% (10/10), done.
remote: Compressing objects: 100% (2/2), done.
remote: Total 6 (delta 4), reused 6 (delta 4), pack-reused 0
Unpacking objects: 100% (6/6), 695 bytes | 173.00 KiB/s, done.
From github.com:urrameu/lerolero
  a46a562..b881c34 main -> origin/main
Updating a46a562..b881c34
Fast-forward
 lerolero.py | 7 +++++++
1 file changed, 7 insertions(+)
turing@machine:~/lerolero$ git branch estilo
```

```
lovelace@drivethru: ~/lerolero turing@drivethru: ~/lerolero
                                                                              回
turing@machine:~/lerolero$ git pull
Warning: Permanently added the RSA host key for IP address '140.82.114.3' to th
e list of known hosts.
Enter passphrase for key '/home/turing/.ssh/id rsa':
remote: Enumerating objects: 10, done.
remote: Counting objects: 100% (10/10), done.
remote: Compressing objects: 100% (2/2), done.
remote: Total 6 (delta 4), reused 6 (delta 4), pack-reused 0
Unpacking objects: 100% (6/6), 695 bytes | 173.00 KiB/s, done.
From github.com:urrameu/lerolero
  a46a562..b881c34 main -> origin/main
Updating a46a562..b881c34
Fast-forward
 lerolero.py | 7 +++++++
1 file changed, 7 insertions(+)
turing@machine:~/lerolero$ git branch estilo
turing@machine:~/lerolero$ git switch estilo
```

```
lovelace@drivethru: ~/lerolero turing@drivethru: ~/lerolero
                                                                             \times回
turing@machine:~/lerolero$ git pull
Warning: Permanently added the RSA host key for IP address '140.82.114.3' to th
e list of known hosts.
Enter passphrase for key '/home/turing/.ssh/id_rsa': 
remote: Enumerating objects: 10, done.
remote: Counting objects: 100% (10/10), done.
remote: Compressing objects: 100% (2/2), done.
remote: Total 6 (delta 4), reused 6 (delta 4), pack-reused 0
Unpacking objects: 100% (6/6), 695 bytes | 173.00 KiB/s, done.
From github.com:urrameu/lerolero
  a46a562..b881c34 main -> origin/main
Updating a46a562..b881c34
Fast-forward
 lerolero.py | 7 +++++++
1 file changed, 7 insertions(+)
turing@machine:~/lerolero$ git branch estilo
turing@machine:~/lerolero$ git switch estilo 
Switched to branch 'estilo'
turing@machine:~/lerolero$
```

```
lovelace@drivethru: ~/lerolero turing@drivethru: ~/lerolero
                                                                             \times回
turing@machine:~/lerolero$ git pull
Warning: Permanently added the RSA host key for IP address '140.82.114.3' to th
e list of known hosts.
Enter passphrase for key '/home/turing/.ssh/id_rsa': 
remote: Enumerating objects: 10, done.
remote: Counting objects: 100% (10/10), done.
remote: Compressing objects: 100% (2/2), done.
remote: Total 6 (delta 4), reused 6 (delta 4), pack-reused 0
Unpacking objects: 100% (6/6), 695 bytes | 173.00 KiB/s, done.
From github.com:urrameu/lerolero
  a46a562..b881c34 main -> origin/main
Updating a46a562..b881c34
Fast-forward
 lerolero.py | 7 +++++++
1 file changed, 7 insertions(+)
turing@machine:~/lerolero$ git branch estilo
turing@machine:~/lerolero$ git switch estilo 
Switched to branch 'estilo'
turing@machine:~/lerolero$ vi lerolero.py
```

```
lovelace@drivethru: ~/lerolero turing@drivethru: ~/lerolero
                                                                            \boxdot# Cada frase é composta por três partes aleatórias; aqui,
# listas de possibilidades para cada uma das partes.
parte1 = [
    "O sistema em desenvolvimento",
    "O novo protocolo de comunicação",
    "O algoritmo otimizado"
    ]
parte2 = 1 "possui excelente desempenho",
    "oferece garantias de precisão acima da média",
    "preenche uma lacuna significativa"
    ]
parte3 = | "nas aplicações a que se destina",
    "em relação às opções disponíveis no mercado",
    "e provê ampla vantagem competitiva a seus usuários"
    ]
"lerolero.py" 37L, 918C 22,0-1 41%
```
Arquivo Editar Ver Pesquisar Terminal Abas Ajuda

```
Arquivo Editar Ver Pesquisar Terminal Abas Ajudalovelace@drivethru: ~/lerolero turing@drivethru: ~/lerolero
                                                                                       \mathbb{F}Cada frase é composta por três partes aleatórias; aqui,
# listas de possibilidades para cada uma das partes.
parte1 = |"O sistema em desenvolvimento",
     "O novo protocolo de comunicação",
     "O algoritmo de otimização"
    ]
parte2 = \Box "possui excelente desempenho",
     "oferece garantias de precisão acima da média",
     "preenche uma lacuna significativa"
    ]
parte3 = "nas aplicações a que se destina",
     "em relação às opções disponíveis no mercado",
     "e provê ampla vantagem competitiva a seus usuários"
    ]
                                                                     14,33-31
```

```
lovelace@drivethru: ~/lerolero turing@drivethru: ~/lerolero
                                                                              回
turing@machine:~/lerolero$ git pull
Warning: Permanently added the RSA host key for IP address '140.82.114.3' to th
e list of known hosts.
Enter passphrase for key '/home/turing/.ssh/id_rsa': 
remote: Enumerating objects: 10, done.
remote: Counting objects: 100% (10/10), done.
remote: Compressing objects: 100% (2/2), done.
remote: Total 6 (delta 4), reused 6 (delta 4), pack-reused 0
Unpacking objects: 100% (6/6), 695 bytes | 173.00 KiB/s, done.
From github.com:urrameu/lerolero
   a46a562..b881c34 main -> origin/main
Updating a46a562..b881c34
Fast-forward
 lerolero.py | 7 +++++++
1 file changed, 7 insertions(+)
turing@machine:~/lerolero$ git branch estilo
turing@machine:~/lerolero$ git switch estilo 
Switched to branch 'estilo'
turing@machine:~/lerolero$ vi lerolero.py 
turing@machine:~/lerolero$ git add lerolero.py
```

```
lovelace@drivethru: ~/lerolero turing@drivethru: ~/lerolero
                                                                             \times回
turing@machine:~/lerolero$ git pull
Warning: Permanently added the RSA host key for IP address '140.82.114.3' to th
e list of known hosts.
Enter passphrase for key '/home/turing/.ssh/id_rsa': 
remote: Enumerating objects: 10, done.
remote: Counting objects: 100% (10/10), done.
remote: Compressing objects: 100% (2/2), done.
remote: Total 6 (delta 4), reused 6 (delta 4), pack-reused 0
Unpacking objects: 100% (6/6), 695 bytes | 173.00 KiB/s, done.
From github.com:urrameu/lerolero
   a46a562..b881c34 main -> origin/main
Updating a46a562..b881c34
Fast-forward
 lerolero.py | 7 +++++++
1 file changed, 7 insertions(+)
turing@machine:~/lerolero$ git branch estilo
turing@machine:~/lerolero$ git switch estilo 
Switched to branch 'estilo'
turing@machine:~/lerolero$ vi lerolero.py
```

```
turing@machine:~/lerolero$ git add lerolero.py
```

```
turing@machine:~/lerolero$ git commit
```

```
Arquivo Editar Ver Pesquisar Terminal Abas Ajuda\squarelovelace@drivethru: ~/lerolero turing@drivethru: ~/lerolero
Melhora um dos textos
# Please enter the commit message for your changes. Lines starting
# with '#' will be ignored, and an empty message aborts the commit.
#
# On branch estilo
# Changes to be committed:
        modified: lerolero.py
#
                                                                     1,21 Tudo
```

```
\Boxlovelace@drivethru: ~/lerolero turing@drivethru: ~/lerolero
                                                                              \timesEnter passphrase for key '/home/turing/.ssh/id rsa':
remote: Enumerating objects: 10, done.
remote: Counting objects: 100% (10/10), done.
remote: Compressing objects: 100% (2/2), done.
remote: Total 6 (delta 4), reused 6 (delta 4), pack-reused 0
Unpacking objects: 100% (6/6), 695 bytes | 173.00 KiB/s, done.
From github.com:urrameu/lerolero
  a46a562. b881c34 main \rightarrow origin/main
Updating a46a562..b881c34
Fast-forward
 lerolero.py | 7 +++++++
1 file changed, 7 insertions(+)
turing@machine:~/lerolero$ git branch estilo
turing@machine:~/lerolero$ git switch estilo 
Switched to branch 'estilo'
turing@machine:~/lerolero$ vi lerolero.py 
turing@machine:~/lerolero$ git add lerolero.py
```

```
turing@machine:~/lerolero$ git commit
```

```
[estilo b29477a] Melhora um dos textos
```

```
 1 file changed, 1 insertion(+), 1 deletion(-)
```

```
turing@machine:~/lerolero$
```
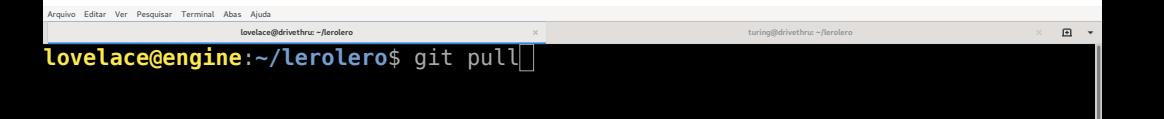

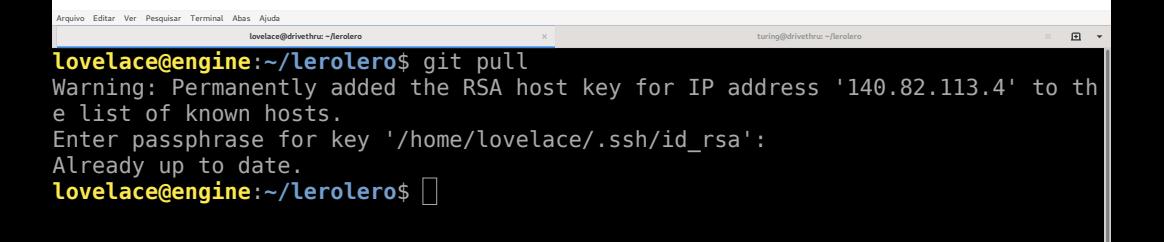

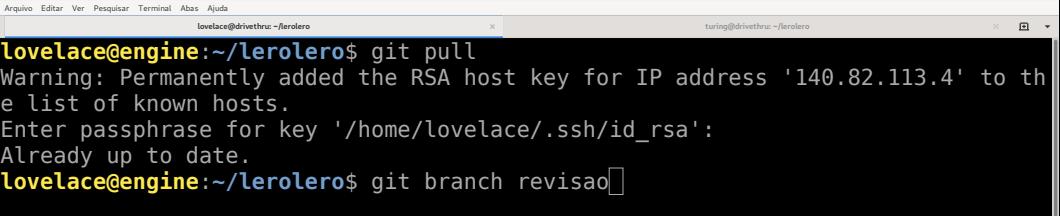

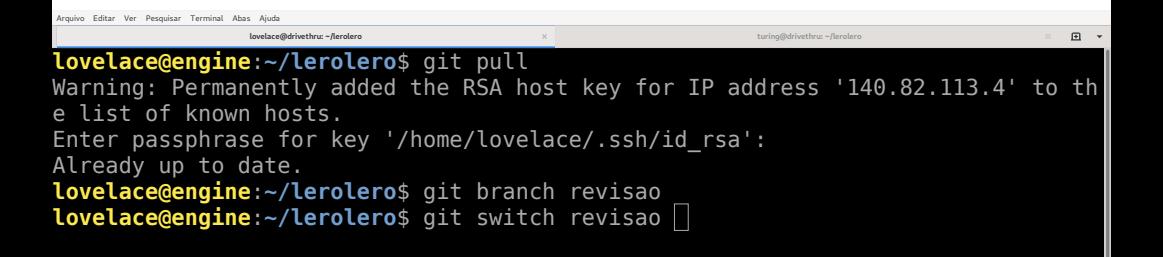

```
Arquivo Editar Ver Pesquisar Terminal Abas Ajuda\begin{picture}(20,20) \put(0,0){\dashbox{0.5}(20,0){ }} \put(15,0){\dashbox{0.5}(20,0){ }} \put(15,0){\dashbox{0.5}(20,0){ }} \put(15,0){\dashbox{0.5}(20,0){ }} \put(15,0){\dashbox{0.5}(20,0){ }} \put(15,0){\dashbox{0.5}(20,0){ }} \put(15,0){\dashbox{0.5}(20,0){ }} \put(15,0){\dashbox{0.5}(20,0){ }} \put(15,0){\dashbox{0.5}(20,0){ }} \put(15,0){\dashbox{lovelace@drivethru: ~/lerolero turing@drivethru: ~/lerolero
lovelace@engine:~/lerolero$ git pull
Warning: Permanently added the RSA host key for IP address '140.82.113.4' to th
e list of known hosts.
Enter passphrase for key '/home/lovelace/.ssh/id_rsa': 
Already up to date.
lovelace@engine:~/lerolero$ git branch revisao
lovelace@engine:~/lerolero$ git switch revisao 
Switched to branch 'revisao'
lovelace@engine:~/lerolero$
```
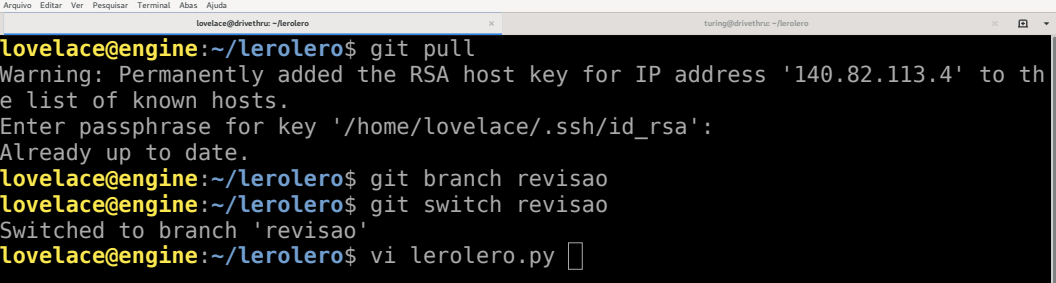

```
Arquivo Editar Ver Pesquisar Terminal Abas Ajuda\begin{picture}(20,20) \put(0,0){\dashbox{0.5}(20,0){ }} \put(15,0){\dashbox{0.5}(20,0){ }} \put(15,0){\dashbox{0.5}(20,0){ }} \put(15,0){\dashbox{0.5}(20,0){ }} \put(15,0){\dashbox{0.5}(20,0){ }} \put(15,0){\dashbox{0.5}(20,0){ }} \put(15,0){\dashbox{0.5}(20,0){ }} \put(15,0){\dashbox{0.5}(20,0){ }} \put(15,0){\dashbox{0.5}(20,0){ }} \put(15,0){\dashbox{lovelace@drivethru: ~/lerolero turing@drivethru: ~/lerolero
#!/usr/bin/python3
"""Gerador de lero-lero.
Gera frases de efeito sem significado real."""
import random
# Cada frase é composta por três partes aleatórias; aqui,
# listas de possibilidades para cada uma das partes.
partel =[
       "O sistema em desenvolvimento",
 "O novo protocolo de comunicação",
       "O algoritmo otimizado"
      ]
parte2 = \Box "possui excelente desempenho",
       "oferece garantias de precisão acima da média",
       "preenche uma lacuna significativa"
"lerolero.py" 37L, 918C 14,1 Topo
```

```
Arquivo Editar Ver Pesquisar Terminal Abas Ajuda\squarelovelace@drivethru: ~/lerolero turing@drivethru: ~/lerolero
#!/usr/bin/python3
"""Gerador de lero-lero.
Gera frases de efeito sem significado real."""
import random
# Cada frase é composta por três partes aleatórias; aqui,
# listas de possibilidades para cada uma das partes.
partel = "O sistema em desenvolvimento",
     "O novo protocolo de comunicação",
    "O algoritmo foi otimizado e"
    ]
parte2 = \Box "possui excelente desempenho",
     "oferece garantias de precisão acima da média",
     "preenche uma lacuna significativa"
                                                                    14,32 Topo
```

```
Arquivo Editar Ver Pesquisar Terminal Abas Ajudalovelace@drivethru: ~/lerolero turing@drivethru: ~/lerolero
                                                                                     回 -
lovelace@engine:~/lerolero$ git pull
Warning: Permanently added the RSA host key for IP address '140.82.113.4' to th
e list of known hosts.
Enter passphrase for key '/home/lovelace/.ssh/id_rsa': 
Already up to date.
lovelace@engine:~/lerolero$ git branch revisao
lovelace@engine:~/lerolero$ git switch revisao 
Switched to branch 'revisao'
lovelace@engine:~/lerolero$ vi lerolero.py 
lovelace@engine:~/lerolero$ git add lerolero.py
```

```
Arquivo Editar Ver Pesquisar Terminal Abas Ajudalovelace@drivethru: ~/lerolero turing@drivethru: ~/lerolero
                                                                                     回 -
lovelace@engine:~/lerolero$ git pull
Warning: Permanently added the RSA host key for IP address '140.82.113.4' to th
e list of known hosts.
Enter passphrase for key '/home/lovelace/.ssh/id_rsa': 
Already up to date.
lovelace@engine:~/lerolero$ git branch revisao
lovelace@engine:~/lerolero$ git switch revisao 
Switched to branch 'revisao'
lovelace@engine:~/lerolero$ vi lerolero.py 
lovelace@engine:~/lerolero$ git add lerolero.py 
lovelace@engine:~/lerolero$
```

```
Arquivo Editar Ver Pesquisar Terminal Abas Ajudalovelace@drivethru: ~/lerolero turing@drivethru: ~/lerolero
                                                                                     回 -
lovelace@engine:~/lerolero$ git pull
Warning: Permanently added the RSA host key for IP address '140.82.113.4' to th
e list of known hosts.
Enter passphrase for key '/home/lovelace/.ssh/id_rsa': 
Already up to date.
lovelace@engine:~/lerolero$ git branch revisao
lovelace@engine:~/lerolero$ git switch revisao 
Switched to branch 'revisao'
lovelace@engine:~/lerolero$ vi lerolero.py 
lovelace@engine:~/lerolero$ git add lerolero.py 
lovelace@engine:~/lerolero$ git commit
```

```
Arquivo Editar Ver Pesquisar Terminal Abas Ajuda\squarelovelace@drivethru: ~/lerolero turing@drivethru: ~/lerolero
Modifica frase sobre oti<u>mização</u>
# Please enter the commit message for your changes. Lines starting
# with '#' will be ignored, and an empty message aborts the commit.
#
# On branch revisao
# Changes to be committed:
        modified: lerolero.py
#
                                                                       1,33-31 Tudo
```

```
Arquivo Editar Ver Pesquisar Terminal Abas Ajuda\Boxlovelace@drivethru: ~/lerolero turing@drivethru: ~/lerolero
lovelace@engine:~/lerolero$ git pull
Warning: Permanently added the RSA host key for IP address '140.82.113.4' to th
e list of known hosts.
Enter passphrase for key '/home/lovelace/.ssh/id_rsa': 
Already up to date.
lovelace@engine:~/lerolero$ git branch revisao
lovelace@engine:~/lerolero$ git switch revisao 
Switched to branch 'revisao'
lovelace@engine:~/lerolero$ vi lerolero.py 
lovelace@engine:~/lerolero$ git add lerolero.py 
lovelace@engine:~/lerolero$ git commit
[revisao b4a4468] Modifica frase sobre otimização
 1 file changed, 1 insertion(+), 1 deletion(-)
lovelace@engine:~/lerolero$
```

```
Arquivo Editar Ver Pesquisar Terminal Abas Ajuda\begin{picture}(20,20) \put(0,0){\dashbox{0.5}(20,0){ }} \put(15,0){\dashbox{0.5}(20,0){ }} \put(15,0){\dashbox{0.5}(20,0){ }} \put(15,0){\dashbox{0.5}(20,0){ }} \put(15,0){\dashbox{0.5}(20,0){ }} \put(15,0){\dashbox{0.5}(20,0){ }} \put(15,0){\dashbox{0.5}(20,0){ }} \put(15,0){\dashbox{0.5}(20,0){ }} \put(15,0){\dashbox{0.5}(20,0){ }} \put(15,0){\dashbox{lovelace@drivethru: ~/lerolero turing@drivethru: ~/lerolero
lovelace@engine:~/lerolero$ git pull
Warning: Permanently added the RSA host key for IP address '140.82.113.4' to th
e list of known hosts.
Enter passphrase for key '/home/lovelace/.ssh/id_rsa': 
Already up to date.
lovelace@engine:~/lerolero$ git branch revisao
lovelace@engine:~/lerolero$ git switch revisao 
Switched to branch 'revisao'
lovelace@engine:~/lerolero$ vi lerolero.py 
lovelace@engine:~/lerolero$ git add lerolero.py 
lovelace@engine:~/lerolero$ git commit
[revisao b4a4468] Modifica frase sobre otimização
 1 file changed, 1 insertion(+), 1 deletion(-)
lovelace@engine:~/lerolero$ git switch main
```

```
lovelace@engine:~/lerolero$ git pull
Warning: Permanently added the RSA host key for IP address '140.82.113.4' to th
e list of known hosts.
Enter passphrase for key '/home/lovelace/.ssh/id_rsa': 
Already up to date.
lovelace@engine:~/lerolero$ git branch revisao
lovelace@engine:~/lerolero$ git switch revisao 
Switched to branch 'revisao'
lovelace@engine:~/lerolero$ vi lerolero.py 
lovelace@engine:~/lerolero$ git add lerolero.py 
lovelace@engine:~/lerolero$ git commit
[revisao b4a4468] Modifica frase sobre otimização
 1 file changed, 1 insertion(+), 1 deletion(-)
lovelace@engine:~/lerolero$ git switch main
Switched to branch 'main'
Your branch is up to date with 'origin/main'.
               lovelace@drivethru: ~/lerolero turing@drivethru: ~/lerolero
```
 $\Box$ 

**lovelace@engine**:**~/lerolero**\$ git pull

Arquivo Editar Ver Pesquisar Terminal Abas Ajuda

```
Arquivo Editar Ver Pesquisar Terminal Abas Ajuda\Boxlovelace@drivethru: ~/lerolero turing@drivethru: ~/lerolero
lovelace@engine:~/lerolero$ git pull
Warning: Permanently added the RSA host key for IP address '140.82.113.4' to th
e list of known hosts.
Enter passphrase for key '/home/lovelace/.ssh/id_rsa': 
Already up to date.
lovelace@engine:~/lerolero$ git branch revisao
lovelace@engine:~/lerolero$ git switch revisao 
Switched to branch 'revisao'
lovelace@engine:~/lerolero$ vi lerolero.py 
lovelace@engine:~/lerolero$ git add lerolero.py 
lovelace@engine:~/lerolero$ git commit
[revisao b4a4468] Modifica frase sobre otimização
 1 file changed, 1 insertion(+), 1 deletion(-)
lovelace@engine:~/lerolero$ git switch main
Switched to branch 'main'
Your branch is up to date with 'origin/main'.
lovelace@engine:~/lerolero$ git pull
Enter passphrase for key '/home/lovelace/.ssh/id_rsa': 
Already up to date.
lovelace@engine:~/lerolero$
```

```
Arquivo Editar Ver Pesquisar Terminal Abas Ajuda\Boxlovelace@drivethru: ~/lerolero turing@drivethru: ~/lerolero
lovelace@engine:~/lerolero$ git pull
Warning: Permanently added the RSA host key for IP address '140.82.113.4' to th
e list of known hosts.
Enter passphrase for key '/home/lovelace/.ssh/id_rsa': 
Already up to date.
lovelace@engine:~/lerolero$ git branch revisao
lovelace@engine:~/lerolero$ git switch revisao 
Switched to branch 'revisao'
lovelace@engine:~/lerolero$ vi lerolero.py 
lovelace@engine:~/lerolero$ git add lerolero.py 
lovelace@engine:~/lerolero$ git commit
[revisao b4a4468] Modifica frase sobre otimização
 1 file changed, 1 insertion(+), 1 deletion(-)
lovelace@engine:~/lerolero$ git switch main
Switched to branch 'main'
Your branch is up to date with 'origin/main'.
lovelace@engine:~/lerolero$ git pull
Enter passphrase for key '/home/lovelace/.ssh/id_rsa': 
Already up to date.
lovelace@engine:~/lerolero$ git merge revisao
```
Already up to date. **lovelace@engine**:**~/lerolero**\$ git branch revisao **lovelace@engine**:**~/lerolero**\$ git switch revisao Switched to branch 'revisao' **lovelace@engine**:**~/lerolero**\$ vi lerolero.py **lovelace@engine**:**~/lerolero**\$ git add lerolero.py **lovelace@engine**:**~/lerolero**\$ git commit [revisao b4a4468] Modifica frase sobre otimização 1 file changed, 1 insertion(+), 1 deletion(-) **lovelace@engine**:**~/lerolero**\$ git switch main Switched to branch 'main' Your branch is up to date with 'origin/main'. **lovelace@engine**:**~/lerolero**\$ git pull Enter passphrase for key '/home/lovelace/.ssh/id\_rsa': Already up to date. **lovelace@engine**:**~/lerolero**\$ git merge revisao Updating b881c34..b4a4468 Fast-forward lerolero.py  $|2 +$ 1 file changed, 1 insertion(+), 1 deletion(-) **lovelace@engine**:**~/lerolero**\$

**lovelace@engine**:**~/lerolero**\$ git branch revisao **lovelace@engine**:**~/lerolero**\$ git switch revisao Switched to branch 'revisao' **lovelace@engine**:**~/lerolero**\$ vi lerolero.py **lovelace@engine**:**~/lerolero**\$ git add lerolero.py **lovelace@engine**:**~/lerolero**\$ git commit [revisao b4a4468] Modifica frase sobre otimização 1 file changed, 1 insertion(+), 1 deletion(-) **lovelace@engine**:**~/lerolero**\$ git switch main **lovelace@drivethru: ~/lerolero turing@drivethru: ~/lerolero**

Switched to branch 'main' Your branch is up to date with 'origin/main'.

**lovelace@engine**:**~/lerolero**\$ git pull

Enter passphrase for key '/home/lovelace/.ssh/id\_rsa': Already up to date.

**lovelace@engine**:**~/lerolero**\$ git merge revisao

```
Updating b881c34..b4a4468
```
Fast-forward

lerolero.py  $|2 +$ 

```
1 file changed, 1 insertion(+), 1 deletion(-)
```

```
lovelace@engine:~/lerolero$ git push
```
 $\Box$ 

```
Arquivo Editar Ver Pesquisar Terminal Abas Ajuda\Boxlovelace@drivethru: ~/lerolero turing@drivethru: ~/lerolero
Your branch is up to date with 'origin/main'.
lovelace@engine:~/lerolero$ git pull
Enter passphrase for key '/home/lovelace/.ssh/id_rsa': 
Already up to date.
lovelace@engine:~/lerolero$ git merge revisao
Updating b881c34..b4a4468
Fast-forward
 lerolero.py | 2 +-
1 file changed, 1 insertion(+), 1 deletion(-)
lovelace@engine:~/lerolero$ git push
Enter passphrase for key '/home/lovelace/.ssh/id_rsa': 
Enumerating objects: 5, done.
Counting objects: 100% (5/5), done.
Delta compression using up to 8 threads
Compressing objects: 100% (3/3), done.
Writing objects: 100% (3/3), 329 bytes | 329.00 KiB/s, done.
Total 3 (delta 2), reused 0 (delta 0), pack-reused 0
remote: Resolving deltas: 100% (2/2), completed with 2 local objects.
To github.com:urrameu/lerolero.git
   b881c34..b4a4468 main -> main
lovelace@engine:~/lerolero$
```
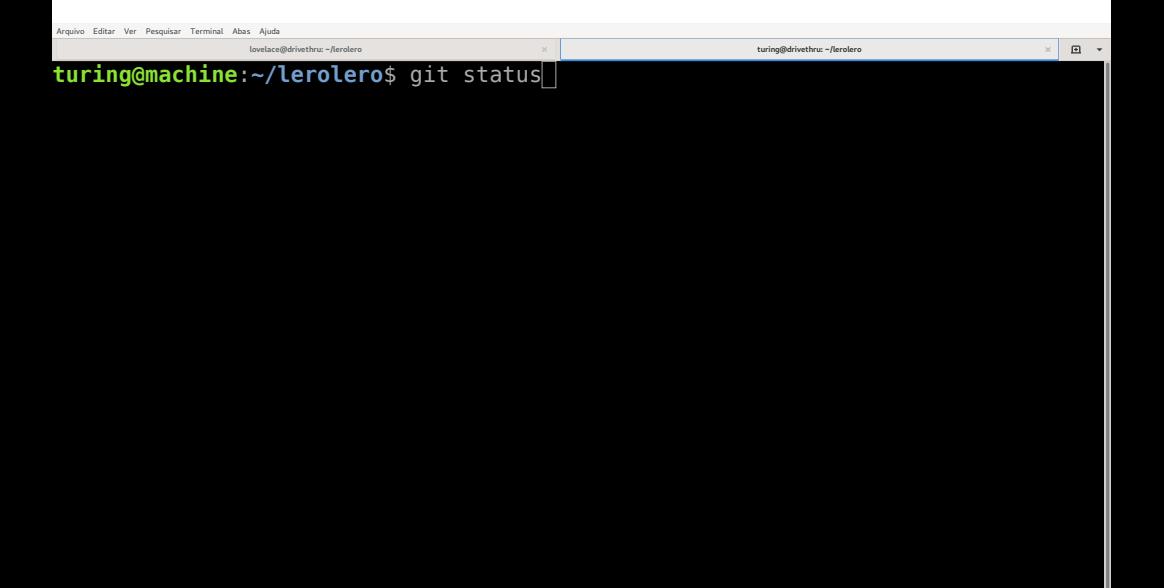

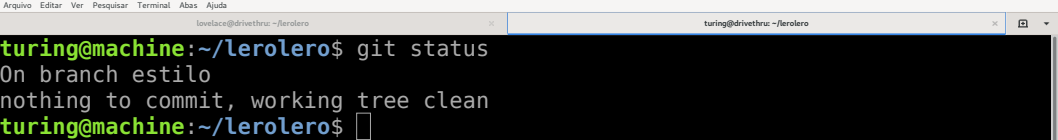

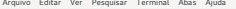

 $\square$  $\times$ 

**turing@machine**:**~/lerolero**\$ git status On branch estilo nothing to commit, working tree clean

**turing@machine**:**~/lerolero**\$ git switch main

**turing@machine**:**~/lerolero**\$ git status On branch estilo nothing to commit, working tree clean **turing@machine**:**~/lerolero**\$ git switch main Switched to branch 'main' Your branch is up to date with 'origin/main'. **turing@machine**:**~/lerolero**\$

 $\square$  $\times$
**lovelace@drivethru: ~/lerolero turing@drivethru: ~/lerolero**

**turing@machine**:**~/lerolero**\$ git status On branch estilo nothing to commit, working tree clean **turing@machine**:**~/lerolero**\$ git switch main Switched to branch 'main' Your branch is up to date with 'origin/main'. **turing@machine**:**~/lerolero**\$ git pull

 $\square$ 

 $\times$ 

```
\mathbf{a}lovelace@drivethru: ~/lerolero turing@drivethru: ~/lerolero
turing@machine:~/lerolero$ git status
On branch estilo
nothing to commit, working tree clean
turing@machine:~/lerolero$ git switch main
Switched to branch 'main'
Your branch is up to date with 'origin/main'.
turing@machine:~/lerolero$ git pull
Enter passphrase for key '/home/turing/.ssh/id_rsa': 
remote: Enumerating objects: 5, done.
remote: Counting objects: 100% (5/5), done.
remote: Compressing objects: 100% (1/1), done.
remote: Total 3 (delta 2), reused 3 (delta 2), pack-reused 0
Unpacking objects: 100% (3/3), 309 bytes | 154.00 KiB/s, done.
From github.com:urrameu/lerolero
  b881c34..b4a4468 main -> origin/main
Updating b881c34..b4a4468
Fast-forward
lerolero.py \vert 2 + \vert1 file changed, 1 insertion(+), 1 deletion(-)
turing@machine:~/lerolero$
```

```
\mathbf{a}lovelace@drivethru: ~/lerolero turing@drivethru: ~/lerolero
turing@machine:~/lerolero$ git status
On branch estilo
nothing to commit, working tree clean
turing@machine:~/lerolero$ git switch main
Switched to branch 'main'
Your branch is up to date with 'origin/main'.
turing@machine:~/lerolero$ git pull
Enter passphrase for key '/home/turing/.ssh/id_rsa': 
remote: Enumerating objects: 5, done.
remote: Counting objects: 100% (5/5), done.
remote: Compressing objects: 100% (1/1), done.
remote: Total 3 (delta 2), reused 3 (delta 2), pack-reused 0
Unpacking objects: 100% (3/3), 309 bytes | 154.00 KiB/s, done.
From github.com:urrameu/lerolero
  b881c34..b4a4468 main -> origin/main
Updating b881c34..b4a4468
Fast-forward
lerolero.py \vert 2 + \vert1 file changed, 1 insertion(+), 1 deletion(-)
turing@machine:~/lerolero$ git switch estilo
```

```
Arquivo Editar Ver Pesquisar Terminal Abas Ajuda
```

```
\begin{picture}(20,20) \put(0,0){\dashbox{0.5}(20,0){ }} \put(15,0){\dashbox{0.5}(20,0){ }} \put(15,0){\dashbox{0.5}(20,0){ }} \put(15,0){\dashbox{0.5}(20,0){ }} \put(15,0){\dashbox{0.5}(20,0){ }} \put(15,0){\dashbox{0.5}(20,0){ }} \put(15,0){\dashbox{0.5}(20,0){ }} \put(15,0){\dashbox{0.5}(20,0){ }} \put(15,0){\dashbox{0.5}(20,0){ }} \put(15,0){\dashbox{lovelace@drivethru: ~/lerolero turing@drivethru: ~/lerolero
                                                                                                                      \timesOn branch estilo
nothing to commit, working tree clean
turing@machine:~/lerolero$ git switch main
Switched to branch 'main'
Your branch is up to date with 'origin/main'.
turing@machine:~/lerolero$ git pull
Enter passphrase for key '/home/turing/.ssh/id_rsa': 
remote: Enumerating objects: 5, done.
remote: Counting objects: 100% (5/5), done.
remote: Compressing objects: 100% (1/1), done.
remote: Total 3 (delta 2), reused 3 (delta 2), pack-reused 0
Unpacking objects: 100% (3/3), 309 bytes | 154.00 KiB/s, done.
From github.com:urrameu/lerolero
    b881c34..b4a4468 main -> origin/main
Updating b881c34..b4a4468
```
Fast-forward

```
lerolero.py \vert 2 + \cdot \vert
```

```
1 file changed, 1 insertion(+), 1 deletion(-)
```

```
turing@machine:~/lerolero$ git switch estilo
```

```
Switched to branch 'estilo'
```

```
turing@machine:~/lerolero$
```
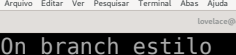

```
\begin{picture}(20,20) \put(0,0){\dashbox{0.5}(20,0){ }} \put(15,0){\dashbox{0.5}(20,0){ }} \put(15,0){\dashbox{0.5}(20,0){ }} \put(15,0){\dashbox{0.5}(20,0){ }} \put(15,0){\dashbox{0.5}(20,0){ }} \put(15,0){\dashbox{0.5}(20,0){ }} \put(15,0){\dashbox{0.5}(20,0){ }} \put(15,0){\dashbox{0.5}(20,0){ }} \put(15,0){\dashbox{0.5}(20,0){ }} \put(15,0){\dashbox{lovelace@drivethru: ~/lerolero turing@drivethru: ~/lerolero
nothing to commit, working tree clean
turing@machine:~/lerolero$ git switch main
Switched to branch 'main'
```
Your branch is up to date with 'origin/main'.

**turing@machine**:**~/lerolero**\$ git pull

Enter passphrase for key '/home/turing/.ssh/id\_rsa':

remote: Enumerating objects: 5, done.

remote: Counting objects: 100% (5/5), done.

remote: Compressing objects: 100% (1/1), done.

remote: Total 3 (delta 2), reused 3 (delta 2), pack-reused 0 Unpacking objects: 100% (3/3), 309 bytes | 154.00 KiB/s, done. From github.com:urrameu/lerolero

 $b881c34.$ . $b4a4468$  main ->  $o$ rigin/main

```
Updating b881c34..b4a4468
```
Fast-forward

```
lerolero.py \vert 2 + \cdot \vert
```

```
1 file changed, 1 insertion(+), 1 deletion(-)
```

```
turing@machine:~/lerolero$ git switch estilo
```

```
Switched to branch 'estilo'
```

```
turing@machine:~/lerolero$ git merge main
```

```
\Boxlovelace@drivethru: ~/lerolero turing@drivethru: ~/lerolero
                                                                             \timesYour branch is up to date with 'origin/main'.
turing@machine:~/lerolero$ git pull
Enter passphrase for key '/home/turing/.ssh/id_rsa': 
remote: Enumerating objects: 5, done.
remote: Counting objects: 100% (5/5), done.
remote: Compressing objects: 100% (1/1), done.
remote: Total 3 (delta 2), reused 3 (delta 2), pack-reused 0
Unpacking objects: 100% (3/3), 309 bytes | 154.00 KiB/s, done.
From github.com:urrameu/lerolero
  b881c34..b4a4468 main -> origin/main
Updating b881c34..b4a4468
Fast-forward
 lerolero.py | 2 +-
1 file changed, 1 insertion(+), 1 deletion(-)
turing@machine:~/lerolero$ git switch estilo 
Switched to branch 'estilo'
turing@machine:~/lerolero$ git merge main 
Auto-merging lerolero.py
CONFLICT (content): Merge conflict in lerolero.py
Automatic merge failed; fix conflicts and then commit the result.
turing@machine:~/lerolero$
```

```
\Boxlovelace@drivethru: ~/lerolero turing@drivethru: ~/lerolero
                                                                             \timesYour branch is up to date with 'origin/main'.
turing@machine:~/lerolero$ git pull
Enter passphrase for key '/home/turing/.ssh/id_rsa': 
remote: Enumerating objects: 5, done.
remote: Counting objects: 100% (5/5), done.
remote: Compressing objects: 100% (1/1), done.
remote: Total 3 (delta 2), reused 3 (delta 2), pack-reused 0
Unpacking objects: 100% (3/3), 309 bytes | 154.00 KiB/s, done.
From github.com:urrameu/lerolero
  b881c34..b4a4468 main -> origin/main
Updating b881c34..b4a4468
Fast-forward
 lerolero.py | 2 +-
1 file changed, 1 insertion(+), 1 deletion(-)
turing@machine:~/lerolero$ git switch estilo 
Switched to branch 'estilo'
turing@machine:~/lerolero$ git merge main 
Auto-merging lerolero.py
CONFLICT (content): Merge conflict in lerolero.py
Automatic merge failed; fix conflicts and then commit the result.
```

```
turing@machine:~/lerolero$ git status
```

```
Arquivo Editar Ver Pesquisar Terminal Abas Ajuda\begin{picture}(20,20) \put(0,0){\dashbox{0.5}(20,0){ }} \put(15,0){\dashbox{0.5}(20,0){ }} \put(15,0){\dashbox{0.5}(20,0){ }} \put(15,0){\dashbox{0.5}(20,0){ }} \put(15,0){\dashbox{0.5}(20,0){ }} \put(15,0){\dashbox{0.5}(20,0){ }} \put(15,0){\dashbox{0.5}(20,0){ }} \put(15,0){\dashbox{0.5}(20,0){ }} \put(15,0){\dashbox{0.5}(20,0){ }} \put(15,0){\dashbox{lovelace@drivethru: ~/lerolero turing@drivethru: ~/lerolero
Fast-forward
lerolero.py |2 +1 file changed, 1 insertion(+), 1 deletion(-)
turing@machine:~/lerolero$ git switch estilo 
Switched to branch 'estilo'
turing@machine:~/lerolero$ git merge main 
Auto-merging lerolero.py
CONFLICT (content): Merge conflict in lerolero.py
Automatic merge failed; fix conflicts and then commit the result.
turing@machine:~/lerolero$ git status
On branch estilo
You have unmerged paths.
    (fix conflicts and run "git commit")
    (use "git merge --abort" to abort the merge)
Unmerged paths:
    (use "git add <file>..." to mark resolution)
            both modified: lerolero.py
no changes added to commit (use "git add" and/or "git commit -a")
turing@machine:~/lerolero$
```

```
Arquivo Editar Ver Pesquisar Terminal Abas Ajuda\begin{picture}(20,20) \put(0,0){\dashbox{0.5}(20,0){ }} \put(15,0){\dashbox{0.5}(20,0){ }} \put(15,0){\dashbox{0.5}(20,0){ }} \put(15,0){\dashbox{0.5}(20,0){ }} \put(15,0){\dashbox{0.5}(20,0){ }} \put(15,0){\dashbox{0.5}(20,0){ }} \put(15,0){\dashbox{0.5}(20,0){ }} \put(15,0){\dashbox{0.5}(20,0){ }} \put(15,0){\dashbox{0.5}(20,0){ }} \put(15,0){\dashbox{lovelace@drivethru: ~/lerolero turing@drivethru: ~/lerolero
Fast-forward
lerolero.py |2 +1 file changed, 1 insertion(+), 1 deletion(-)
turing@machine:~/lerolero$ git switch estilo 
Switched to branch 'estilo'
turing@machine:~/lerolero$ git merge main 
Auto-merging lerolero.py
CONFLICT (content): Merge conflict in lerolero.py
Automatic merge failed; fix conflicts and then commit the result.
turing@machine:~/lerolero$ git status
On branch estilo
You have unmerged paths.
    (fix conflicts and run "git commit")
    (use "git merge --abort" to abort the merge)
Unmerged paths:
    (use "git add <file>..." to mark resolution)
           both modified: lerolero.py
no changes added to commit (use "git add" and/or "git commit -a")
turing@machine:~/lerolero$ vi lerolero.py
```

```
Arquivo Editar Ver Pesquisar Terminal Abas Ajuda\boxdotlovelace@drivethru: ~/lerolero turing@drivethru: ~/lerolero
#!/usr/bin/python3
"""Gerador de lero-lero.
Gera frases de efeito sem significado real."""
import random
# Cada frase é composta por três partes aleatórias; aqui,
# listas de possibilidades para cada uma das partes.
partel = "O sistema em desenvolvimento",
     "O novo protocolo de comunicação",
<<<<<<< HEAD
     "O algoritmo de otimização"
=======
    "O algoritmo foi otimizado e"
>>>>>>> main
"lerolero.py" 41L, 992C 14,12 Topo
```

```
Arquivo Editar Ver Pesquisar Terminal Abas Ajuda\boxdotlovelace@drivethru: ~/lerolero turing@drivethru: ~/lerolero
#!/usr/bin/python3
"""Gerador de lero-lero.
Gera frases de efeito sem significado real."""
import random
# Cada frase é composta por três partes aleatórias; aqui,
# listas de possibilidades para cada uma das partes.
parte1 = \Gamma "O sistema em desenvolvimento",
     "O novo protocolo de comunicação",
     "O algoritmo foi otimizado e"
parte2 = \Box"possui excelente desempenho",
    "oferece garantias de precisão acima da média",
    "preenche uma lacuna significativa"
                                                                    15,5 Topo
```

```
Arquivo Editar Ver Pesquisar Terminal Abas Ajuda\begin{picture}(20,20) \put(0,0){\dashbox{0.5}(20,0){ }} \put(15,0){\dashbox{0.5}(20,0){ }} \put(15,0){\dashbox{0.5}(20,0){ }} \put(15,0){\dashbox{0.5}(20,0){ }} \put(15,0){\dashbox{0.5}(20,0){ }} \put(15,0){\dashbox{0.5}(20,0){ }} \put(15,0){\dashbox{0.5}(20,0){ }} \put(15,0){\dashbox{0.5}(20,0){ }} \put(15,0){\dashbox{0.5}(20,0){ }} \put(15,0){\dashbox{lovelace@drivethru: ~/lerolero turing@drivethru: ~/lerolero
lerolero.py |2 +1 file changed, 1 insertion(+), 1 deletion(-)
turing@machine:~/lerolero$ git switch estilo 
Switched to branch 'estilo'
turing@machine:~/lerolero$ git merge main 
Auto-merging lerolero.py
CONFLICT (content): Merge conflict in lerolero.py
Automatic merge failed; fix conflicts and then commit the result.
turing@machine:~/lerolero$ git status
On branch estilo
You have unmerged paths.
    (fix conflicts and run "git commit")
   (use "git merge --abort" to abort the merge)
Unmerged paths:
   (use "git add <file>..." to mark resolution)
            both modified: lerolero.py
no changes added to commit (use "git add" and/or "git commit -a")
turing@machine:~/lerolero$ vi lerolero.py 
turing@machine:~/lerolero$
```

```
Arquivo Editar Ver Pesquisar Terminal Abas Ajuda\squarelovelace@drivethru: ~/lerolero turing@drivethru: ~/lerolero
lerolero.py | 2 +
1 file changed, 1 insertion(+), 1 deletion(-)
turing@machine:~/lerolero$ git switch estilo 
Switched to branch 'estilo'
turing@machine:~/lerolero$ git merge main 
Auto-merging lerolero.py
CONFLICT (content): Merge conflict in lerolero.py
Automatic merge failed; fix conflicts and then commit the result.
turing@machine:~/lerolero$ git status
On branch estilo
You have unmerged paths.
   (fix conflicts and run "git commit")
  (use "git merge --abort" to abort the merge)
Unmerged paths:
  (use "git add <file>..." to mark resolution)
        both modified: lerolero.py
no changes added to commit (use "git add" and/or "git commit -a")
turing@machine:~/lerolero$ vi lerolero.py 
turing@machine:~/lerolero$ git status
```

```
Arquivo Editar Ver Pesquisar Terminal Abas Ajuda\begin{picture}(20,20) \put(0,0){\dashbox{0.5}(20,0){ }} \put(15,0){\dashbox{0.5}(20,0){ }} \put(15,0){\dashbox{0.5}(20,0){ }} \put(15,0){\dashbox{0.5}(20,0){ }} \put(15,0){\dashbox{0.5}(20,0){ }} \put(15,0){\dashbox{0.5}(20,0){ }} \put(15,0){\dashbox{0.5}(20,0){ }} \put(15,0){\dashbox{0.5}(20,0){ }} \put(15,0){\dashbox{0.5}(20,0){ }} \put(15,0){\dashbox{lovelace@drivethru: ~/lerolero turing@drivethru: ~/lerolero
   (fix conflicts and run "git commit")
    (use "git merge --abort" to abort the merge)
Unmerged paths:
    (use "git add <file>..." to mark resolution)
            both modified: lerolero.py
no changes added to commit (use "git add" and/or "git commit -a")
turing@machine:~/lerolero$ vi lerolero.py 
turing@machine:~/lerolero$ git status
On branch estilo
You have unmerged paths.
    (fix conflicts and run "git commit")
    (use "git merge --abort" to abort the merge)
Unmerged paths:
    (use "git add <file>..." to mark resolution)
            both modified: lerolero.py
no changes added to commit (use "git add" and/or "git commit -a")
turing@machine:~/lerolero$
```

```
Arquivo Editar Ver Pesquisar Terminal Abas Ajuda\begin{picture}(20,20) \put(0,0){\dashbox{0.5}(20,0){ }} \put(15,0){\dashbox{0.5}(20,0){ }} \put(15,0){\dashbox{0.5}(20,0){ }} \put(15,0){\dashbox{0.5}(20,0){ }} \put(15,0){\dashbox{0.5}(20,0){ }} \put(15,0){\dashbox{0.5}(20,0){ }} \put(15,0){\dashbox{0.5}(20,0){ }} \put(15,0){\dashbox{0.5}(20,0){ }} \put(15,0){\dashbox{0.5}(20,0){ }} \put(15,0){\dashbox{lovelace@drivethru: ~/lerolero turing@drivethru: ~/lerolero
   (fix conflicts and run "git commit")
    (use "git merge --abort" to abort the merge)
Unmerged paths:
    (use "git add <file>..." to mark resolution)
            both modified: lerolero.py
no changes added to commit (use "git add" and/or "git commit -a")
turing@machine:~/lerolero$ vi lerolero.py 
turing@machine:~/lerolero$ git status
On branch estilo
You have unmerged paths.
    (fix conflicts and run "git commit")
   (use "git merge --abort" to abort the merge)
Unmerged paths:
    (use "git add <file>..." to mark resolution)
            both modified: lerolero.py
no changes added to commit (use "git add" and/or "git commit -a")
turing@machine:~/lerolero$ git add lerolero.py
```

```
Arquivo Editar Ver Pesquisar Terminal Abas Ajuda\Boxlovelace@drivethru: ~/lerolero turing@drivethru: ~/lerolero
                                                                                 \times(use "git merge --abort" to abort the merge)
Unmerged paths:
  (use "git add <file>..." to mark resolution)
        both modified: lerolero.py
no changes added to commit (use "git add" and/or "git commit -a")
turing@machine:~/lerolero$ vi lerolero.py 
turing@machine:~/lerolero$ git status
On branch estilo
You have unmerged paths.
   (fix conflicts and run "git commit")
   (use "git merge --abort" to abort the merge)
Unmerged paths:
  (use "git add <file>..." to mark resolution)
        both modified: lerolero.py
no changes added to commit (use "git add" and/or "git commit -a")
turing@machine:~/lerolero$ git add lerolero.py 
turing@machine:~/lerolero$ git status
```

```
\begin{picture}(20,20) \put(0,0){\dashbox{0.5}(20,0){ }} \put(15,0){\dashbox{0.5}(20,0){ }} \put(15,0){\dashbox{0.5}(20,0){ }} \put(15,0){\dashbox{0.5}(20,0){ }} \put(15,0){\dashbox{0.5}(20,0){ }} \put(15,0){\dashbox{0.5}(20,0){ }} \put(15,0){\dashbox{0.5}(20,0){ }} \put(15,0){\dashbox{0.5}(20,0){ }} \put(15,0){\dashbox{0.5}(20,0){ }} \put(15,0){\dashbox{lovelace@drivethru: ~/lerolero turing@drivethru: ~/lerolero
turing@machine:~/lerolero$ git status
On branch estilo
You have unmerged paths.
    (fix conflicts and run "git commit")
    (use "git merge --abort" to abort the merge)
Unmerged paths:
    (use "git add <file>..." to mark resolution)
no changes added to commit (use "git add" and/or "git commit -a")
turing@machine:~/lerolero$ git add lerolero.py 
turing@machine:~/lerolero$ git status
On branch estilo
All conflicts fixed but you are still merging.
    (use "git commit" to conclude merge)
Changes to be committed:
            modified: lerolero.py
```

```
turing@machine:~/lerolero$
```

```
\begin{picture}(20,20) \put(0,0){\dashbox{0.5}(20,0){ }} \put(15,0){\dashbox{0.5}(20,0){ }} \put(15,0){\dashbox{0.5}(20,0){ }} \put(15,0){\dashbox{0.5}(20,0){ }} \put(15,0){\dashbox{0.5}(20,0){ }} \put(15,0){\dashbox{0.5}(20,0){ }} \put(15,0){\dashbox{0.5}(20,0){ }} \put(15,0){\dashbox{0.5}(20,0){ }} \put(15,0){\dashbox{0.5}(20,0){ }} \put(15,0){\dashbox{lovelace@drivethru: ~/lerolero turing@drivethru: ~/lerolero
turing@machine:~/lerolero$ git status
On branch estilo
You have unmerged paths.
   (fix conflicts and run "git commit")
    (use "git merge --abort" to abort the merge)
Unmerged paths:
   (use "git add <file>..." to mark resolution)
no changes added to commit (use "git add" and/or "git commit -a")
turing@machine:~/lerolero$ git add lerolero.py 
turing@machine:~/lerolero$ git status
On branch estilo
All conflicts fixed but you are still merging.
   (use "git commit" to conclude merge)
Changes to be committed:
            modified: lerolero.py
turing@machine:~/lerolero$ git merge --continue
```

```
Arquivo Editar Ver Pesquisar Terminal Abas Ajuda\boxdotlovelace@drivethru: ~/lerolero turing@drivethru: ~/lerolero
Merge branch 'main' into estilo
# Conflicts:
        lerolero.py
#
# It looks like you may be committing a merge.
# If this is not correct, please remove the file
        .git/MERGE HEAD
# and try again.
# Please enter the commit message for your changes. Lines starting
# with '#' will be ignored, and an empty message aborts the commit.
#
# On branch estilo
# All conflicts fixed but you are still merging.
#
# Changes to be committed:
# modified: lerolero.py
#
"~/lerolero/.git/COMMIT_EDITMSG" 20L, 457C 1,1 1,1 Tudo
```

```
Arquivo Editar Ver Pesquisar Terminal Abas Ajuda\begin{picture}(20,20) \put(0,0){\dashbox{0.5}(20,0){ }} \put(15,0){\dashbox{0.5}(20,0){ }} \put(15,0){\dashbox{0.5}(20,0){ }} \put(15,0){\dashbox{0.5}(20,0){ }} \put(15,0){\dashbox{0.5}(20,0){ }} \put(15,0){\dashbox{0.5}(20,0){ }} \put(15,0){\dashbox{0.5}(20,0){ }} \put(15,0){\dashbox{0.5}(20,0){ }} \put(15,0){\dashbox{0.5}(20,0){ }} \put(15,0){\dashbox{lovelace@drivethru: ~/lerolero turing@drivethru: ~/lerolero
You have unmerged paths.
    (fix conflicts and run "git commit")
    (use "git merge --abort" to abort the merge)
Unmerged paths:
   (use "git add <file>..." to mark resolution)
no changes added to commit (use "git add" and/or "git commit -a")
turing@machine:~/lerolero$ git add lerolero.py 
turing@machine:~/lerolero$ git status
On branch estilo
All conflicts fixed but you are still merging.
   (use "git commit" to conclude merge)
Changes to be committed:
            modified: lerolero.py
turing@machine:~/lerolero$ git merge --continue
[estilo f14f2df] Merge branch 'main' into estilo
turing@machine:~/lerolero$
```

```
Arquivo Editar Ver Pesquisar Terminal Abas Ajuda\begin{picture}(20,20) \put(0,0){\dashbox{0.5}(20,0){ }} \put(15,0){\dashbox{0.5}(20,0){ }} \put(15,0){\dashbox{0.5}(20,0){ }} \put(15,0){\dashbox{0.5}(20,0){ }} \put(15,0){\dashbox{0.5}(20,0){ }} \put(15,0){\dashbox{0.5}(20,0){ }} \put(15,0){\dashbox{0.5}(20,0){ }} \put(15,0){\dashbox{0.5}(20,0){ }} \put(15,0){\dashbox{0.5}(20,0){ }} \put(15,0){\dashbox{lovelace@drivethru: ~/lerolero turing@drivethru: ~/lerolero
You have unmerged paths.
    (fix conflicts and run "git commit")
    (use "git merge --abort" to abort the merge)
Unmerged paths:
   (use "git add <file>..." to mark resolution)
no changes added to commit (use "git add" and/or "git commit -a")
turing@machine:~/lerolero$ git add lerolero.py 
turing@machine:~/lerolero$ git status
On branch estilo
All conflicts fixed but you are still merging.
   (use "git commit" to conclude merge)
Changes to be committed:
            modified: lerolero.py
turing@machine:~/lerolero$ git merge --continue
[estilo f14f2df] Merge branch 'main' into estilo
turing@machine:~/lerolero$ git switch main
```

```
Arquivo Editar Ver Pesquisar Terminal Abas Ajuda\Boxlovelace@drivethru: ~/lerolero turing@drivethru: ~/lerolero
                                                                                 \timesUnmerged paths:
  (use "git add <file>..." to mark resolution)
        both modified: lerolero.py
no changes added to commit (use "git add" and/or "git commit -a")
turing@machine:~/lerolero$ git add lerolero.py 
turing@machine:~/lerolero$ git status
On branch estilo
All conflicts fixed but you are still merging.
   (use "git commit" to conclude merge)
Changes to be committed:
        modified: lerolero.py
turing@machine:~/lerolero$ git merge --continue
[estilo f14f2df] Merge branch 'main' into estilo
turing@machine:~/lerolero$ git switch main 
Switched to branch 'main'
Your branch is up to date with 'origin/main'.
turing@machine:~/lerolero$
```

```
Arquivo Editar Ver Pesquisar Terminal Abas Ajuda\begin{picture}(20,20) \put(0,0){\dashbox{0.5}(20,0){ }} \put(15,0){\dashbox{0.5}(20,0){ }} \put(15,0){\dashbox{0.5}(20,0){ }} \put(15,0){\dashbox{0.5}(20,0){ }} \put(15,0){\dashbox{0.5}(20,0){ }} \put(15,0){\dashbox{0.5}(20,0){ }} \put(15,0){\dashbox{0.5}(20,0){ }} \put(15,0){\dashbox{0.5}(20,0){ }} \put(15,0){\dashbox{0.5}(20,0){ }} \put(15,0){\dashbox{lovelace@drivethru: ~/lerolero turing@drivethru: ~/lerolero
                                                                                                                       \timesUnmerged paths:
   (use "git add <file>..." to mark resolution)
            both modified: lerolero.py
no changes added to commit (use "git add" and/or "git commit -a")
turing@machine:~/lerolero$ git add lerolero.py 
turing@machine:~/lerolero$ git status
On branch estilo
All conflicts fixed but you are still merging.
    (use "git commit" to conclude merge)
Changes to be committed:
            modified: lerolero.py
turing@machine:~/lerolero$ git merge --continue
[estilo f14f2df] Merge branch 'main' into estilo
turing@machine:~/lerolero$ git switch main 
Switched to branch 'main'
Your branch is up to date with 'origin/main'.
turing@machine:~/lerolero$ git merge estilo
```

```
Arquivo Editar Ver Pesquisar Terminal Abas Ajuda\Boxlovelace@drivethru: ~/lerolero turing@drivethru: ~/lerolero
                                                                                 \timesboth modified: lerolero.py
no changes added to commit (use "git add" and/or "git commit -a")
turing@machine:~/lerolero$ git add lerolero.py 
turing@machine:~/lerolero$ git status
On branch estilo
All conflicts fixed but you are still merging.
   (use "git commit" to conclude merge)
Changes to be committed:
        modified: lerolero.py
turing@machine:~/lerolero$ git merge --continue
[estilo f14f2df] Merge branch 'main' into estilo
turing@machine:~/lerolero$ git switch main 
Switched to branch 'main'
Your branch is up to date with 'origin/main'.
turing@machine:~/lerolero$ git merge estilo 
Updating b4a4468..f14f2df
Fast-forward
turing@machine:~/lerolero$
```

```
Arquivo Editar Ver Pesquisar Terminal Abas Ajuda\Boxlovelace@drivethru: ~/lerolero turing@drivethru: ~/lerolero
                                                                                 \timesboth modified: lerolero.py
no changes added to commit (use "git add" and/or "git commit -a")
turing@machine:~/lerolero$ git add lerolero.py 
turing@machine:~/lerolero$ git status
On branch estilo
All conflicts fixed but you are still merging.
   (use "git commit" to conclude merge)
Changes to be committed:
        modified: lerolero.py
turing@machine:~/lerolero$ git merge --continue
[estilo f14f2df] Merge branch 'main' into estilo
turing@machine:~/lerolero$ git switch main 
Switched to branch 'main'
Your branch is up to date with 'origin/main'.
turing@machine:~/lerolero$ git merge estilo 
Updating b4a4468..f14f2df
Fast-forward
turing@machine:~/lerolero$ git push
```
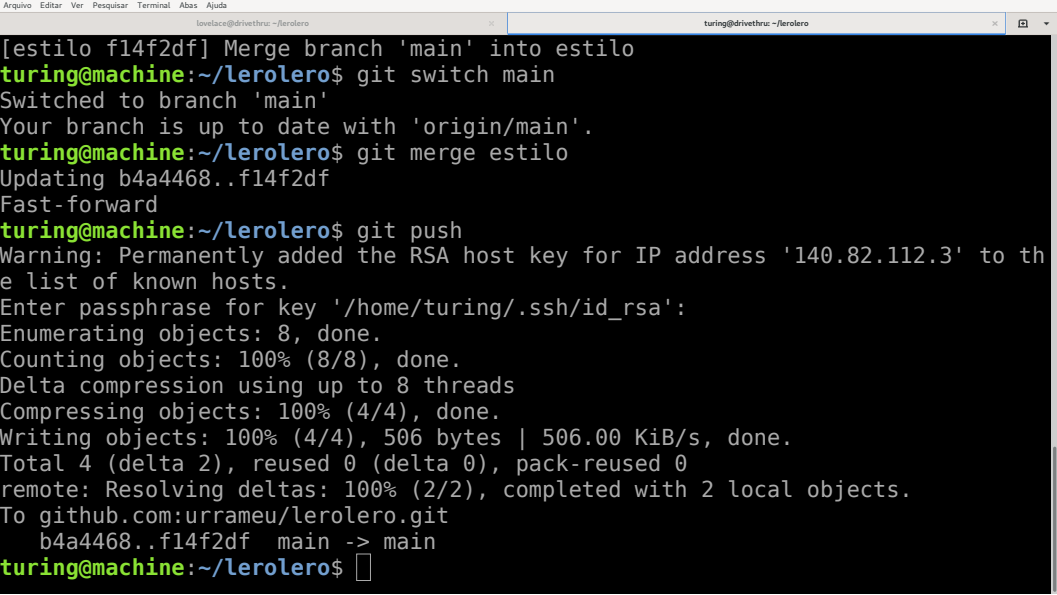

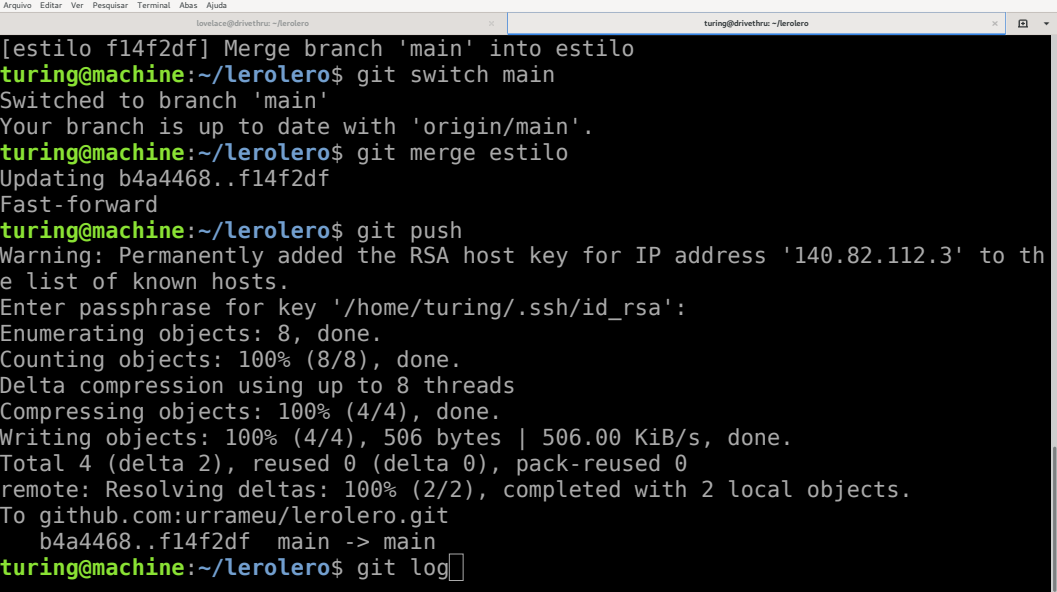

**lovelace@drivethru: ~/lerolero turing@drivethru: ~/lerolero**

 $\Xi$ 

commit f14f2df7a751e09c40eb133e2428af499277aac2 (**HEAD -> main**, **origin/main**, **ori gin/HEAD**, **estilo**)

Merge: b29477a b4a4468 Author: Alan Turing <turing@machine.com> Date: Wed Nov 18 14:25:53 2020 -0300

Merge branch 'main' into estilo

commit b4a4468b1df6ac128d1c38a67167cff44ea7009f

Author: Ada Lovelace <ada@analyticalengine.com> Date: Wed Nov 18 14:19:12 2020 -0300

Modifica frase sobre otimização

commit b29477a43216310d205e4927c2cb1a3ce52ff38c Author: Alan Turing <turing@machine.com> Date: Wed Nov 18 14:15:29 2020 -0300

Melhora um dos textos

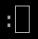

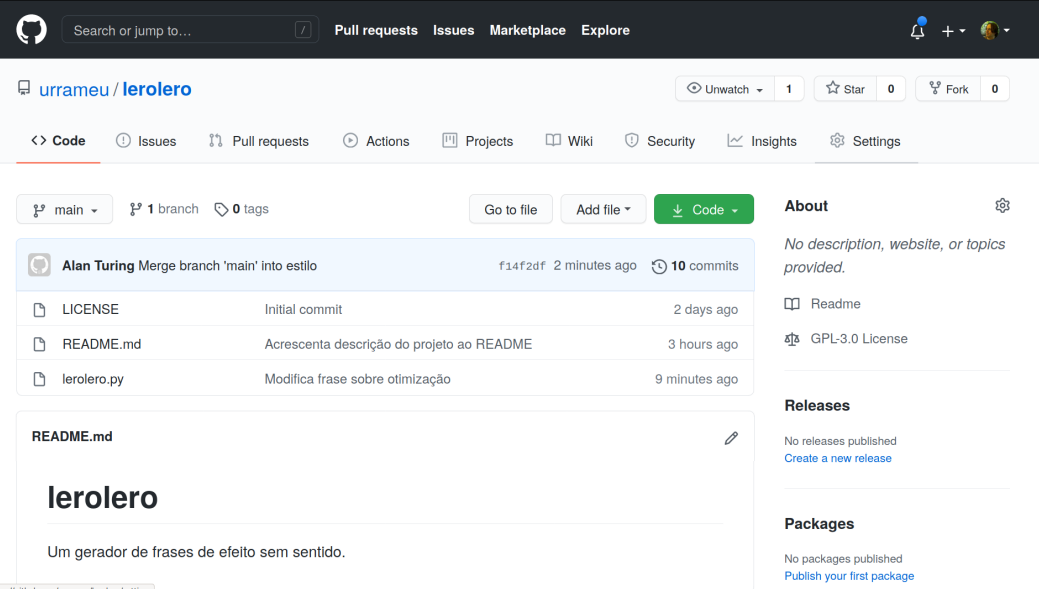

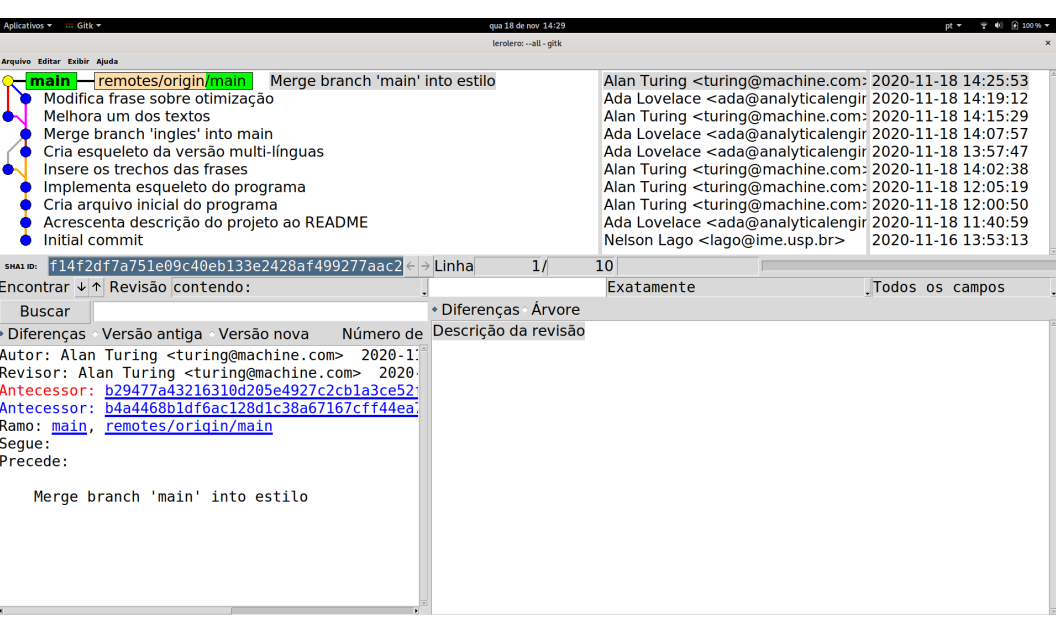

## • git possui hooks ("ganchos")

▶ hooks permitem que você "pendure" ações adicionais em algum comando

» gitlab e github possuem outros mecanismos de automação, mas a ideia é similar

## • Por exemplo, você pode "pendurar" um script em **git commit**

▶ Esse script pode notificar outros usuários sobre a nova versão, verificar se há erros etc.

- » Uma ideia interessante é garantir que todo **commit** execute os testes do programa
- » Em caso de falha nos testes, o script pode notificar o usuário de diversas maneiras

# Recursos avançados: histórico de conteúdo

## • Você refatora seu código e

- ▶ Renomeia um arquivo
- ▶ Divide o conteúdo de um arquivo em dois
- ▶ Mescla o conteúdo de dois arquivos em um só
- ▶ Muda uma função/método de lugar/classe/arquivo

### • Como entender esse histórico depois?

## • git vê o histórico do repositório como um todo, não de arquivos individuais

- ▶ **git blame -C**
- ▶ **git log --follow**
- ▶ Arquivos renomeados etc. são detectados pela similaridade entre arquivos, não armazenados como um "evento" parte de uma revision
	- » É por isso que o desempenho com muitos arquivos sofre

## • Você está corrigindo um bug e encontra um outro defeito

▶ Como salvar suas alterações sem que ambas as correções estejam em uma única revision?

## • Você corrigiu um bug, mas acha que pode encontrar uma solução melhor

▶ Como salvar suas alterações entre um passo e o outro sem gerar duas revisions (uma com a correção "ruim", outra com a correção "boa")?

#### • **git add -p** permite copiar apenas parte das modificações para a staging area

- ▶ Permite dividir as modificações do workdir em mais de um **commit**
- ▶ Permite guardar o estado atual do workdir temporariamente até o próximo **commit**

# Recursos avançados: mocó (esconderijo)

• Você está corrigindo um bug complicado mas, no meio do caminho, surge um bug de segurança urgente

- ▶ Como corrigir esse bug
	- » Sem perder suas alterações atuais do workdir
	- » Sem criar uma revision com a correção atual incompleta
	- » Sem criar uma revision misturando as duas correções?

#### • git permite "esconder" o estado atual da árvore de trabalho (**git stash**)

- ▶ Com isso, a árvore volta à última versão do repositório (**HEAD**)
- ▶ Após corrigir o bug de segurança e fazer **commit**, recupera o trabalho anterior (**git stash pop**)
	- » git mescla a versão escondida com a versão atual no workdir

#### • **git stash** é equivalente a

▶ Gerar uma nova revision que não pertence a nenhum branch

```
▶ git restore --worktree --staged .
```
• **git stash pop** é equivalente a mesclar essa revision com o workdir

## • Você gostaria de compilar duas versões do seu projeto ao mesmo tempo

- ▶ Ou compilar uma enquanto corrige um bug em outra
- ▶ Ou trabalhar em dois branches ao mesmo tempo
- ▶ Ou não quer usar **git stash**

▶ …

## • **git worktree** permite ter duas áreas de trabalho simultâneas

▶ Em dois diretórios diferentes, claro!

- Algum **commit** recente introduziu um bug, você quer saber qual
- git automatiza uma busca binária entre revisions (**git bisect**)
	- ▶ git faz **switch** para uma versão do histórico
	- ▶ Usuário indica se a versão inclui ou não o bug (**git bisect good/bad**)
		- » Após compilar a versão ou rodar um teste etc.
	- ▶ git faz **switch** para uma outra versão do histórico

▶ …

▶ Até identificar a versão em que o problema aparece
## Recursos avançados: limpeza de histórico

## • Você fez vários commits

- ▶ Alguns errados, outros irrelevantes, alguns merges…
- e gostaria que o histórico não incluísse todos os passos separadamente
	- ▶ mas agregasse o material nas etapas relevantes
- Você criou um novo branch e aplicou diversas modificações a ele
- Ao fazer **merge**, você acrescenta a informação sobre o branch ao histórico
	- ▶ O histórico fica mais complexo
		- » Pode haver vários branches em paralelo
- Entender a evolução do código fica mais difícil
	- ▶ Seria melhor se a história fosse linear

• git permite reescrever a história de um ramo (**git rebase**)

## O livro com "tudo" sobre git (em inglês): <https://git-scm.com/docs>

Uma boa introdução (em português): [https://www.youtube.com/playlist?list=](https://www.youtube.com/playlist?list=PLInBAd9OZCzzHBJjLFZzRl6DgUmOeG3H0) [PLInBAd9OZCzzHBJjLFZzRl6DgUmOeG3H0](https://www.youtube.com/playlist?list=PLInBAd9OZCzzHBJjLFZzRl6DgUmOeG3H0)